# **เอกสารประกอบการสอน รายวิชา เทคโนโลยีส าหรับงานคหกรรมศาสตร์**

**ผู้ช่วยศาสตราจารย์บรรพต พิจิตรก าเนิด ศิลปศาสตรบัณฑิต (บรรณารักษศาสตร์และสารนิเทศศาสตร์) ศิลปศาสตรมหาบัณฑิต (บรรณารักษศาสตร์และสารนิเทศศาสตร์) ปรัชญาดุษฎีบัณฑิต (เทคโนโลยีสารสนเทศคุณภาพ)**

<span id="page-0-0"></span>**มหาวิทยาลัยสวนดุสิต**

**2565**

# **ค าน า**

<span id="page-1-0"></span>เอกสารประกอบการสอน รายวิชาเทคโนโลยีสำหรับงานคหกรรมศาสตร์ รหัสวิชา 4502109 ฉบับนี้ จัดท าขึ้นเพื่อใช้ในการจัดการเรียนการสอนของหลักสูตรศิลปศาสตรบัณฑิต สาขาวิชาคหกรรม ศาสตร์โรงเรียนการเรือน มหาวิทยาลัยสวนดุสิต

เนื้อหาของเอกสารฉบับนี้ มุ่งเน้นให้ผู้เรียนได้เรียนรู้ และมีความเข้าใจในการใช้งานโปรแกรม ้ ประยุกต์ต่าง ๆ สำหรับอาชีพคหกรรมศาสตร์ โดยมีเนื้อหาการเรียนรู้เกี่ยวกับโปรแกรมประยุกต์ที่ ส าคัญ อันได้แก ่ เทคนิคการสืบค้นข้อมูลสารสนเทศ โปรแกรมกลุ ่ม Microsoft Office ได้แก่ โปรแกรมประมวลผลคำ (Word), โปรแกรมด้านคำนวณ (Excel) และการประยุกค์ใช้เพื่องาน ฐานข้อมูล, โปรแกรมนำเสนองาน (PowerPoint) รวมถึงโปรแกรมการนำเสนอเชิงภาพเคลื่อนไหว และโปรแกรมประยุกต์เพื่อสื่อสารการตลาด

ทั้งนี้ผู้เรียนควรมีการฝึกปฏิบัติเพิ่มเติม เพื่อให้เกิดทักษะการใช้โปรแกรมประยุกต์ให้มากขึ้น และลองนำไปปรับใช้ในการดำเบินชีวิต จึงจะเกิดประโยชน์ภายหลังจากการเรียนได้อย่างแท้จริง

ผู้ช่วยศาสตราจารย์บรรพต พิจิตรกำเนิด

<span id="page-1-1"></span>2565

# **สารบัญ**

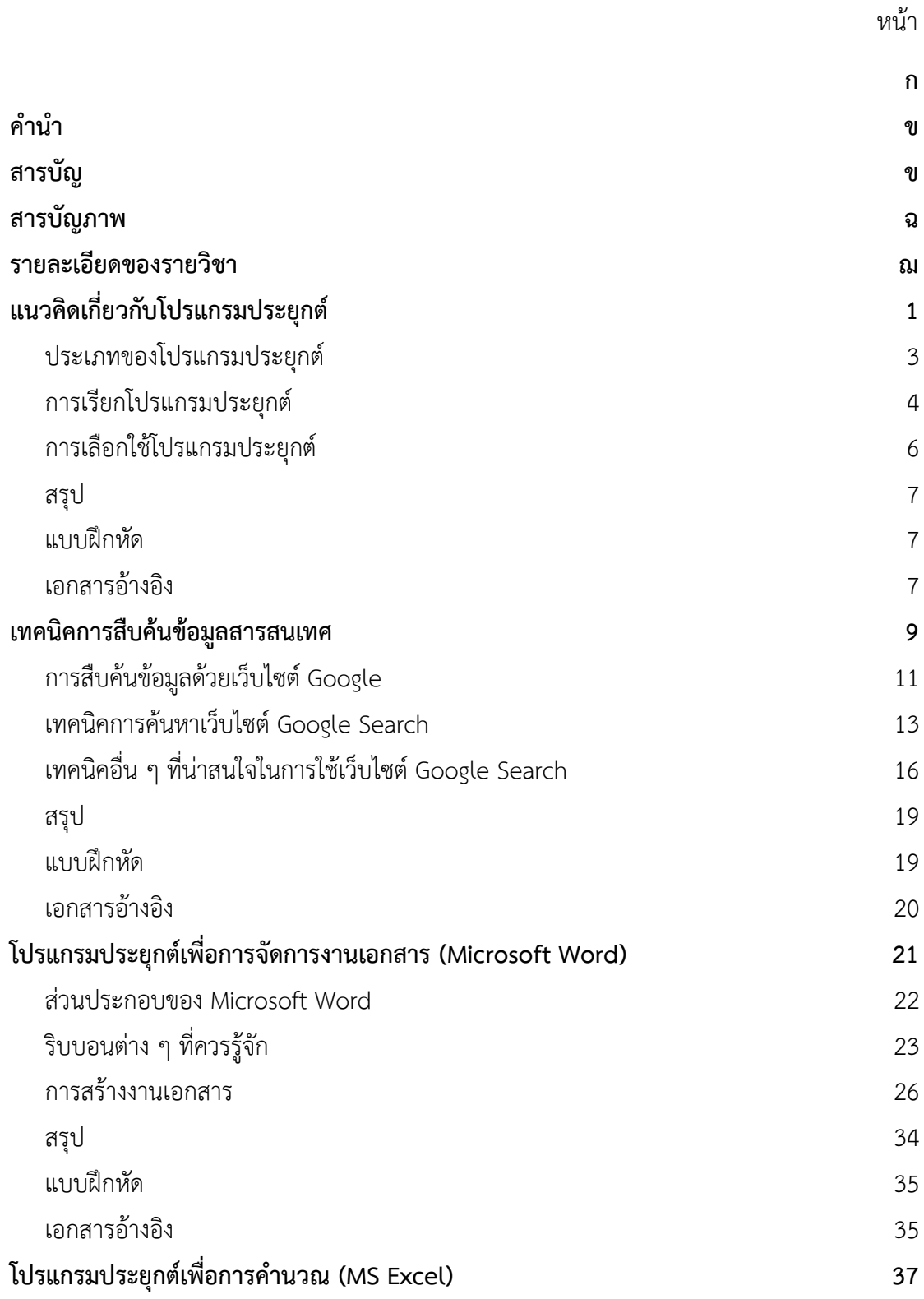

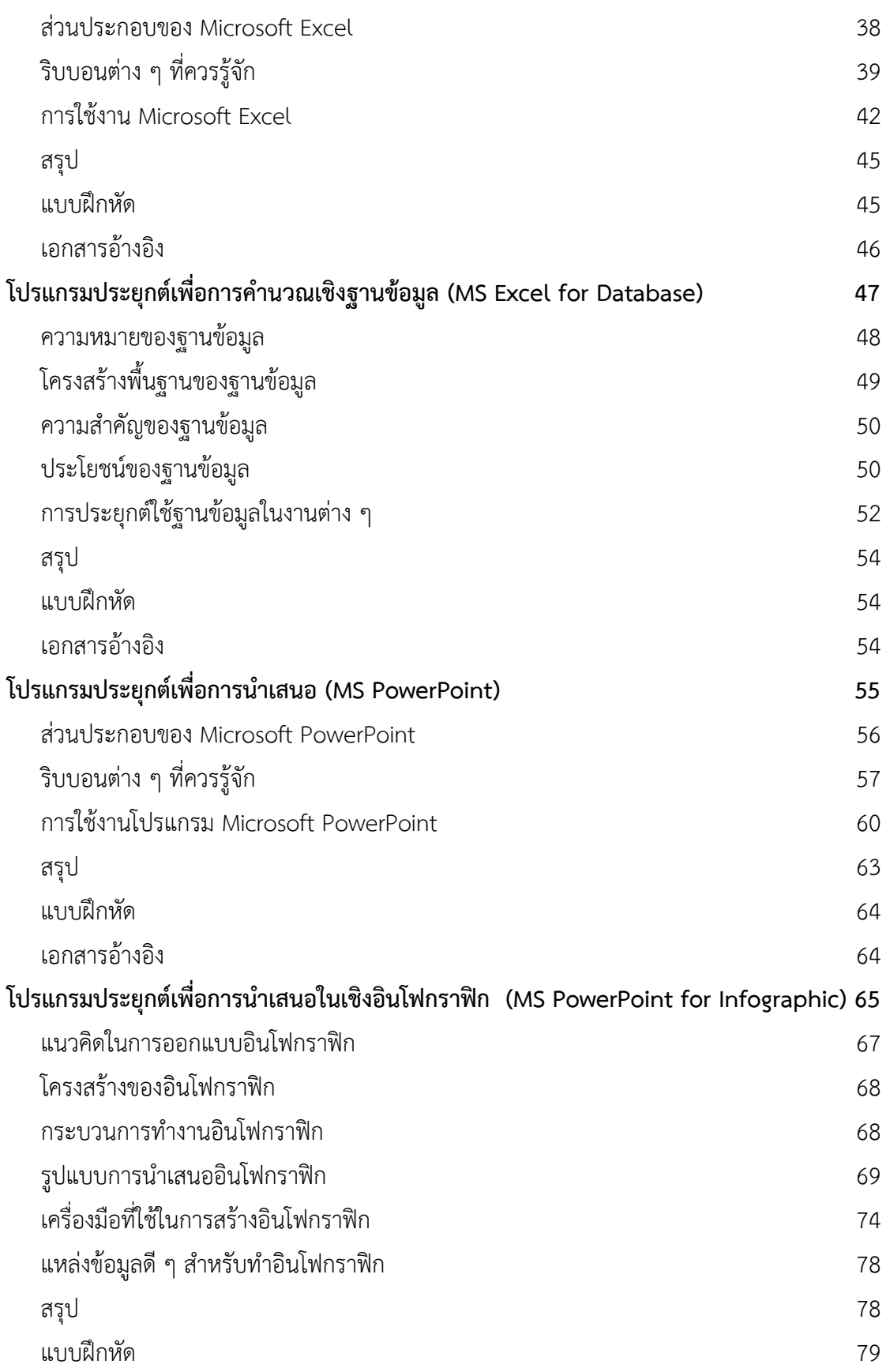

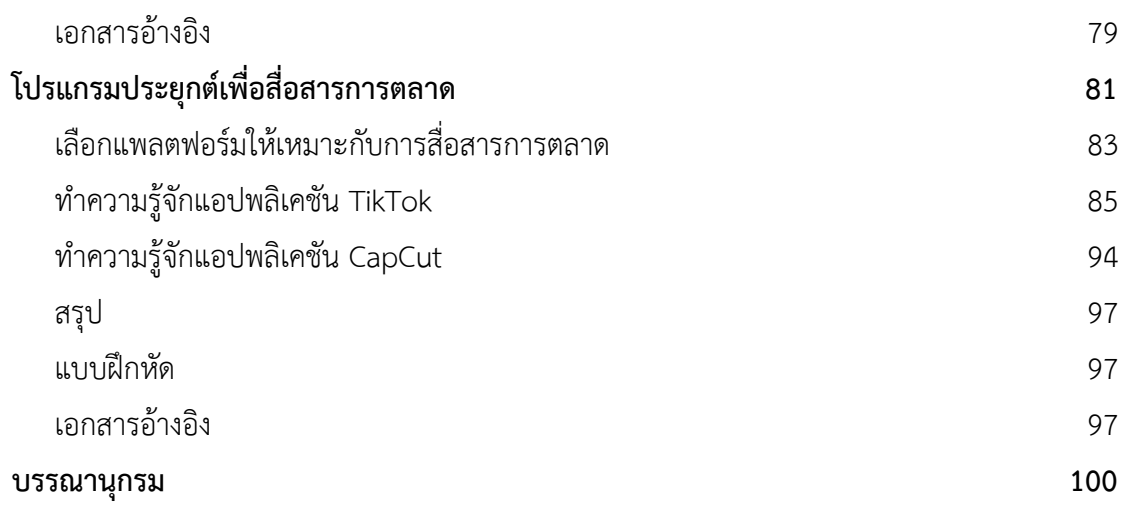

# **สารบัญภาพ**

<span id="page-5-0"></span>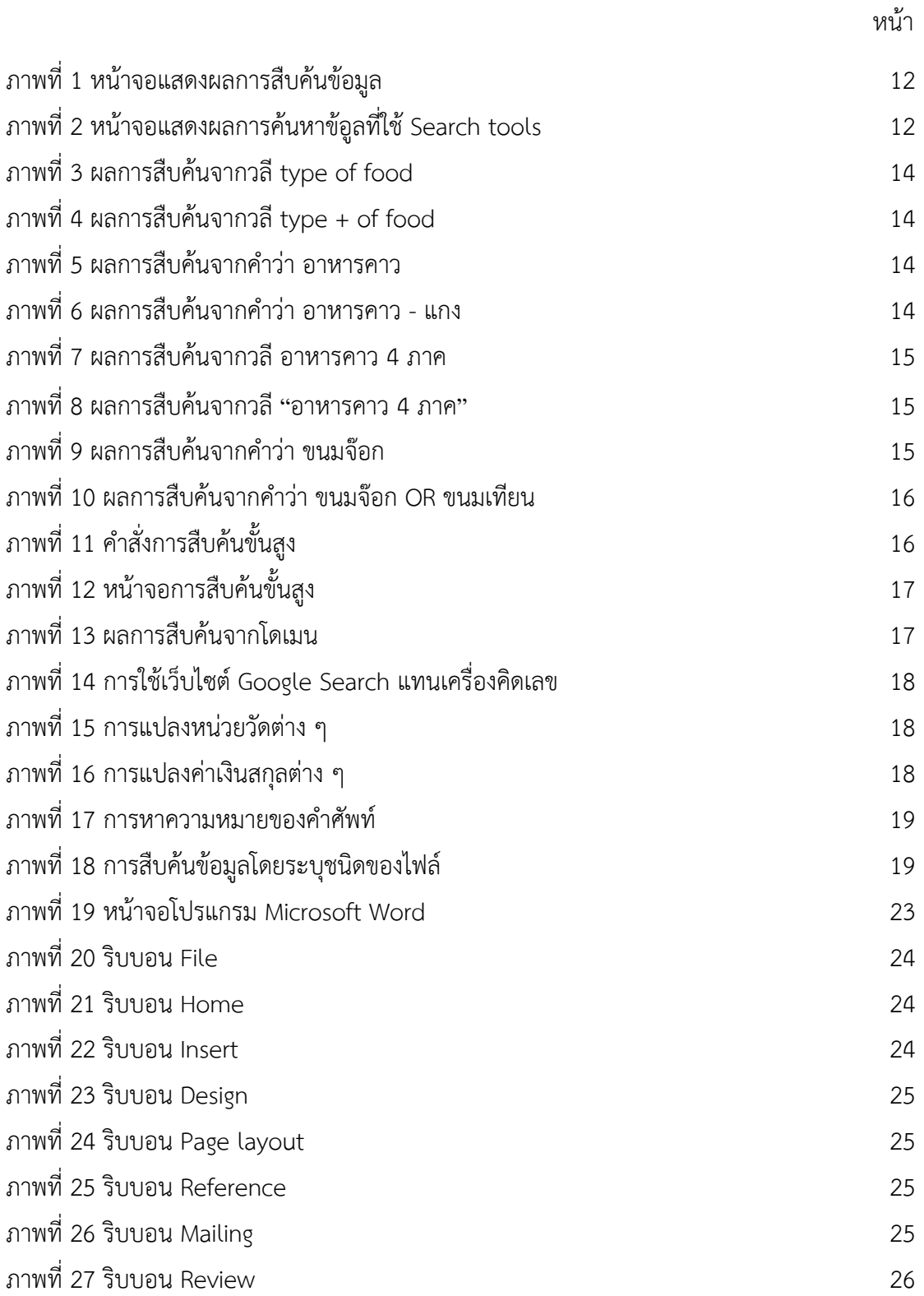

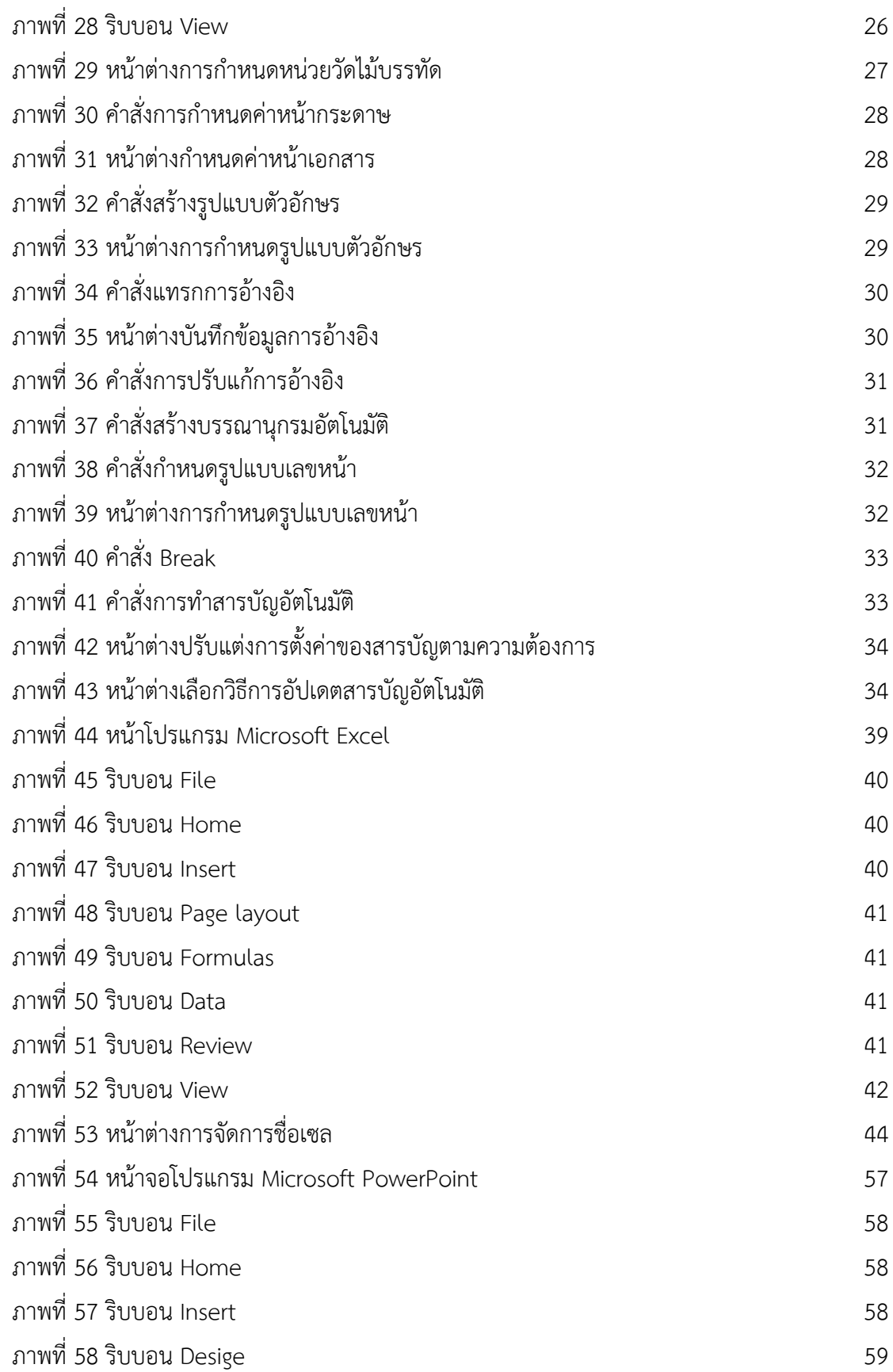

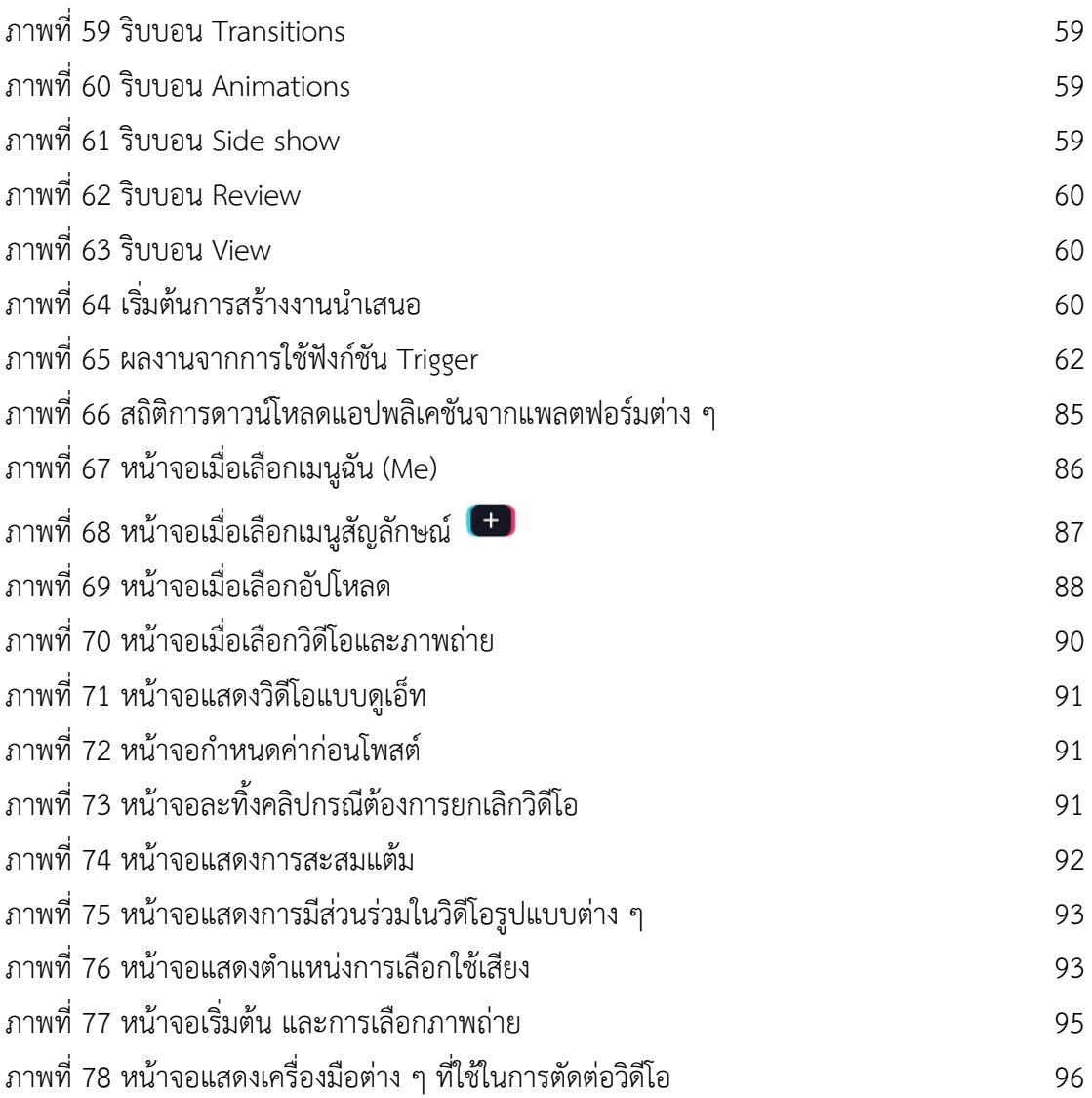

## **รายละเอียดของรายวิชา**

<span id="page-8-0"></span>**ชื่อสถาบันอุดมศึกษา** มหาวิทยาลัยสวนดุสิต

**คณะ/โรงเรียน** โรงเรียนการเรือน

# **หมวดที่ 1 ข้อมูลทั่วไป**

### **1. รหัสและชื่อรายวิชา**

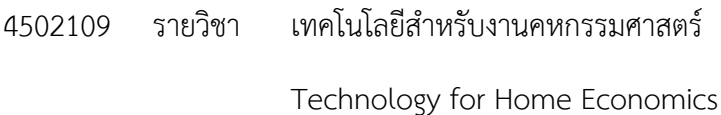

### **2. จ านวนหน่วยกิต**

3 (2-2-5) หน่วยกิต

## **3. หลักสูตรและประเภทของรายวิชา**

หลักสูตรศิลปศาสตรบัณฑิต สาขาวิชาคหกรรมศาสตร์ (หมวดวิชาเฉพาะ กลุ่มวิชาพื้นฐานวิชาชีพ)

### **4. อาจารย์ผู้รับผิดชอบรายวิชาและอาจารย์ผู้สอน**

### 4.1 อาจารย์ผู้รับผิดชอบรายวิชา : อาจารย์ผู้รับผิดชอบหลักสูตร

4.2 อาจารย์ผู้สอน : ผู้ช่วยศาสตราจารย์ ดร.บรรพต พิจิตรกำเนิด

โทรศัพท์022445360

อีเมล bunpod\_pij@dusit.ac.th

## **5. ภาคการศึกษา/ชั้นปีที่เรียน**

ภาคการศึกษาที่ 2 ปีการศึกษา 2564 / ชั้นปีที่ 1

## **6. รายวิชาที่ต้องเรียนมาก่อน (Pre-requisite) (ถ้ามี)**

ไม่มี

### **7. รายวิชาที่ต้องเรียนพร้อมกัน (Co-requisites) (ถ้ามี)**

ไม่มี

## **8. สถานที่เรียน**

- $\overline{\mathbf{y}}$  มหาวิทยาลัยสวนดุสิต
- วิทยาเขตสุพรรณบุรี

ศูนย์การศึกษานอกที่ตั้ง นครนายก

 $\Box$  ศูนย์การศึกษานอกที่ตั้ง ลำปาง

ศูนย์การศึกษานอกที่ตั้ง ตรัง

ศูนย์การศึกษานอกที่ตั้ง หัวหิน

## **9. วันที่จัดท าหรือปรับปรุงรายละเอียดของรายวิชาครั้งล่าสุด**

วันที่ปรับปรุงล่าสุด 18 ตุลาคม 2564

# **หมวดที่2 จุดมุ่งหมายและวัตถุประสงค์**

## **1. จุดมุ่งหมายของรายวิชา**

1. เพื่อพัฒนานักศึกษาให้มีวินัย ความรับผิดชอบ และซื่อสัตย์ในการปฏิบัติการตามที่ได้รับ มอบหมาย

2. เพื่อให้มีความรู้ เข้าใจหลักการ และบูรณาการการใช้เทคโนโลยีในงานคหกรรมศาสตร์ได้

3. เพื่อให้สามารถประยุกต์ใช้ความรู้ทางเทคโนโลยี และทักษะการคิดวิเคราะห์อย่างเป็น ระบบ บูรณาการร่วมกับศาสตร์คหกรรมได้จริง

4. เพื่อเรียนรู้การปรับตัว เรียนรู้สิ่งใหม่ มีความรับผิดชอบต่องานที่ได้รับมอบหมาย และรับ ฟังความคิดเห็นของผู้อื่น

5. เพื่อพัฒนาให้เกิดทักษะการใช้เทคโนโลยีเพื่อการสื่อสาร และการใช้เทคโนโลยีเพื่อการ เรียนรู้ตลอดชีวิต

### **2. วัตถุประสงค์ในการพัฒนา/ปรับปรุงรายวิชา**

#### **2.1 วัตถุประสงค์ของรายวิชา**

1) เพื่อให้ผู้เรียนมีความรู้ ความเข้าใจในการใช้โปรแกรมประยุกต์สำหรับสำนักงาน ที่ สามารถน าไปประยุกต์ใช้ในสถานการณ์ต่าง ๆ ที่นักศึกษาต้องเกี่ยวข้อง

2) เพื่อให้ผู้เรียนเกิดทักษะการใช้โปรแกรมประยุกต์สำหรับสำนักงาน ที่สามารถนำไป ี สนับสนุนการทำงานต่าง ๆ ที่สามารถใช้เทคโนโลยีไปช่วยอำนวยความสะดวก และลดเวลาการทำงาน ได้

### **2.2 ผลลัพธ์การเรียนรู้ระดับรายวิชา**

เมื่อสิ้นสุดการเรียนการสอนแล้ว นักศึกษาที่สำเร็จการศึกษาในรายวิชา (CLOs) ควรมี ผลลัพธ์การเรียนรู้ ดังนี้

1. CLO1 : มีวินัย ความรับผิดชอบ และซื่อสัตย์ในการปฏิบัติการตามที่ได้รับ มอบหมาย

2. CLO2 : มีความรู้ เข้าใจหลักการ และบูรณาการการใช้เทคโนโลยีในงานคหกรรม ศาสตร์ได้

3. CLO3 : สามารถประยุกต์ใช้ความรู้ทางเทคโนโลยี และทักษะการคิดวิเคราะห์ อย่างเป็นระบบ บูรณาการร่วมกับศาสตร์คหกรรมได้

4. CLO4 : สามารถปรับตัว เรียนรู้สิ่งใหม่ มีความรับผิดชอบต่องานที่ได้รับ มอบหมาย และรับฟังความคิดเห็นของผู้อื่น

5. CLO5 : มีทักษะการใช้เทคโนโลยีเพื่อการสื่อสาร และการใช้เทคโนโลยีเพื่อการ เรียนรู้ตลอดชีวิต

## **หมวดที่3 ลักษณะและการด าเนินการ**

### **1. ค าอธิบายรายวิชา**

ทักษะการใช้เทคโนโลยีและอุปกรณ์ในการงานคหกรรมศาสตร์ โปรแกรมคอมพิวเตอร์ที่ ้สามารถนำไปใช้ประโยชน์ในงานคหกรรมศาสตร์ โปรแกรมการคำนวณด้านการเงินและการบัญชี โปรแกรมการจัดการทางด้านอาหาร โปรแกรมการเขียนงานออกแบบเพื่อนำเสนอ การใช้ประโยชน์ จากเทคโนโลยีสารสนเทศระบบงานในองค์กรให้มีความทันสมัยและมีประสิทธิภาพ

Skills on technology and equipment in home economics, computerized programs to be used in home economics, financial and accounting calculation program, food management program, design programs for presentation; use of workflow IT to become a modernized and efficient organization.

## **2. จ านวนชั่วโมงที่ใช้ต่อภาคการศึกษา**

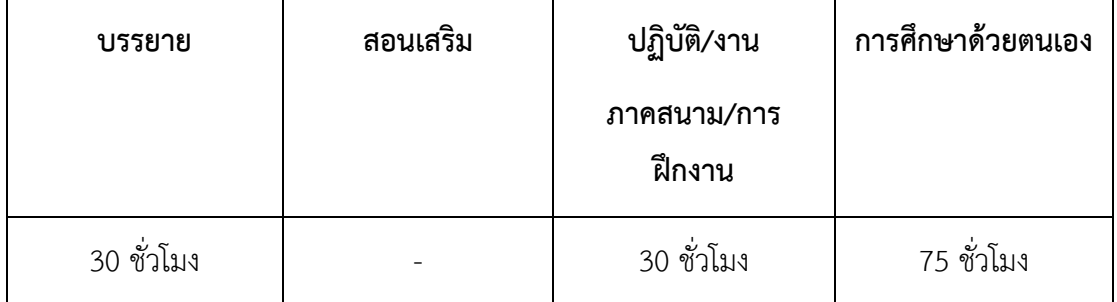

# ่ 3. จำนวนชั่วโมงต่อสัปดาห์ที่อาจารย์ให้คำปรึกษาและแนะนำทางวิชาการแก่นักศึกษาเป็น **รายบุคคล**

้นักศึกษาที่มีความต้องการขอคำปรึกษาและคำแนะนำทางวิชาการ สามารถดำเนินการผ่าน ช่องทางต่าง ๆ ที่อาจารย์ผู้สอนจัดเตรียมไว้ ได้แก่ อีเมล และแอปพลิเคชัน Facebook Messenger

# **หมวดที่4 การพัฒนาการเรียนรู้ของนักศึกษา**

# **1. ผลลัพธ์การเรียนรู้ระดับรายวิชา กลยุทธ์การสอน และกลยุทธ์การประเมิน**

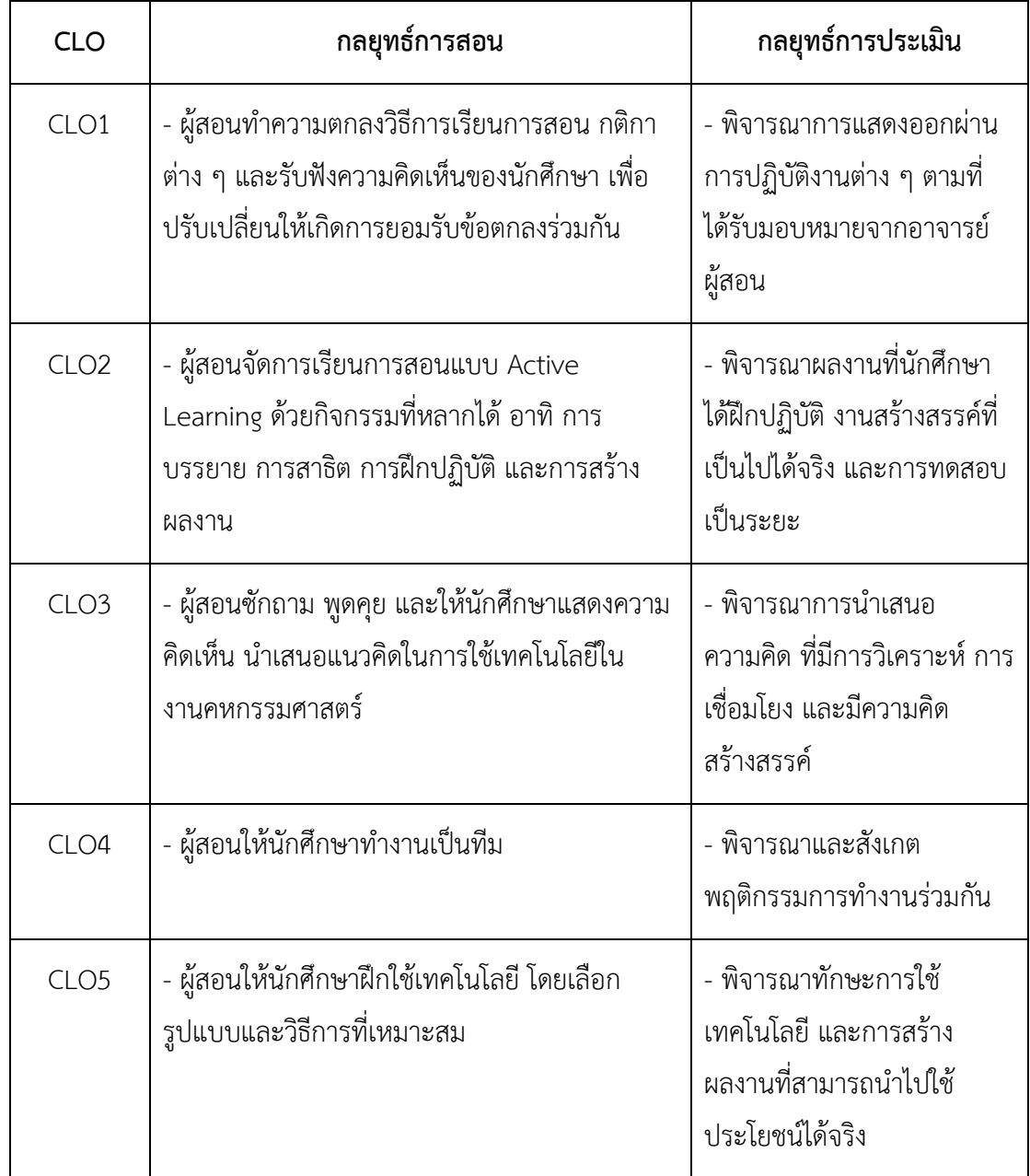

# **หมวดที่5 แผนการสอนและการประเมินผล**

#### **1. แผนการสอน**

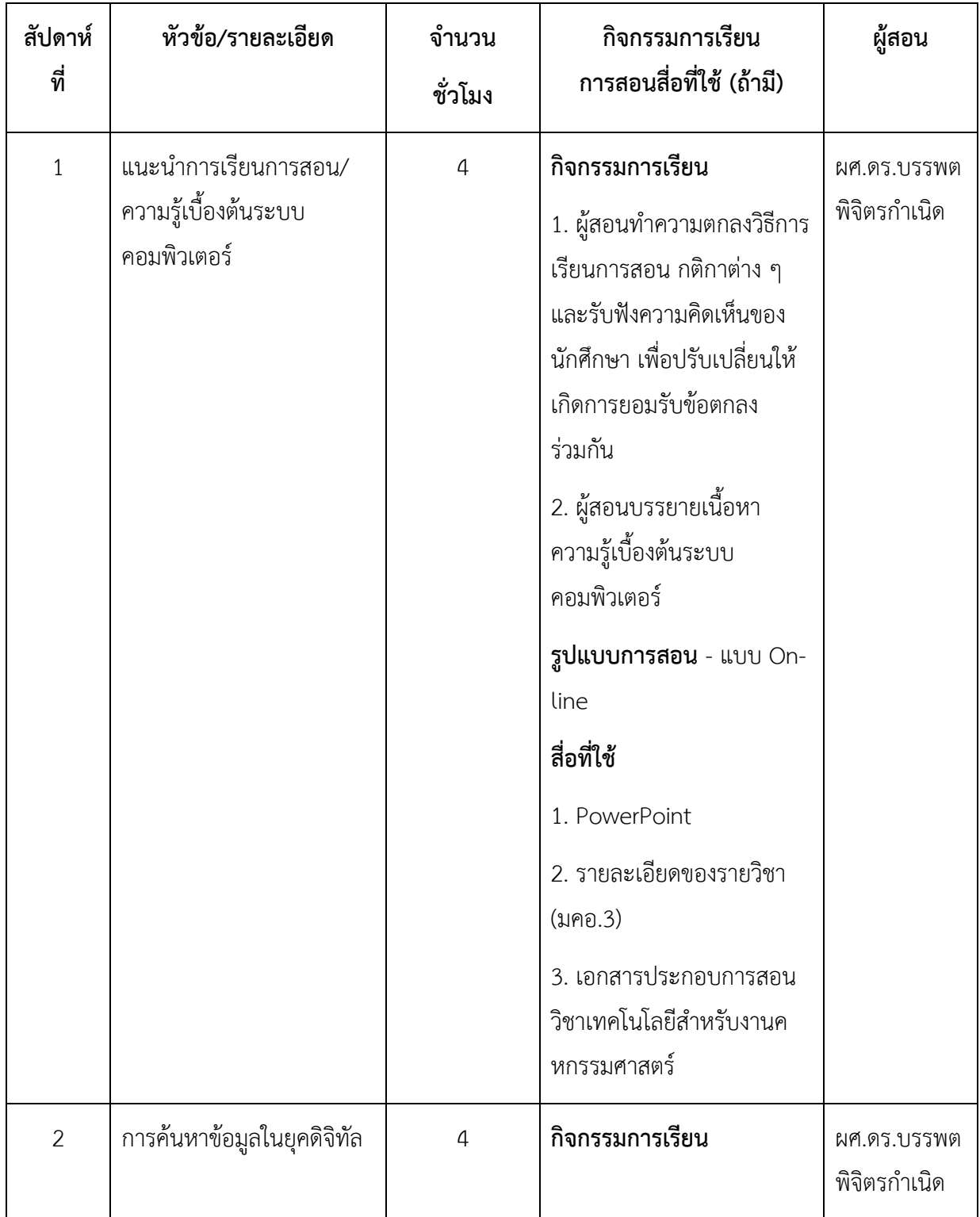

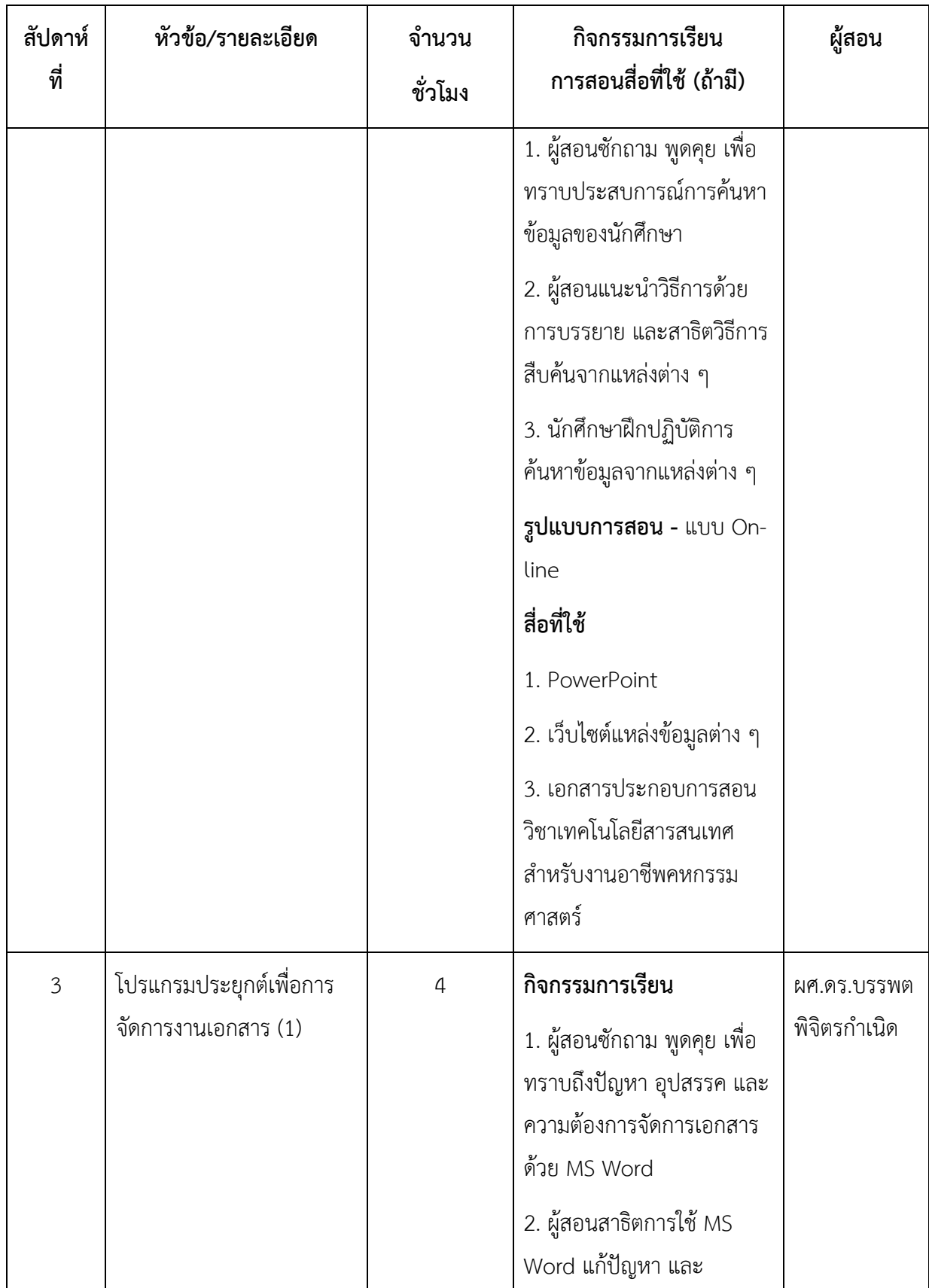

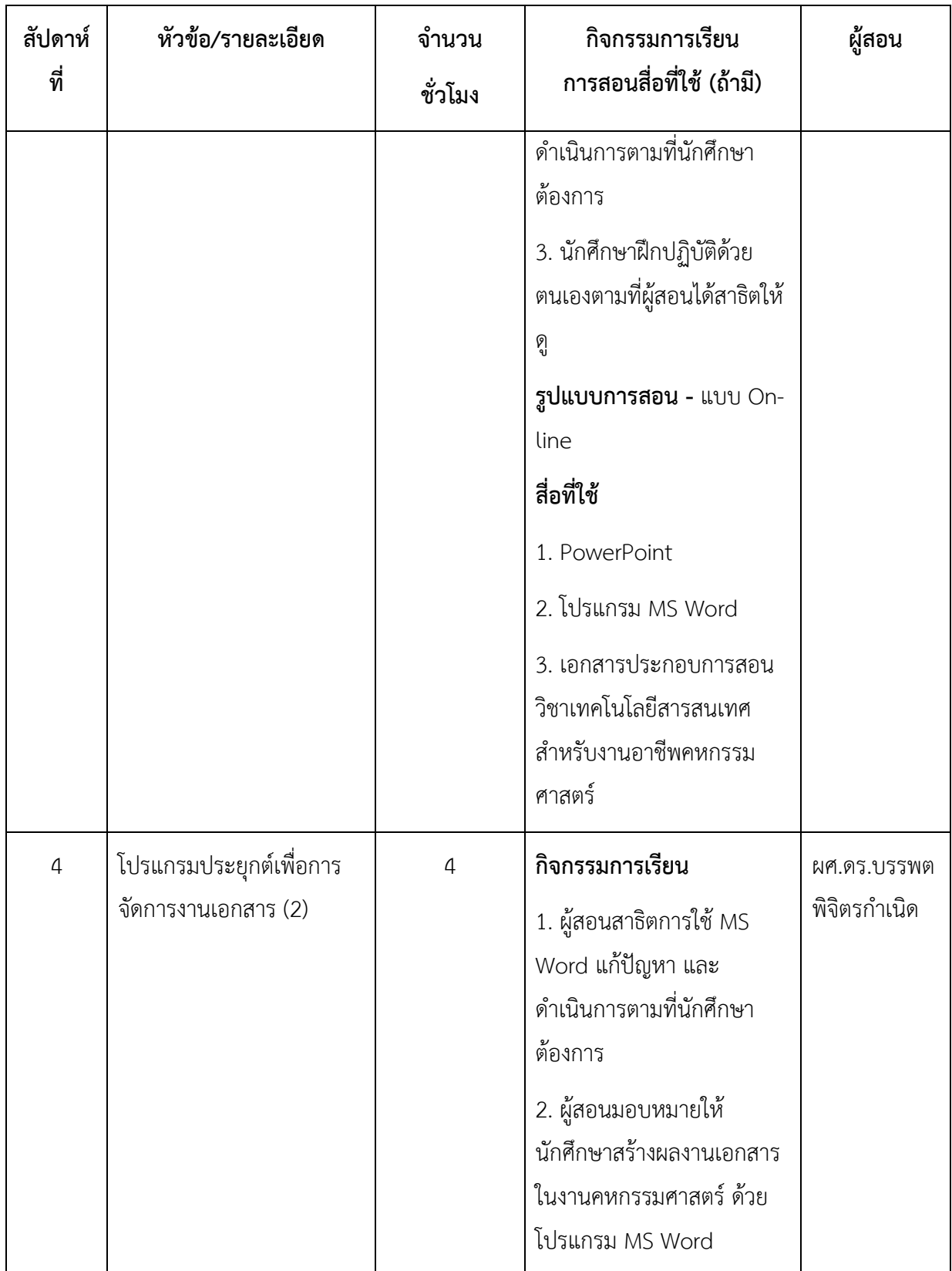

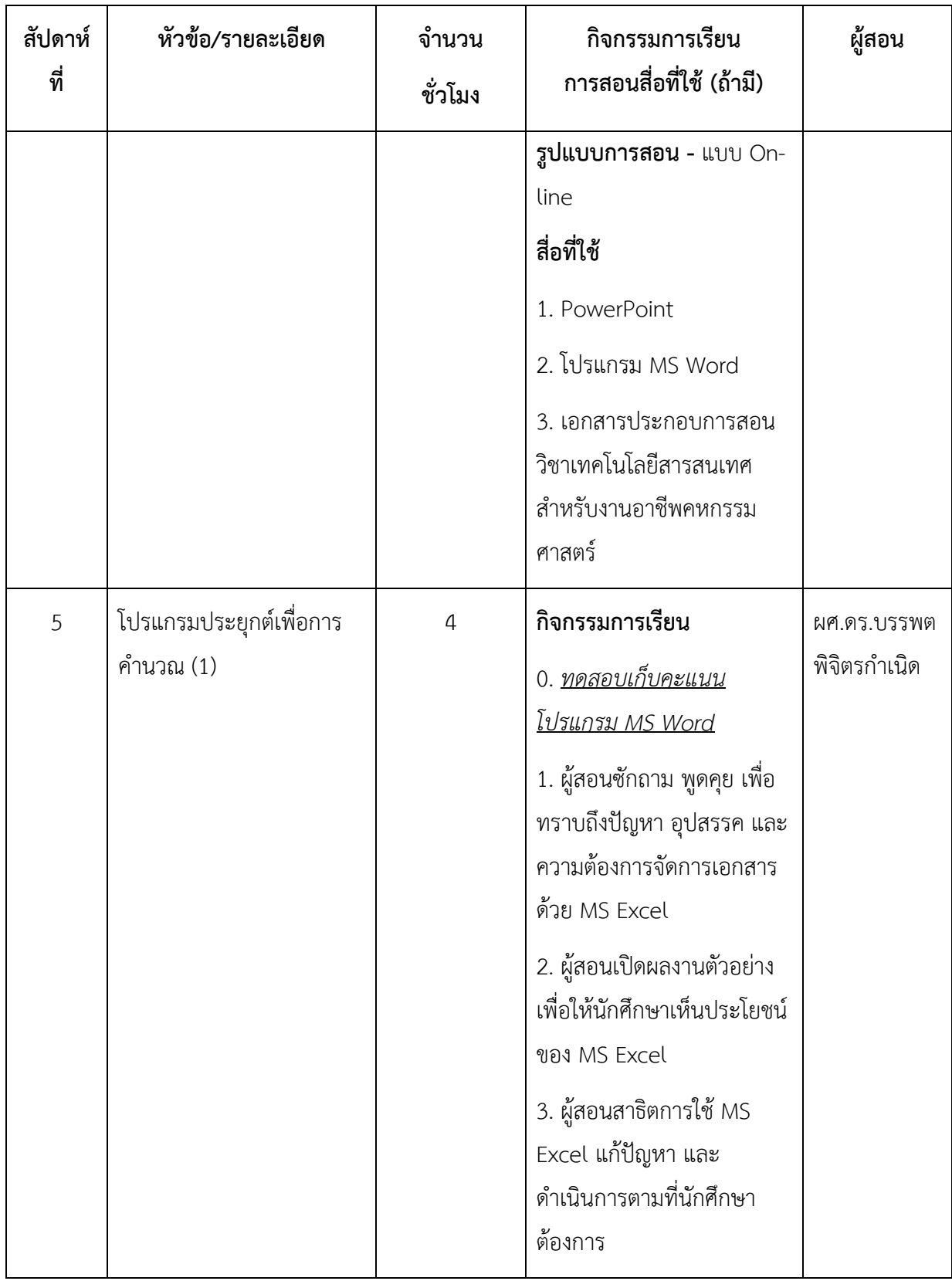

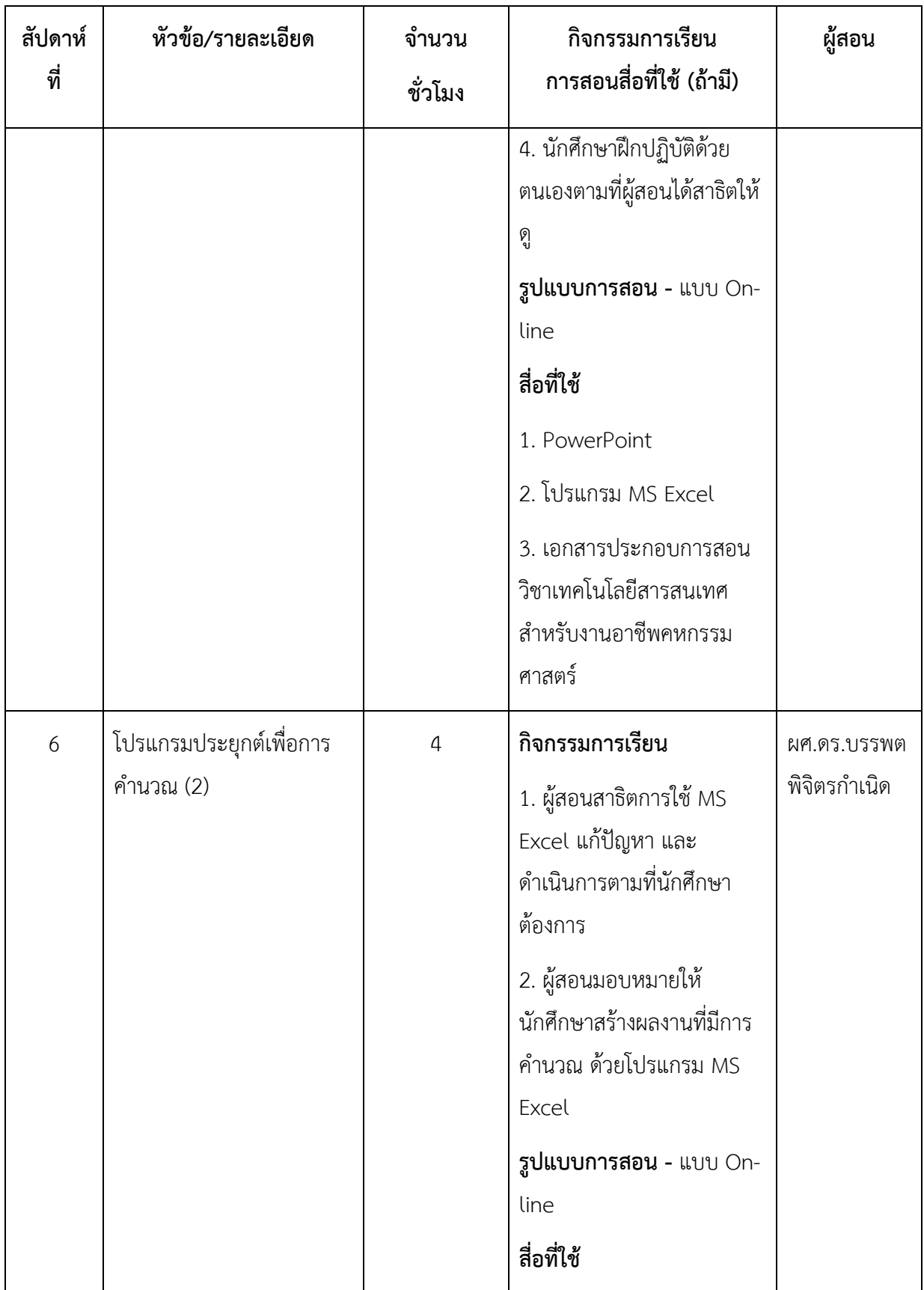

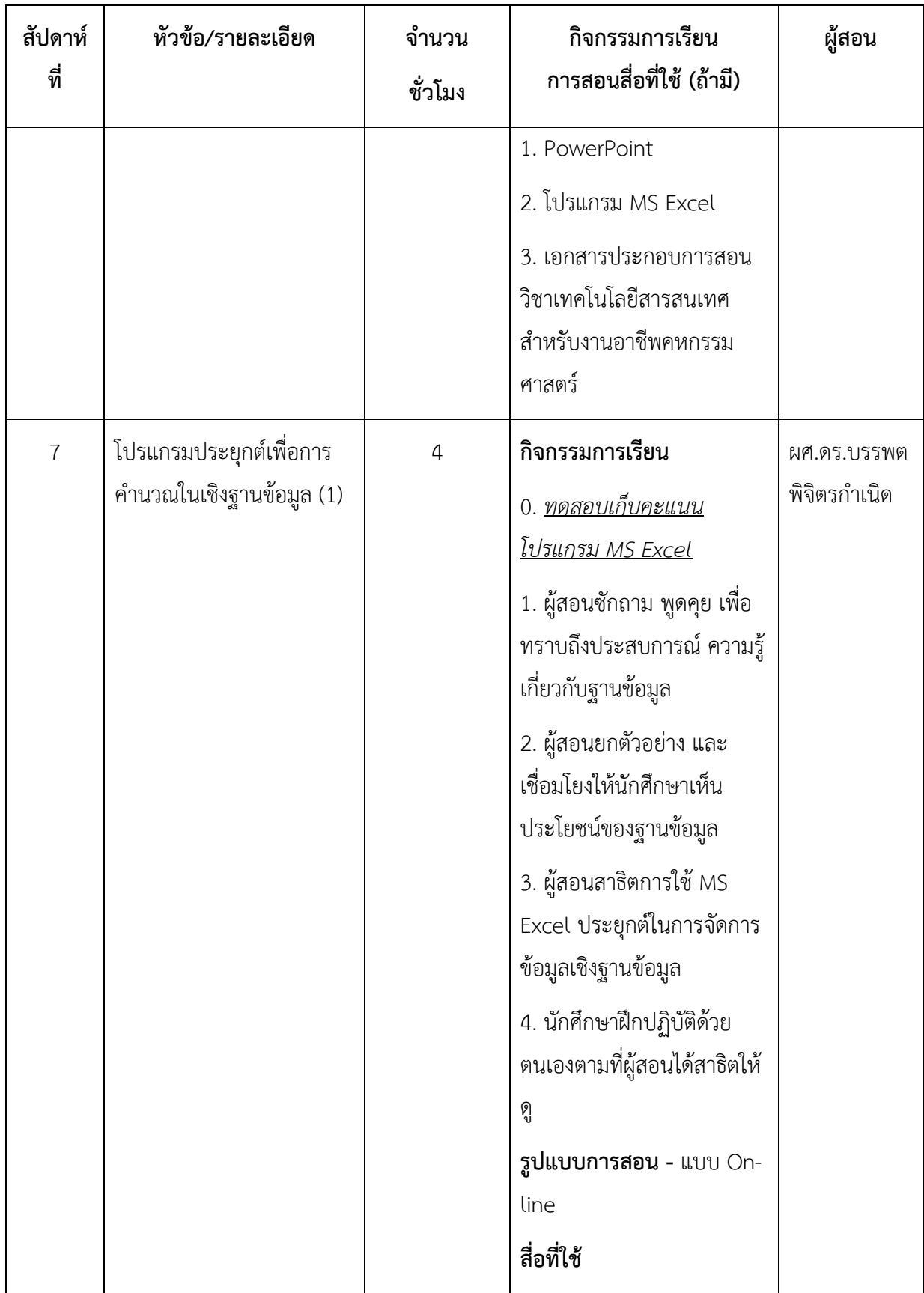

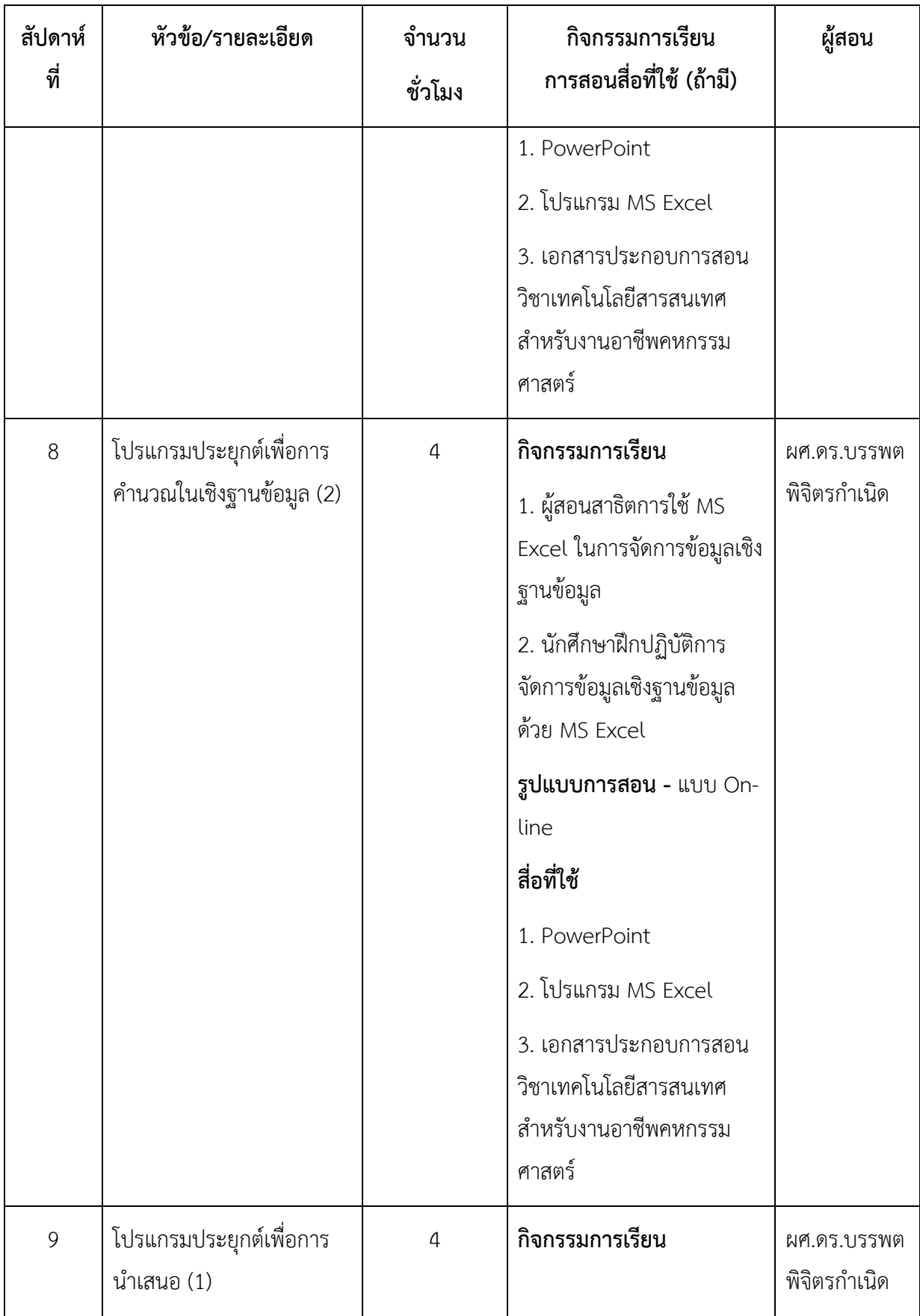

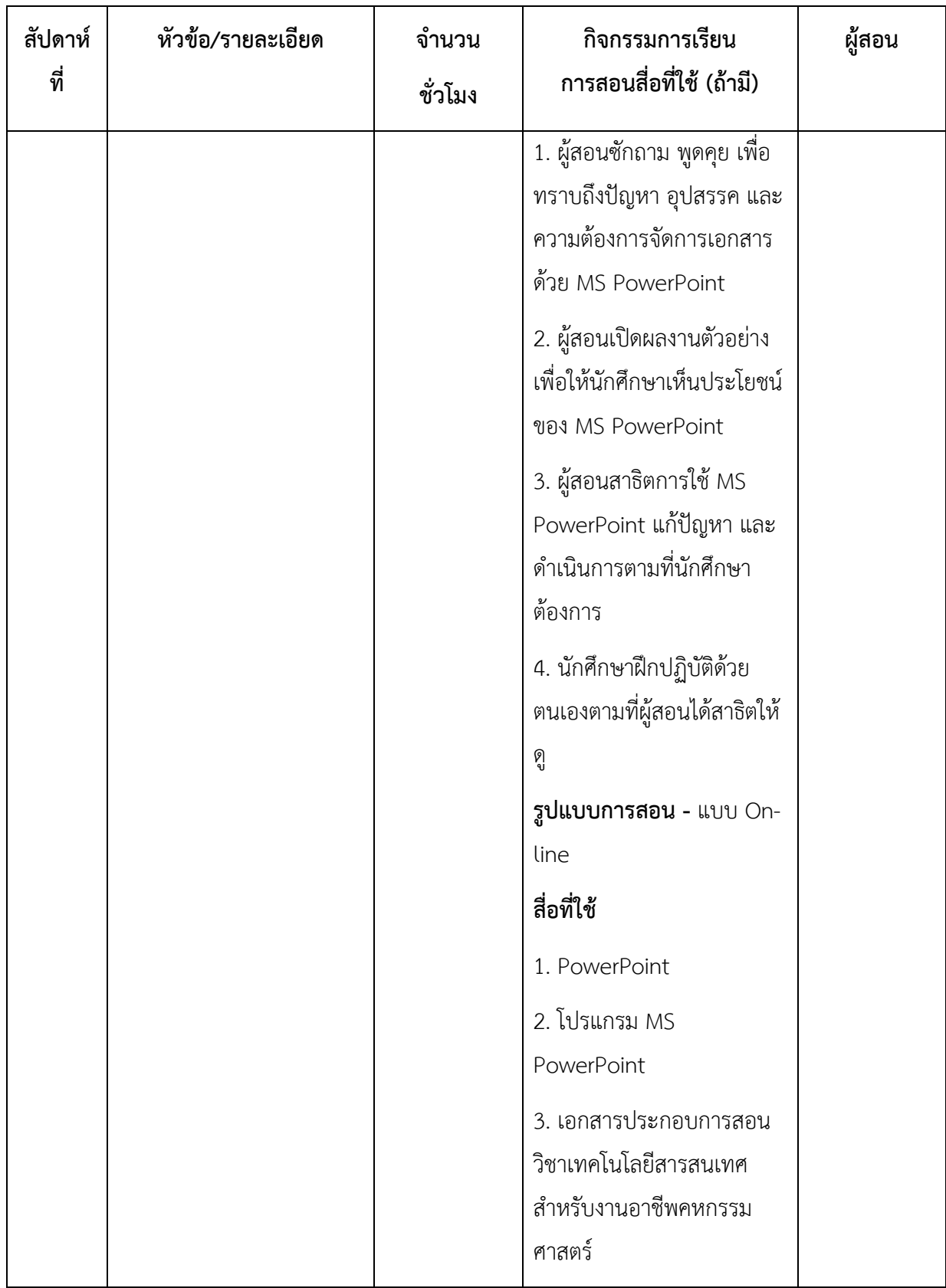

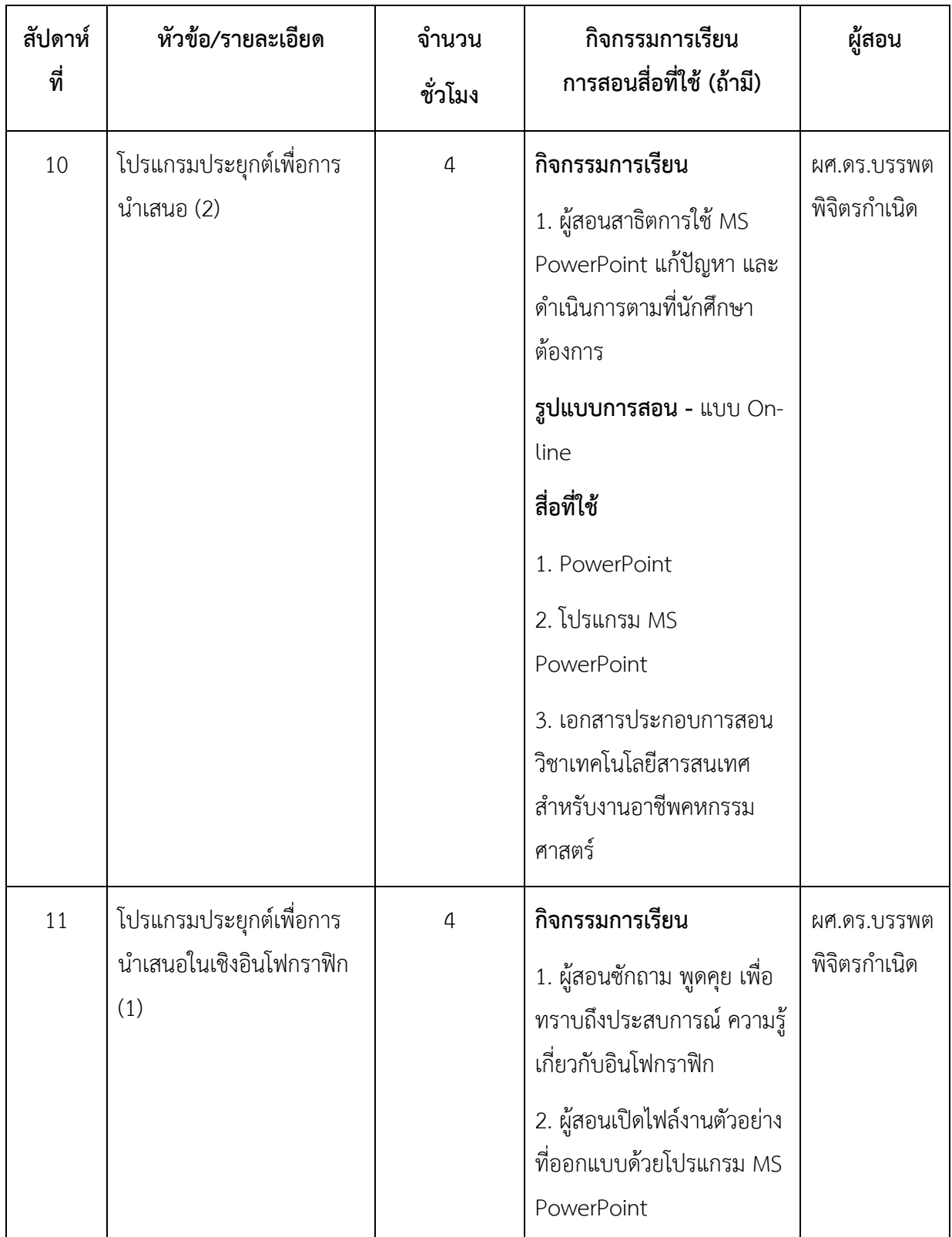

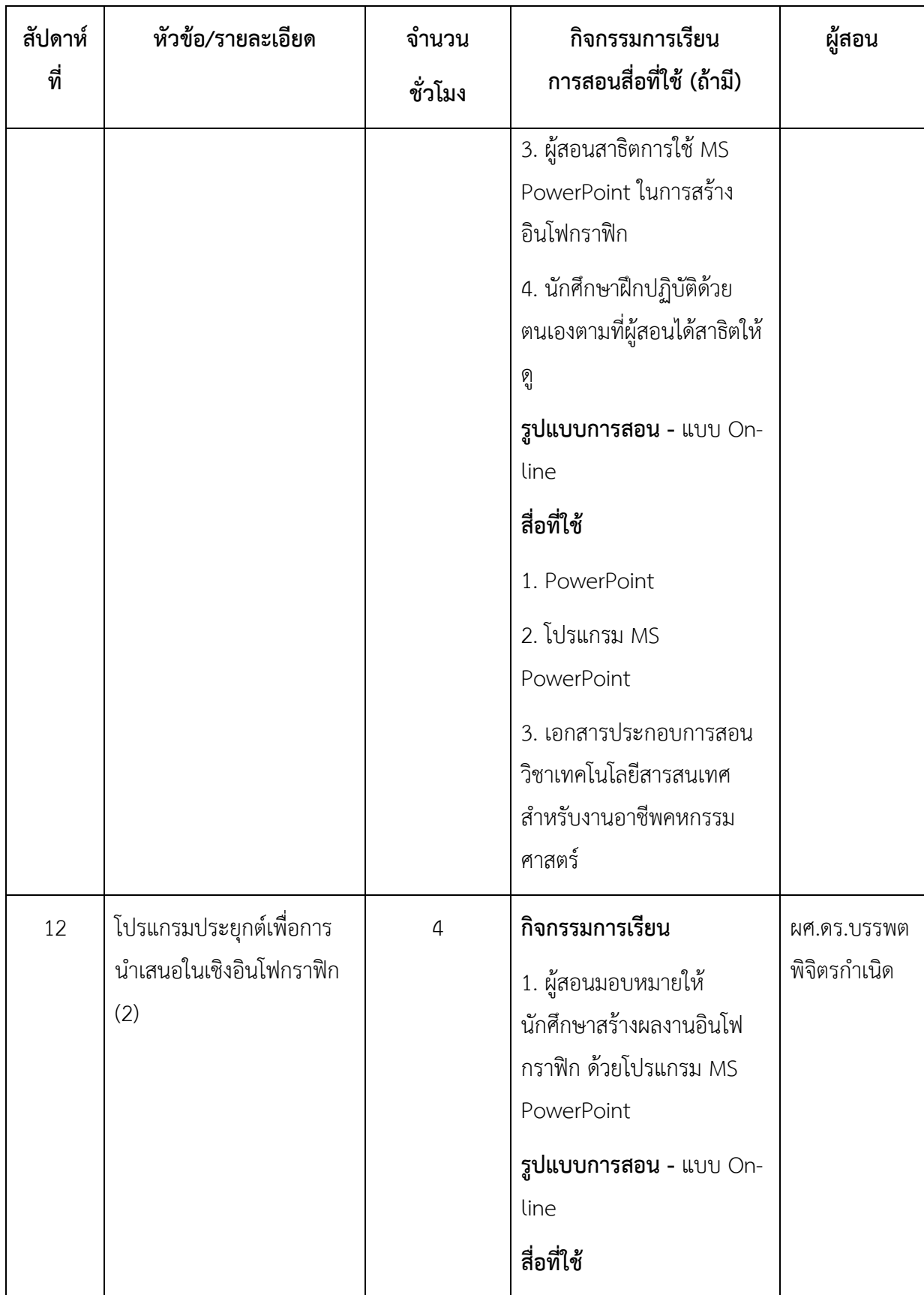

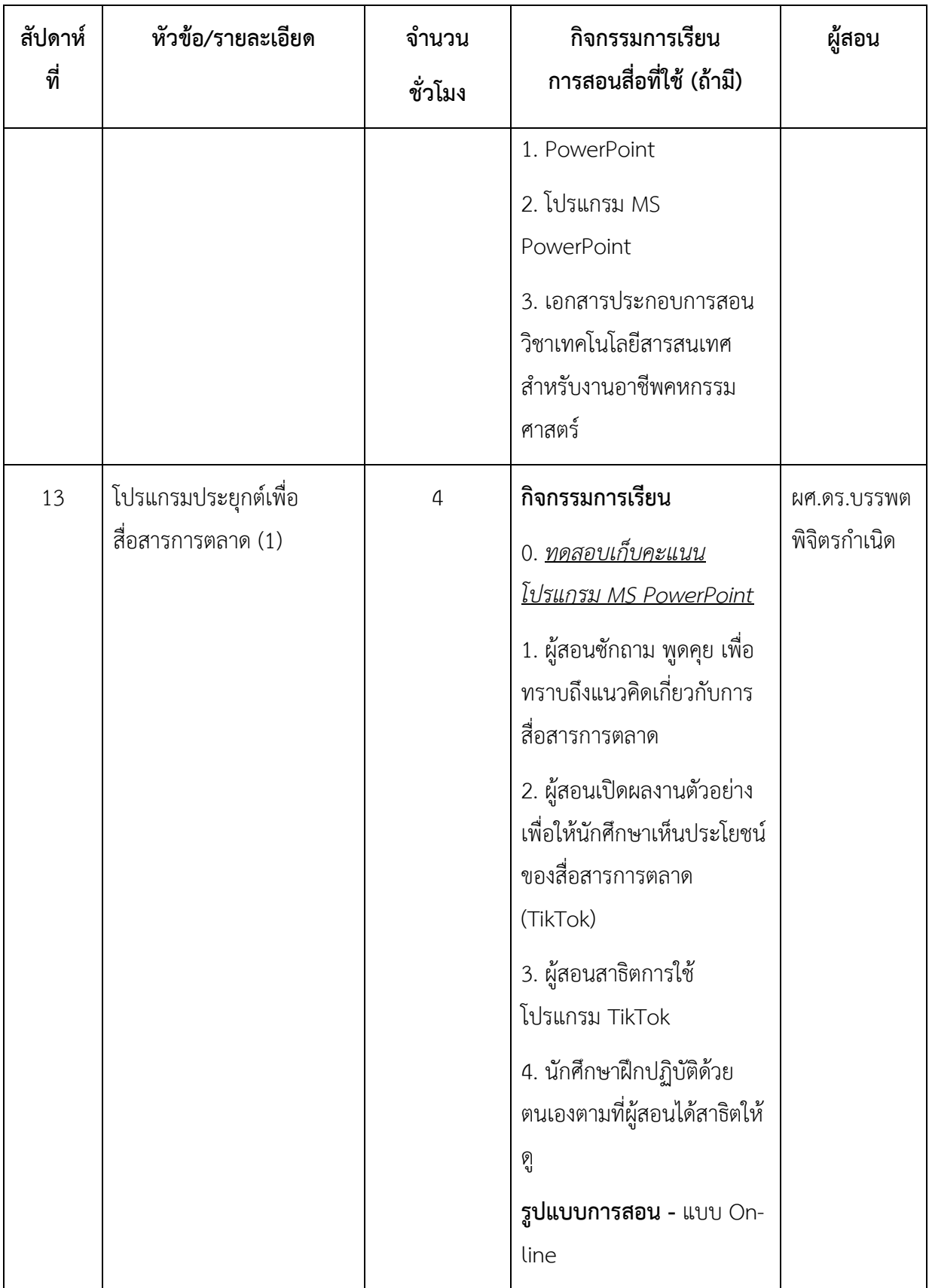

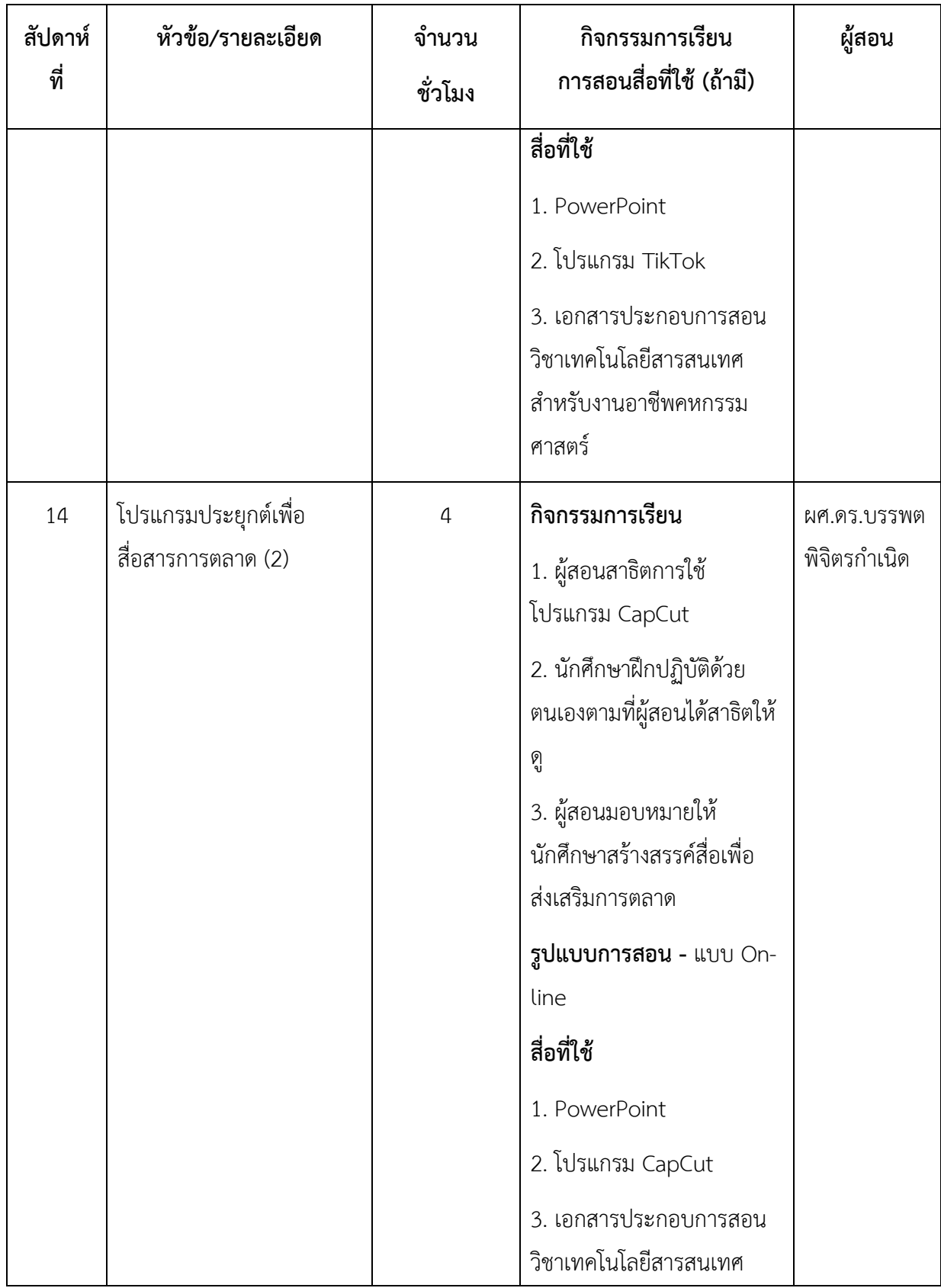

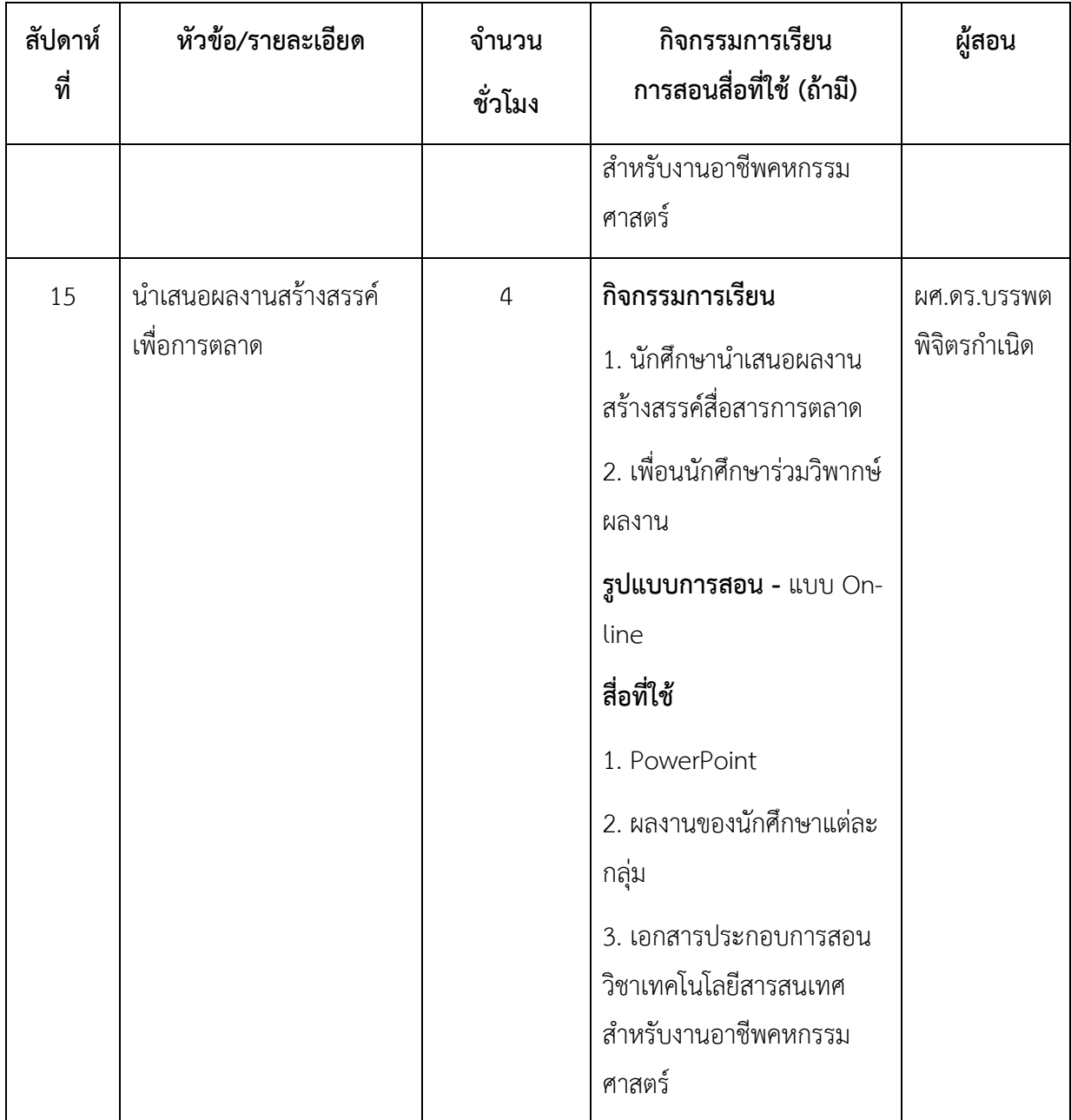

# **2. การประเมินผลการเรียนรู้**

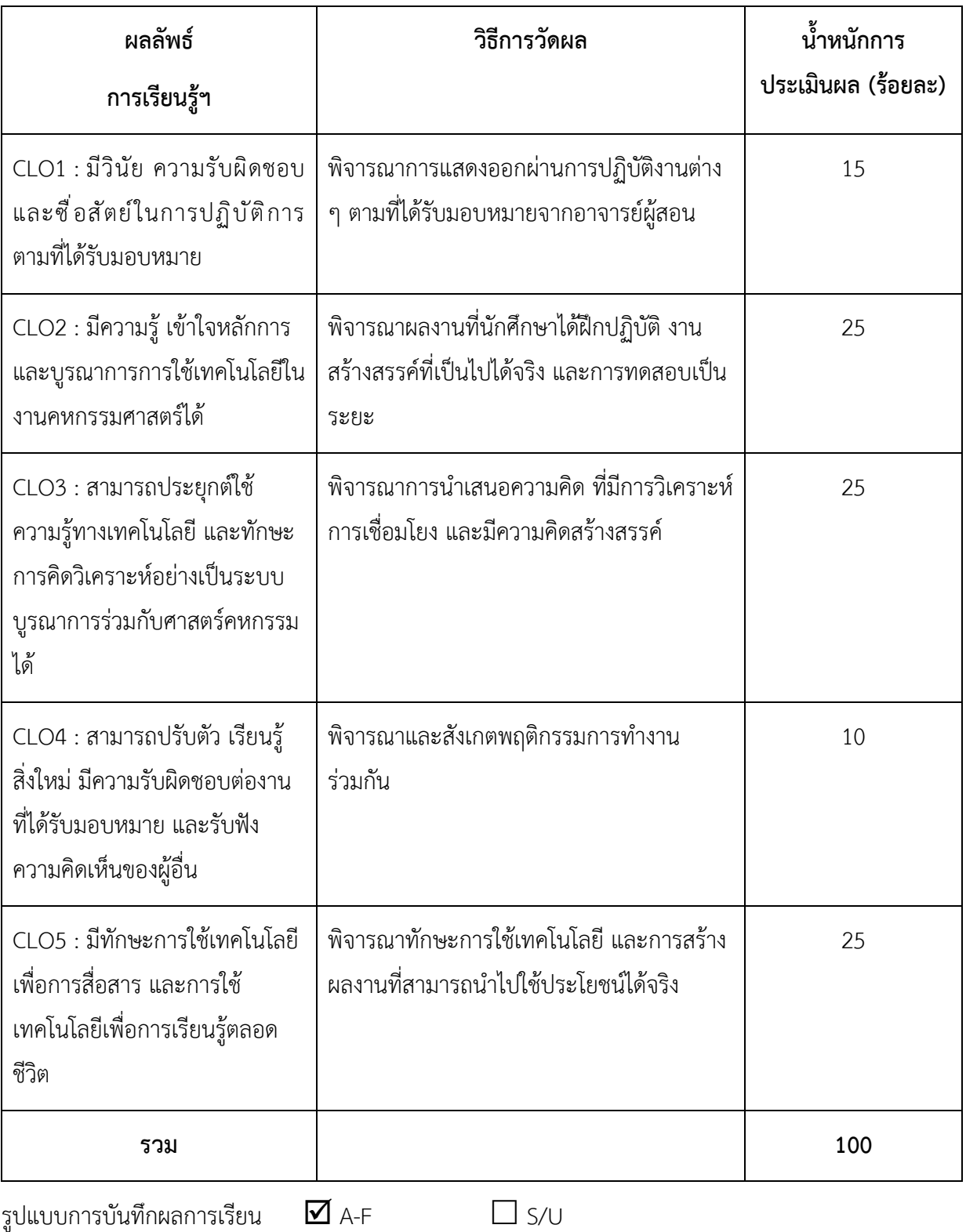

 $\Box$  P

## **หมวดที่6 ทรัพยากรประกอบการเรียนการสอน**

### **1. ต าราและเอกสารหลัก**

1.1 เอกสารประกอบการสอน รายวิชา เทคโนโลยีสำหรับงานคหกรรมศาสตร์

### **2. เอกสารและข้อมูลเสนอแนะ**

## **3. ทรัพยากรอื่น ๆ**

-

YouTube Channel: ชุนชวนคลิก เข้าถึงได้จาก

[https://www.youtube.com/channel/UCqwGUOw](https://www.youtube.com/channel/UCqwGUOw0Zjl1NDQDoDkJ6XA)0Zjl1NDQDoDkJ6XA

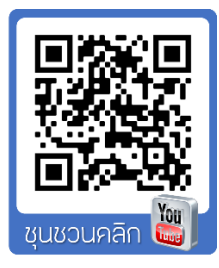

# **หมวดที่7 การประเมินและปรับปรุงการด าเนินการของรายวิชา**

## **1. กลยุทธ์การประเมินประสิทธิผลของรายวิชาโดยนักศึกษา**

- นักศึกษาประเมินผลการจัดการเรียนการสอนของรายวิชา เช่น วิธีการสอน การจัดกิจกรรม ในและนอกห้องเรียน สิ่งสนับสนุนการเรียนการสอน โดยการแสดงความคิดเห็นผ่านระบบออนไลน์ ของมหาวิทยาลัย

- การสังเกตจากพฤติกรรมของผู้เรียนในชั้นเรียน และการแสดงความคิดเห็นผ่านสื่อสังคม ออนไลน์

### **2. กลยุทธ์การประเมินการสอน**

- ใช้แบบประเมินอาจารย์ผู้สอนโดยนักศึกษา

- พิจารณาจากผลการเรียนและพฤติกรรมของนักศึกษา

#### **3. การปรับปรุงการสอน**

หลังจากสิ้นสุดภาคการศึกษาก่อนหน้า อาจารย์ผู้สอน ควรจะ

- พิจารณาผลการประเมินการจัดการเรียนการสอนของรายวิชา
- พิจารณาผลการทวนสอบจากอาจารย์ผู้รับผิดชอบหลักสูตร

เพื่อน ามาเป็นแนวทางในการปรับปรุงการสอนในภาคการศึกษาถัดไป

### **4. การทวนสอบมาตรฐานผลสัมฤทธิ์ของนักศึกษาในรายวิชา**

อาจารย์ผู้รับผิดชอบรายวิชามีการด าเนินการทวนสอบมาตรฐานผลสัมฤทธิ์ของนักศึกษาใน รายวิชา ได้แก่

4.1 ทวนสอบรายละเอียดของรายวิชา (มคอ.3)

4.2 สุ ่มประเมินข้อสอบและความเหมาะสมของการให้คะแนน ทั้งคะแนนดิบและระดับ คะแนนของรายวิชา

4.3 สุ่มตรวจผลงานของนักศึกษา

4.4 สุ่มสัมภาษณ์นักศึกษาเพื่อตรวจสอบความรู้นักศึกษาหลังจากส่งผลการเรียนแล้ว

### **5. การด าเนินการทบทวนและการวางแผนปรับปรุงประสิทธิผลของรายวิชา**

้อาจารย์ผู้สอนทบทวนเนื้อหาที่สอน และกลยุทธ์การสอนที่ใช้พร้อมทั้งนำข้อคิดเห็นที่ได้จาก การประเมินประสิทธิภาพของรายวิชาโดยนักศึกษา มาปรับปรุงการจัดการเรียนการสอน และ นำเสนอแนวทางในการปรับปรุง และพัฒนาในรายงานผลการดำเนินการของรายวิชา เพื่อนำเสนอต่อ อาจารย์ผู้รับผิดชอบหลักสูตร ด าเนินการพิจารณาให้ความคิดเห็นต่อผลการประเมินการจัดการเรียน การสอนและแผนการพัฒนาปรับปรุงสำหรับใช้ในภาคการศึกษาถัดไป

# **แผนการสอนประจ าสัปดาห์ที่ 1**

<span id="page-30-0"></span>**หัวข้อเรื่อง** ปฐมนิเทศ และแนวคิดเกี่ยวกับโปรแกรมประยุกต์

### **รายละเอียด**

- 1. รายละเอียดของรายวิชา (มคอ.3)
- 2. แนวทางการจัดการเรียนการสอนและเกณฑ์การให้คะแนน
- 3. เกณฑ์การประเมินผลการเรียน
- 4. แหล่งข้อมูลประกอบการเรียนรู้
- 5. แนวคิดเกี่ยวกับโปรแกรมประยุกต์

# **จ านวนชั่วโมงที่สอน** 4 ชั่วโมง

## **กิจกรรมการเรียนการสอน**

- 1. อาจารย์อธิบายรายละเอียดของรายวิชา
- 2. อาจารย์ชี้แจงแนวทางการจัดการเรียนการสอนและเกณฑ์การให้คะแนน
- 3. อาจารย์ชี้แจงเกณฑ์การประเมินผลการเรียน
- 4. อาจารย์แนะนำแหล่งข้อมูลประกอบการเรียนรู้
- 5. อาจารย์แนะนำช่องทางการสื่อสารของรายวิชาผ่านกลุ่มบนเว็บไซต์เฟสบุ๊ก
- 6. อาจารย์บรรยายเนื้อหา
- 7. ผู้เรียนซักถามและอภิปราย
- 8. ผู้เรียนทำแบบฝึกหัด
- 9. อาจารย์มอบหมายและอธิบายกิจกรรมประจ าภาคการศึกษา

### **สื่อการสอน**

- 1. รายละเอียดของรายวิชา (มคอ.3)
- 2. เอกสารประกอบการเรียน
- 3. สื่อการสอนโดยใช้ PowerPoint
- 4. เว็บไซต์เฟสบุ๊ก

### **แผนการประเมินผลการเรียนรู้**

- 1. ผลการเรียนรู้
	- 1.1 ผู้เรียนเข้าชั้นเรียน และแต่งกายถูกระเบียบ (M)
	- 1.2 ผู้เรียนมีการซักถามและมีปฏิสัมพันธ์ในแต่ละกิจกรรม (K, C)
- 2. วิธีการการวัดและการประเมินผลการเรียนรู้
	- 2.1 อาจารย์พิจารณาการเข้าชั้นเรียน และแต่งกายถูกระเบียบ
	- 2.2 อาจารย์สังเกตจากการซักถามและการมีปฏิสัมพันธ์ในแต่ละกิจกรรม
- 3. สัดส่วนของการประเมิน

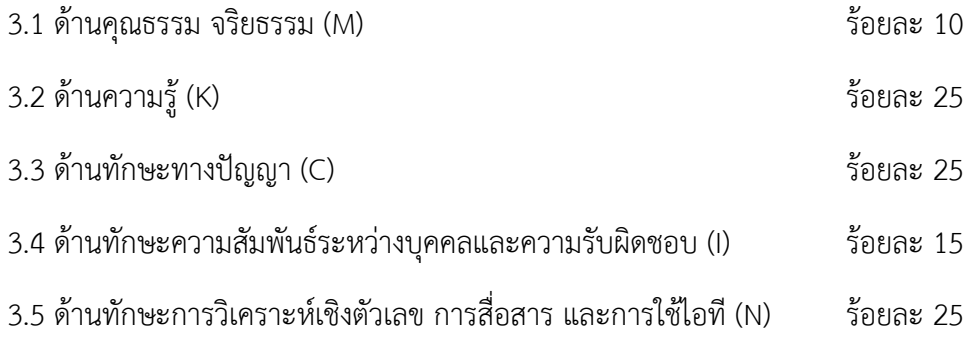

## **เนื้อหาที่สอน**

## **แนวคิดเกี่ยวกับโปรแกรมประยุกต์**

โปรแกรมประยุกต์ (Application Software หรือ Application Program) เป็นคำศัพท์ทาง ้ คอมพิวเตอร์ศาสตร์ ที่ใช้เรียกชุดคำสั่งที่สั่งการให้คอมพิวเตอร์สามารถทำงานได้ตามที่ผู้ใช้ต้องการ บางครั้งเรามักได้ยินคำว่า ซอฟต์แวร์ (Software) และคำว่า แอปพลิเคชัน (Application) ทั้ง 3 คำนี้ คนทั่วไปมักมีความเข้าใจว่าเป็นคำที่ใช้เรียกสิ่งเดียวกัน แต่ในศาสตร์ทางคอมพิวเตอร์ คำทั้ง 3 มี ความหมายที่แตกต่างกัน กล่าวคือ

ี ซอฟต์แวร์ หมายถึง คำทั่วไปที่ใช้เรียกโปรแกรมต่าง ๆ ที่ใช้ร่วมกับคอมพิวเตอร์และมี อุปกรณ์ต่าง ๆ ที่เกี่ยวข้อง (WhatIs.com, 2016) ซึ่งซอฟต์แวร์จะมี 2 ลักษณะ คือ

1) ซอฟต์แวร์ระบบ (System Software) คือ ชุดคำสั่งที่เขียนขึ้นด้วย ภาษาคอมพิวเตอร์ ใช้สำหรับควบคุมการทำงานของฮาร์ดแวร์ และอำนวยความสะดวกในการทำงาน ให้กับผู้ใช้(วรวิทย์ นิเทศศิลป์, 2556) ซอฟต์แวร์ระบบที่นิยมใช้กับคอมพิวเตอร์ ได้แก่ Windows, Unix, Linuk ส่วนซอฟต์แวร์ระบบที่นิยมใช้กับสมาร์ทโฟน (Smart Phone) ได้แก่ IOS และ Android

2) ซอฟต์แวร์ประยุกต์ (Application Software) หรือ โปรแกรมประยุกต์ บางครั้ง ิ ถูกเรียกสั้น ๆ ว่า โปรแกรม หรือ แอปพลิเคชัน คือ โปรแกรมใด ๆ ที่ถูกออกแบบมาให้ทำงานอย่างใด อย่างหนึ่งโดยเฉพาะ (WhatIs.com, 2016)

ดังนั้นเมื่อพูดถึงคำว่า ซอฟต์แวร์ โปรแกรม หรือ แอปพลิเคชัน ในบริบทของผู้ใช้งาน เทคโนโลยีสารสนเทศทั่วไป จึงมักหมายถึงซอฟต์แวร์ประยุกต์ หรือโปรแกรมประยุกต์นั่นเอง

### <span id="page-32-0"></span>**ประเภทของโปรแกรมประยุกต์**

โปรแกรมประยุกต์หน่วยย่อยของซอฟต์แวร์ ซึ่งเป็นองค์ประกอบหนึ่งของเทคโนโลยี คอมพิวเตอร์ ซึ่งประกอบด้วย ฮาร์ดแวร์ ซอฟต์แวร์ บุคลากร ข้อมูล และกระบวนการทำงาน

การใช้งานคอมพิวเตอร์ ซอฟต์แวร์เป็นส่วนสำคัญที่ขาดไม่ได้ โดยเมื่อทำการเปิดใช้งาน ้ คอมพิวเตอร์ ซอฟต์แวร์ที่จะทำงานในเบื้องต้นคือ ซอฟต์แวร์ระบบ หลังจากนั้นซอฟต์แวร์อื่น ๆ จะ เปิดใช้งานตามล าดับ ดังนั้นหากอธิบายให้ชัดซอฟต์แวร์ที่ใช้งานในคอมพิวเตอร์ ได้แก่

1. ซอฟต์แวร์ระบบ (System Software) เป็นชุดคำสั่งที่เขียนไว้เป็นคำสั่งสำเร็จรูป ้ สร้างขึ้นสำหรับระบบ ทำหน้าที่คอยควบคุมการทำงานของฮาร์ดแวร์ และซอฟต์แวร์อื่น ๆ อีกทั้งยัง ้อำนวยความสะดวกในการทำงานแก่ผู้ใช้ บางครั้งอาจเรียกอีกชื่อหนึ่งคือ ระบบปฏิบัติการ (Operating System) ซอฟต์แวร์ระบบที ่นิยมใช้กับคอมพิวเตอร์ในปัจจุบันได้แก ่ Windows, Ubuntu, Linux นอกจากนี้ยังมีซอฟต์แวร์ระบบสำหรับสมาร์ทโฟน เช่น IOS ที่ใช้ในอุปกรณ์ iPhone, iPad และ Android ที่ใช้ในอุปกรณ์อื่น ๆ

2. ซอฟต์แวร์ประยุกต์ (Application Software) เป็นชุดคำสั่งที่เขียนไว้เป็นคำสั่ง สำเร็จรูปเช่นเดียวกัน มีหน้าที่ทำให้คอมพิวเตอร์สามารถทำงานต่าง ๆ ตามที่ผู้ใช้ต้องการ ไม่ว่าจะ เป็นการนำเข้าข้อมูล ประมวลผลข้อมูล จัดเก็บข้อมูล หรือแม้แต่แสดงผลให้อยู่ในรูปแบบต่าง ๆ ้ส่วนมากซอฟต์แวร์ประยุกต์มักจำแนกออกเป็น 2 ประเภท คือ

่ 2.1 ซอฟต์แวร์ประยุกต์สำหรับงานทั่วไป เป็นชุดคำสั่งที่ผู้พัฒนาสร้างขึ้นเพื่อใช้ใน การทำงานด้านต่าง ๆ โดยผู้ใช้อาชีพใด ๆ ก็สามารถนำไปใช้กับงานของตนเองได้ ซอฟต์แวร์ประยุกต์ ้รูปแบบนี้ ผู้ใช้จะสามารถปรับแต่งการทำงานภายในโปรแกรมได้บ้าง แต่ไม่สามารถแก้ไขโปรแกรมได้ ตัวอย่างของซอฟต์แวร์ประยุกต์สำหรับงานทั่วไป ได้แก่ Microsoft Office, Adobe Photoshop, Adobe Illustrator, SPSS, หรือแม้แต่โปรแกรมตัดต่อวิดีโอบางโปรแกรมที่ดูเหมือนว่าถูกสร้างขึ้นมา ให้ใช้ในการผลิตสื่อมัลติมีเดียก็จัดอยู่ในกลุ่มนี้เช่นกัน

2.2 ซอฟต์แวร์ประยุกต์สำหรับงานเฉพาะงาน เป็นชุดคำสั่งที่สร้างขึ้นเพื่อการ ท างานอย่างใดอย่างหนึ่งโดยเฉพาะ เช่น โปรแกรมจัดการบัญชี โปรแกรมระบบเช่าซื้อ โปรแกรมจัด ้ระเบียนผู้ป่วย โปรแกรมห้องสมุดอัตโนมัติ เป็นต้น ทั้งนี้โปรแกรมที่ถูกสร้างขึ้นมาจะไม่สามารถ ้ ประยุกต์ใช้ในงานต่าง ๆ ได้ ด้านผู้ใช้ก็จำเป็นต้องมีความรู้ ความเชี่ยวชาญเฉพาะทาง จึงจะสามารถ ใช้งานโปรแกรมกลุ่มนี้ได้อย่างมีประสิทธิภาพ

โปรแกรมประยุกต์ที่มีอยู่ในขณะนี้มีมากมายและมีความสามารถที ่หลากหลาย การเลือก นำมาใช้ควรคำนึงถึงในหลาย ๆ ปัจจัย อาทิ ความสามารถของโปรแกรมที่รองรับความต้องการของ เรา วิธีการในการได้โปรแกรมมาอย่างถูกต้องไม่ขัดต่อกฎหมาย ความสามารถของบุคลากรในองค์การ ที่จะใช้โปรแกรมประยุกต์นั้น และความสามารถในการบำรุงรักษาโปรแกรมให้สามารถใช้งานได้ ต่อเนื่อง

้สำหรับงานเทคโนโลยีอาหาร การใช้โปรแกรมประยุกต์ในการทำงาน จะมีทั้งที่เป็นซอฟต์แวร์ ้ ประยุกต์สำหรับงานทั่วไป และซอฟต์แวร์ประยุกต์สำหรับงานเฉพาะด้าน ซึ่งผู้ปฏิบัติงานจำเป็นต้อง ศึกษา เรียนรู้ และเลือกใช้ให้เหมาะสมกับศักยภาพขององค์การและแต่ละบุคคล

## <span id="page-33-0"></span>**การเรียกโปรแกรมประยุกต์**

ในวงจรการพัฒนาซอฟต์แวร์(Software Development Lift Cycle : SDLC) โดยพื้นฐาน จะประกอบด้วย 4 ขั้นตอนหลัก คือ วิเคราะห์ระบบ (System Analysis) ออกแบบระบบ (System Design) พัฒนาและติดตั้งระบบ (System Implement) และบ ารุงรักษา (System Maintanance) ทั้งนี้ในขั้นตอนการออกแบบระบบ ผู้พัฒนาโปรแกรมจะสร้างต้นแบบของโปรแกรม โดยหลักของ วิศวกรรมซอฟต์แวร์ ได้แบ่งรุ่น (Version) ของซอฟต์แวร์ไว้หลายกลุ่ม ได้แก่

1. Alpha เป็นรุ่นที่ใช้เรียกโปรแกรมที่สร้างขึ้นและอยู่ในขั้นตอนการทดสอบภายในทีม พัฒนาซอฟต์แวร์ โปรแกรมในรุ่นนี้จะสามารถทำงานได้ระดับหนึ่ง (อาจจะยังไม่ค่อยสมบูรณ์นัก) เมื่อผลการทำสอบขั้นต้นเสร็จสิ้น จะมีการพัฒนาซอฟต์แวร์อีกครั้งแล้วจึงจะเผยแพร่รุ่น Beta ออกมา

2. Build เป็นโปรแกรมรุ่นที่กำลังอยู่ในขั้นตอนการพัฒนา ยังคงมีข้อผิดพลาดจำนวน มาก หรืออาจเรียกชื่อว่า Beta เป็นรุ่นที่ผู้พัฒนาซอฟต์แวร์เผยแพร่ให้ผู้ใช้ได้ดาวน์โหลดมาทดลองใช้ วัตถุประสงค์หนึ่งก็เพื่อให้ผู้ใช้ได้ร่วมทดสอบและเป็นส่วนร่วมในการค้นหาบั๊ก (Bug) หรือข้อผิดพลาด ี ของโปรแกรม เพื่อนำมาใช้ในการปรับปรุงแก้ไขต่อไป หลักจากผู้ใช้ได้ทดลองใช้แล้วจะรายงานผลการ ี ทำงานให้ทีมพัฒนาได้ทราบ เพื่อนำไปปรับปรุงและพัฒนาโปรแกรมให้สมบูรณ์ขึ้น การทำเช่นนี้ เป็นไปตามแนวคิดการพัฒนาซอฟต์แวร์ที่ให้ผู้ใช้เป็นศูนย์กลาง (User-Centered Design : UCD) ซึ่ง ก็จะได้แก่ รุ่น Beta 1, Beta 2 เป็นต้น

3. RC (Release Candidate) โปรแกรมรุ่นนี้จะเป็นรุ่นที่มีการทดสอบและแก้ไข จนกระทั่งข้อผิดพลาดที่ใหญ่ ๆ ไม่มีแล้ว จึงปล่อยให้ผู้ใช้ดาวน์โหลดไปใช้งาน ซึ่งจะเป็นรุ่นสุดท้ายใน ในวงรอบการพัฒนาซอฟต์แวร์นั้น ๆ

4. RTM (Refer to Manufacturing) เป็นรุ่นของโปรแกรมที่พร้อมผลิตและจัดจำหน่าย เผยแพร่ให้ผู้ใช้ได้นำไปติดตั้งใช้งาน ดังนั้นหากผู้ใช้เห็นมีอักษรย่อ RTM ติดอยู่ในส่วนใดส่วนหนึ่งของ ชื่อโปรแกรม นั่นหมายถึงว่าโปรแกรมนั้นสมบูรณ์แล้ว ไม่มีข้อผิดพลาด และพร้อมใช้งาน ตัวอย่างเช่น Microsoft Windows Vista 32/64bit Final RTM Build 6000

5. Demo เป็นรุ่นของโปรแกรมที่ผ่านกระบวนการต่าง ๆ ที่นับว่าได้โปรแกรมที่สมบูรณ์ ี แล้ว แต่ปิดการทำงาน (Function) บางอย่างไว้ หรือไม่ให้ใช้ความสามารถบางอย่างได้ตลอดไป เช่น ่ มีกำหนดระยะเวลาในการใช้งาน ซึ่งจะคล้ายการทำงานโปรแกรมรุ่น Trial นั่นคือ เป็นโปรแกรมให้ใช้ ้งานได้ฟรีแบบจำกัดเวลา และลดความสามารถลง โดยทั่วไปมักเป็นการนำเสนอขายโปรแกรมของ ้ตัวแทนจำหน่าย ที่ต้องการให้ลูกค้าได้ลองใช้งานโปรแกรม หากมีความพึงพอใจในโปรแกรมจึงจะมี การจัดซื้อจริงตามขั้นตอนขององค์การต่อไป

6. Trial เป็นรุ่นของโปรแกรมที่สมบูรณ์ แต่มีการจำกัดระยะเวลาการใช้งานเช่นเดียวกับ รุ่น Demo โดยปกติจะให้ทดลองใช้ประมาณ 7 วัน 15 วัน 30 วัน หรือกำหนดจำนวนครั้งในการใช้ งาน หลังจากนั้นผู้ใช้งานต้องลงทะเบียน แล้วนำหมายเลขผลิตภัณฑ์ (Serial Number) มาใช้ยืนยัน ตัวตนในการเข้าใช้งานโปรแกรมได้ ทั้งนี้หลังจากผู้ใช้ลงทะเบียนแล้ว การทำงานบางส่วนของ โปรแกรมที่ถูกปิดไว้จะสามารถใช้งานได้

7. Shareware เป็นรุ่นของโปรแกรมที่ทดลองใช้ และสามารถใช้งานได้ไปเรื่อย ๆ แต่ การทำงานจะเปิดให้ใช้งานไม่ครบทั้งหมด แต่สิ่งที่มักมีมากับโปรแกรมกลุ่มนี้ คือ Pop-up โฆษณาที่ จะปรากฎให้เห็นเป็นระยย หรือบางครั้งต้องรอช่วงเวลาที่จะใช้งานได้โปรแกรมในลักษณะนี้ หากผู้ใช้ ้สนใจใช้งานแบบครบทุกการทำงาน ต้องจ่ายเงินเพื่อซื้อโปรแกรมรุ่นสมบูรณ์ โดยลักษณะของ โปรแกรมประเภทนี้มีลักษณะคล้ายโปรแกรมรุ่น Trial เช่นกัน

8. Freeware เป็นรุ่นของโปรแกรมที่ให้ใช้งานได้ฟรี แต่ก็มีข้อจำกัดในบางครั้ง เช่น ให้ ใช้งานเฉพาะส่วนบุคคล ไม่มีวัตถุประสงค์ในเชิงพาณิชย์โปรแกรมลักษณะนี้ส่วนหนึ่งเป็นการฝึกฝีมือ ของโปรแกรมเมอร์รุ่นใหม่ ที่จะพัฒนาตัวเองไปพัฒนาซอฟต์แวร์ที่สมบูรณ์ขึ้นต่อไป ทว่าการใช้งาน โปรแกรมแบบ Freeware ผู้ใช้ควรระวังให้มาก เนื่องจากอาจมีการแฝงชุดคำสั่งโปรแกรมไวรัสติดมา ด้วยก็เป็นได้ ดังนั้นก่อนใช้งานผู้ใช้ควรหาข้อมูลการวิจารย์การใช้งานโปรแกรมจากแหล่งต่าง ๆ ให้ดี เสียก่อน

โปรแกรมประยุกต์ที่มีอยู่มากมาย สามารถเลือกมาใช้ได้จากเว็บไซต์ การเรียนรู้ให้เข้าใจถึง ลักษณะของโปรแกรมประยุกต์ลักษณะต่าง ๆ จะช่วยให้การตัดสินใจเลือกใช้โปรแกรมมีประสิทธิภาพ เพราะเราทราบถึงที่มาที่ไป ตลอดจนสิ่งที่จะเกิดขึ้นได้

## <span id="page-35-0"></span>**การเลือกใช้โปรแกรมประยุกต์**

้อย่างที่ทราบกันดีว่าโปรแกรมประยุกต์ที่มีการพัฒนาและเผยแพร่ให้นำมาใช้งานมีอยู่เป็น ี จำนวนมาก การเลือกใช้โปรแกรมต่าง ๆ เหล่านั้น ควรพิจารณาโดยมุ่งเน้นให้การนำโปรแกรม ่ ประยุกต์มาใช้เพื่อส่งเสริมการทำงานและสนับสนุนการให้บริการที่มีประสิทธิภาพ ดังนั้นในเบื้องต้น ้ผู้เรียนจำเป็นต้องทราบความต้องการขององค์การและความต้องการของตนเอง อาทิ ต้องการทำงาน ้อะไร ใครเป็นผู้ใช้งานบ้าง และจะใช้งานแบบใด เมื่อทราบความต้องการพื้นฐานชัดเจนแล้ว จึงจะทำ การเลือกใช้โปรแกรมประยุกต์ซึ่งมักจะพิจารณาจากปัจจัยพื้นฐาน (วรรณา วัฒนมะระ, 2548) ได้แก่

- 1. งบประมาณ หรือราคาของโปรแกรมประยุกต์
- 2. ความง่ายในการติดตั้งและการนำมาใช้งาน
- 3. ความสามารถของฮาร์ดแวร์ที่จะรองรับโปรแกรมประยุกต์
- 4. ความยุ่งยากในการเรียนรู้และการใช้งาน
- 5. การบำรุงรักษาภายหลักนำโปรแกรมมาใช้แล้ว

้อย่างไรก็ตามการเลือกใช้โปรแกรมประยุกต์ใด ๆ ในการทำงาน ไม่เพียงแต่พิจารณาเพื่อการ ใช้งานอย่างใดอย่างหนึ่งให้ลุล่วงไป แต่ควรพิจารณาไปถึงอนาคตอีกสัก 2-3 ปีข้างหน้า ถึงความสามารถของโปรแกรมและบุคลากรที่จะเข้ามาเป็นส่วนหนึ่งของการใช้โปรแกรมประยุกต์นี้
ไม่เช่นนั้นอาจก่อให้เกิดปัญหาจากการหยุดใช้โปรแกรม การปลับเปลี่ยนบุคลากร ฯลฯ ที่ส่งผลกระทบ ถึงความต่อเนื่องในการทำงาน และนำไปสู่ความเสียหาย การเสียโอกาสขององค์การก็เป็นได้

## **สรุป**

โปรแกรมประยุกต์มีความสำคัญกับการดำเนินงานเทคโนโลยีอาหาร แต่สิ่งสำคัญที่ผู้เรียน จ าเป็นต้องรู้และเข้าใจ มิใช่เพียงรู้ว่าโปรแกรมประยุกต์คืออะไร มีกี่ประเภท การใช้งานเป็นอย่างไร ทว่าผู้เรียนต้องเลือกใช้โปรแกรมที่มีคุณสมบัติที่รองรับการทำงาน มีกระบวนการใช้งานง่ายไม่ซับซ้อน มีแหล่งให้ศึกษาและปรึกษาเมื่อเกิดปัญหา มีค่าใช้จ่ายที่องค์การสามารถสนับสนุนได้ และสุดท้ายคือ สามารถใช้งานได้ถูกต้องตามกฎหมาย

#### **แบบฝึกหัด**

1. โปรแกรมประยุกต์ คืออะไร

2. คำว่า "ซอฟต์แวร์" "โปรแกรม" และ "แอปพลิเคชัน" มีความเหมือนหรือความแตกต่างกัน อย่างไร

3. โปรแกรมประยุกต์ มีกี่ประเภท

4. การเรียกชื่อรุ่นของโปรแกรมประยุกต์ มีอะไรบ้าง และมีลักษณะของโปรแกรมอย่างไร

5. ผู้เรียนคิดว่าสถานการณ์ที่เป็นปัญหาอันเกิดจากการเลือกใช้โปรแกรมประยุกต์ที่ไม่ดี จะเป็น อย่างไร

## **เอกสารอ้างอิง**

WhatIs.com. (2016, June 14). *Computer glossary, computer term*. Retrieved from http://whatis.techtarget.com/search/query?q=application

วรรณา วัฒนมะระ. (2548). *ปัจจัยที่มีผลต่อการเลือกใช้ระบบสารสนเทศทางการบัญชีและโปรแกรม ส าเร็จรูปทางการบัญชีของธุรกิจ กรณีศึกษา: บริษัท ทวีกิจอีเล็คตริก จ ากัด.* เรียกใช้เมื่อ 22 มิถุนายน 2559 จาก http://www.spu.ac.th/account/files/2012/07/วรรณา-วัฒนมะ ระ.pdf

วรวิทย์ นิเทศศิลป์. (2556). *คอมพิวเตอร์และเทคโนโลยีสารสนเทศเบื้องต้น = Introduction to computer and information technology.* เชียงใหม่: มหาวิทยาลัยมหาจุฬาลงกรณราช วิทยาลัย วิทยาเขตเชียงใหม่.

# **แผนการสอนประจ าสัปดาห์ที่ 2**

# **หัวข้อเรื่อง** เทคนิคการสืบค้นข้อมูลสารสนเทศ

#### **รายละเอียด**

- 1. การสืบค้นข้อมูลด้วยเว็บไซต์ Google search
- 2. การสืบค้นข้อมูลด้วยฐานข้อมูลออนไลน์
- 3. เทคนิคในการสืบค้นข้อมูลสารสนเทศ

# **จ านวนชั่วโมงที่สอน** 4 ชั่วโมง

### **กิจกรรมการเรียนการสอน**

1. อาจารย์นำเสนอเว็บไซต์ Google search เพื่อเรียนรู้องค์ประกอบต่าง ๆ สำหรับการ สืบค้นข้อมูล

- 2. อาจารย์นำเสนอเทคนิคในการสืบค้นข้อมูลสารสนเทศ
- 3. ผู้เรียนซักถามวิธีการสืบค้นข้อมูลผ่านเว็บไซต์ Google search
- 4. ผู้เรียนฝึกปฏิบัติ

# **สื่อการสอน**

- 1. เอกสารประกอบการเรียน
- 2. สื่อการสอนโดยใช้ PowerPoint
- 3. เว็บไซต์ Google search
- 4. ห้องปฏิบัติการคอมพิวเตอร์

## **แผนการประเมินผลการเรียนรู้**

1. ผลการเรียนรู้

- 1.1 การเข้าชั้นเรียน และแต่งกายถูกระเบียบ (M)
- 1.2 ความเข้าใจจากการเรียนรู้(K)
- 1.3 การประยุกต์ใช้ความรู้ในการสร้างสรรค์ผลงาน (C)
- 1.4 ทักษะการใช้เทคโนโลยีสารสนเทศ (N)
- 2. วิธีการการวัดและการประเมินผลการเรียนรู้
	- 2.1 อาจารย์พิจารณาการเข้าชั้นเรียน และแต่งกายถูกระเบียบ
	- 2.2 อาจารย์สังเกตความสนใจ การตอบคำถาม และการซักถาม
	- 2.3 อาจารย์พิจารณาผลงานจากการฝึกปฏิบัติ
- 3. สัดส่วนของการประเมิน

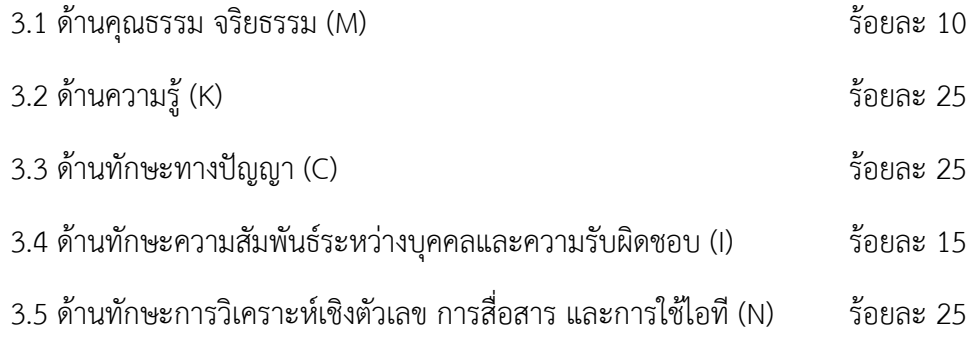

# **เนื้อหาที่สอน**

# **เทคนิคการสืบค้นข้อมูลสารสนเทศ**

การสืบค้นข้อมูลเป็นวิธีการให้ได้มาซึ่งข้อมูลที่เราต้องการ การใช้งานเทคโนโลยีสารสนเทศใน ้ปัจจุบันมีแหล่งสารสนเทศมากมายที่จัดเก็บข้อมูลไว้ ทำอย่างไรเราจึงจะได้สารสนเทศเหล่านั้นมาใช้ งาน นับว่าเป็นความท้าทายอยู่พอสมควร และด้วยความก้าวหน้าทางเทคโนโลยีที่มีการพัฒนาระบบ การสืบค้นข้อมูลขึ้นมาอ านวยความสะดวกให้กับผู้ใช้งาน ทั้งนี้เครื่องมือหนึ่งที่ได้รับความนิยมมากใน ขณะนี้คือ Google แต่ถ้าต้องการสืบค้นข้อมูลในเชิงวิชาการ ฐานข้อมูลออนไลน์ก็เป็นอีกช่องทางหนึ่ง ที่ช่วยในการสืบค้นข้อมูลที่สำคัญ

ี ดังนั้นในบทเรียนนี้จะนำผู้เรียนไปเรียนรู้การสืบค้นข้อมูลโดยใช้เว็บไซต์ Google และการ ู้สืบค้นข้อมูลเชิงวิชาการด้วยฐานข้อมูลออนไลน์ และสุดท้ายมาทำความรู้จักกับเทคนิควิธีการค้นหาที่ จะท าให้ได้ข้อมูลที่ตรงกับความต้องการมากยิ่งขึ้น

# **การสืบค้นข้อมูลด้วยเว็บไซต์ Google**

การสืบค้นข้อมูลด้วยเว็บไซต์ Google เป็นเครื่องมืออย่างหนึ่งของเว็บไซต์ Google ที่เรียกว่า -Google Search ที่มีผู้ใช้งานมากที่สุดในโลกในเวลานี้ สำหรับการสืบค้นข้อมูลพื้นฐานสามารถทำได้ โดยการเข้าไปที่เว็บไซต์ Google พิมพ์คำที่ต้องการสืบค้นข้อมูลลงไป แล้วกด Ral เพียงเท่านี้รายการ ้ ผลการค้นหาที่เกี่ยวข้องกับคำนั้นจะแสดงให้เห็นในเวลาไม่นาน นอกจากการค้นข้อมูลในรูปแบบ เว็บไซต์ Google Search ยังสามารถสืบค้นข้อมูลรูปภาพ (Image) กลุ่มข่าว (News Group) หรือ สารบบเว็บ (Web Directory) ได้อีกด้วย

การใช้งานเว็บไซต์ Google Search นั้น สามารถท าได้ง ่าย ๆ เพียงเข้าไปยังเว็บไซต์ http://www.google.co.th - พิมพ์คำที่ต้องการค้นหา - กด Rand ก็จะได้รายการผลการค้นหาอย่าง มากมาก แต่อาจจะตรงหรือสอดคล้องความต้องการหรือไม่นั้น อยู่ที่ดุลยพินิจของผู้ใช้งานแต่ละบุคคล

อย่างไรก็ตามเว็บไซต์ Google Search ยังมีเครื ่องมือเสริมที ่ช่วยให้การสืบค้นข้อมูลบน เว็บไซต์ Google Search ที่ควรเรียนรู้ คือในหน้าแสดงผลการสืบค้นข้อมูล จะมีแท็บเมนูย่อยที่ สามารถกำหนดทางเลือกของผลการสืบค้นข้อมูลได้ เช่น

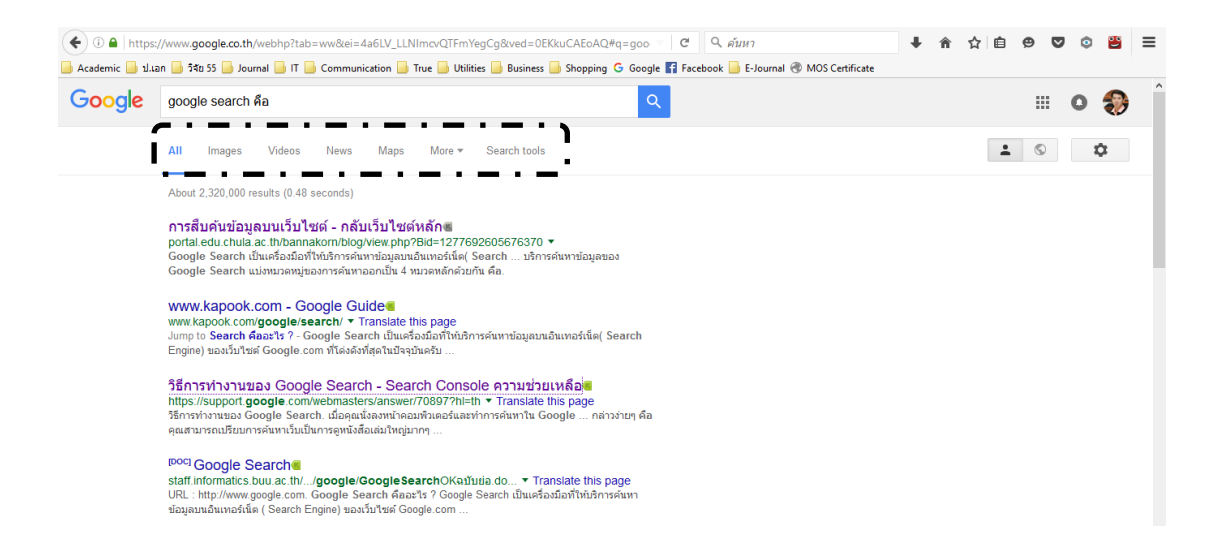

### ภาพที่ 1 หน้าจอแสดงผลการสืบค้นข้อมูล

#### 1. ผู้ใช้สามารถเลือกลักษณะผลการสืบค้นตามที่ต้องการ อาทิ

1) All - เป็นผลการสืบค้นข้อมูลภาพรวมทั้งหมด ทางเลือกนี้จะแสดงเป็นค่าพื้นฐาน (default) ของเว็บไซต์ Google Search อยู่แล้ว

2) Image - เป็นการกำหนดให้แสดงผลการสืบค้นข้อมูลเป็นรูปภาพ

3) Video - เป็นการกำหนดให้แสดงผลการสืบค้นข้อมูลเป็นวิดีโอ

4) News - เป็นการกำหนดให้แสดงผลการสืบค้นข้อมูลเป็นกลุ่มข่าว

5) Map - เป็นการกำหนดให้แสดงผลการสืบค้นข้อมูลเป็นแผนที่

6) More - เป็นการกำหนดให้แสดงผลการสืบค้นข้อมูลเป็นหนังสือ หรือแอปพลิเคชัน

ต่าง ๆ

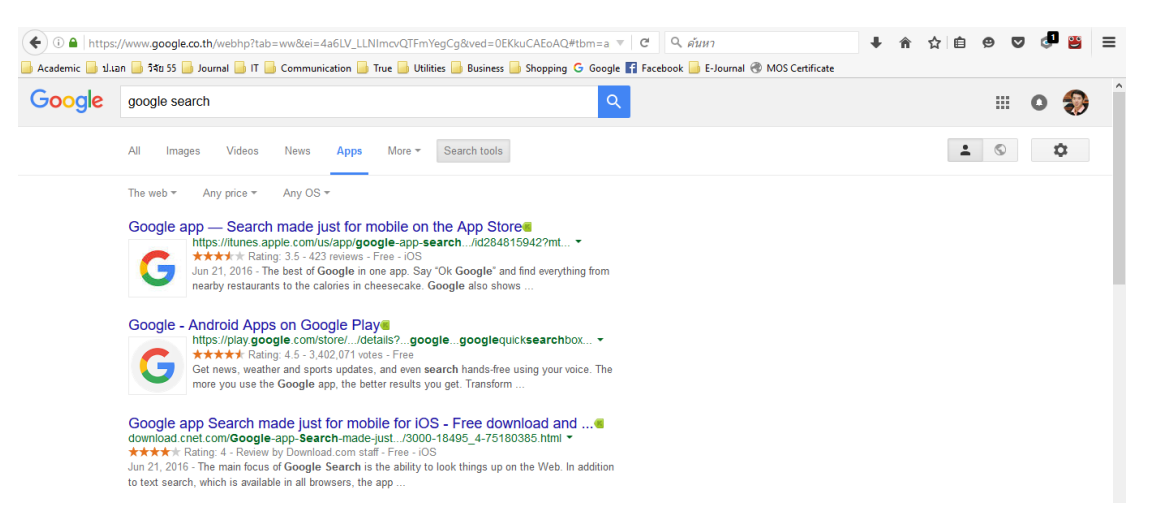

ภาพที่ 2 หน้าจอแสดงผลการค้นหาข้อูลที่ใช้ Search tools

2. ผู้ใช้สามารถใช้เครื่องมือช่วยการค้นหา (Search Tools) ที่เครื่องมือเสริมความสามารถ การสืบค้นข้อมูลให้มีความตรงตามความต้องการของผู้ใช้มากขึ้น โดยเครื่องมือช่วยการค้นหาจะมีเมนู ย่อยแตกต่างกันไป ขึ้นอยู่กับการเลือกลักษณะผลการสืบค้น (ในข้อ 1) ได้แก่

1) The Web - สำหรับเลือกผลการค้นหาทั้งหมดที่มีบนเว็บไซต์ Google หรือเลือก เฉพาะผลการค้นหาที่มีในประเทศไทยเท่านั้น

2) Any price - สำหรับเลือกผลการสืบค้นที่มีค่าใช้จ่าย (Paid) หรือไม่มีค่าใช้จ่าย

(free)

3) Any OS - สำหรับเลือกผลการสืบค้นที่เหมาะกับระบบปฏิบัติการ IOS หรือ Adroid

4) Size - สำหรับเลือกผลการสืบค้นที่ต้องการขนาดของภาพที่ต้องการ

5) Color - ส าหรับเลือกผลการสืบค้นที่ต้องการโทนสีของภาพที่ต้องการ

6) Type - ส าหรับเลือกผลการสืบค้นตามลักษณะของภาพ เช่น ภาพหน้า ภาพถ่าย คลิปอาร์ต ภาพวาดลายเส้น หรือเป็นภาพแอนิเมชัน

7) Time - สำหรับเลือกผลการสืบค้นที่สามารถกำหนดช่วงเวลาที่ผ่านไป เช่น 24 ี่ ชั่วโมง 1 สัปดาห์ หรือกำหนดช่วงเวลาตามต้องการ

8) Usage rights - สำหรับเลือกผลการสืบค้นที่ต้องการทราบว่าภาพนั้นนำไปใช้ได้ใน ลักษณะใดได้บ้าง

9) Duration - สำหรับเลือกผลการสืบค้นที่ต้องการความสั้น/ยาวของวิดีโอ

10) Quality - สำหรับเลือกผลการสืบค้นที่ต้องการคุณภาพของวิดีโอ

11) Source - ส าหรับเลือกผลการสืบค้นที่เจาะจงเว็บไซต์ที่อยู่ของวิดีโอ

#### **เทคนิคการค้นหาเว็บไซต์ Google Search**

การค้นหาโดยทั่วไปจะใช้คำสำคัญ (Keyword) คำใดคำหนึ่งในการนำทางการสืบค้นข้อมูล แต่ยังมีเทคนิคการค้นหาที่จะทำให้ผู้ใช้ได้ผลการค้นหาที่ตรงกับความต้องการมากยิ่งขึ้น เรียกว่า ตรรก บลีน (Boolean Logic) ที่นำหลักคิดเรื่องเซตและเครื่องหมายในคณิตศาสตร์มาใช้ ซึ่งจะเป็นการ ขยาย/ลด/จำกัดขอบเขตการค้นหาของ Google เนื่องจากปกติเว็บไซต์ Google Search จะไม่สนใจ ค าทั่วไป (Common Word) เช่น is, am ,are, what, when, where, why, how, at, with, on, the, to, of, by ดังนั้นหาผู้ใช้ต้องการผลการสืบค้นที่มีคำเหล่านี้จึงจำเป็นต้องเรียนรู้เพิ่มเติม สำหรับ ี เทคนิคที่นำมาช่วยในการค้นหา ได้แก่

1. การใช้เครื่องหมาย + เป็นเครื่องมือที่ใช้ในลดจำนวนผลการสืบค้นข้อมูล ใช้เมื่อต้องการคำ ที่เป็นคำทั่วไปด้วย เช่น

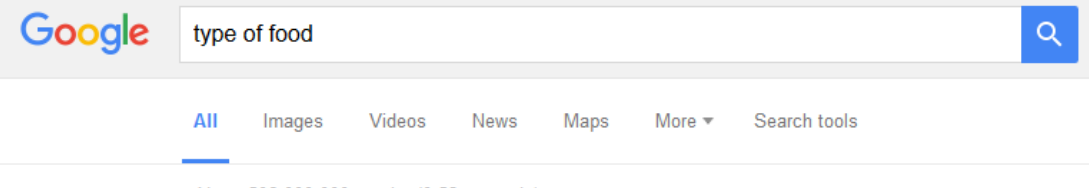

About 506,000,000 results (0.52 seconds)

## ภาพที่ 3 ผลการสืบค้นจากวลี type of food

### เมื่อใช้เครื่องหมาย + ได้ผลการสืบค้น

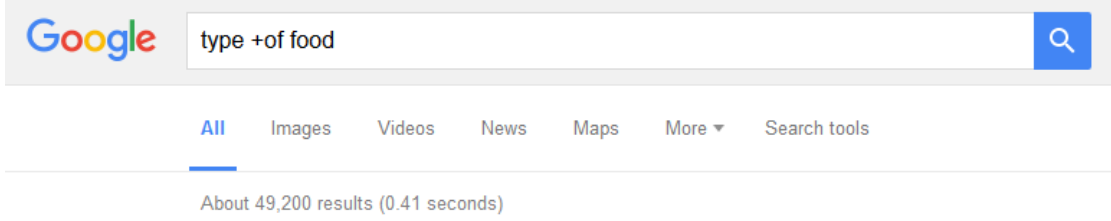

ภาพที่ 4 ผลการสืบค้นจากวลี type + of food

จากภาพตัวอย่างจะเห็นว่า การใช้เครื่องหมาย + ในการสืบค้น จะช่วยลดจำนวนผล การสืบค้นข้อมูลได้ ซึ่งส่งผลให้ผู้ใช้ได้ผลการสืบค้นที่ตรงต่อความต้องการมากขึ้น

2. การใช้เครื่องหมาย - เป็นเครื่องมือที่ใช้จำกัดผลการสืบค้น กล่าวคือผลการสืบค้นที่ได้จะ ตัดค าที ่ไม่ต้องการออกไป เช่น ต้องการค้นหาเกี ่ยวกับ อาหารคาวของภาคต่าง ๆ แต่ไม่ต้องการ อาหารคาวของภาคเหนือ

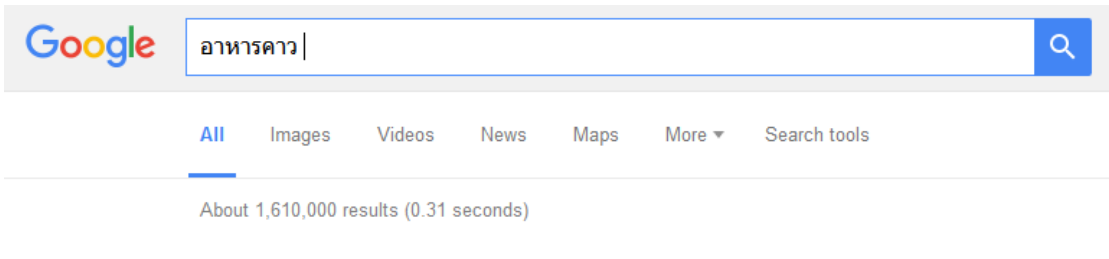

# ้ภาพที่ 5 ผลการสืบค้นจากคำว่า อาหารคาว

# เมื่อใช้เครื่องหมาย - ได้ผลการสืบค้น

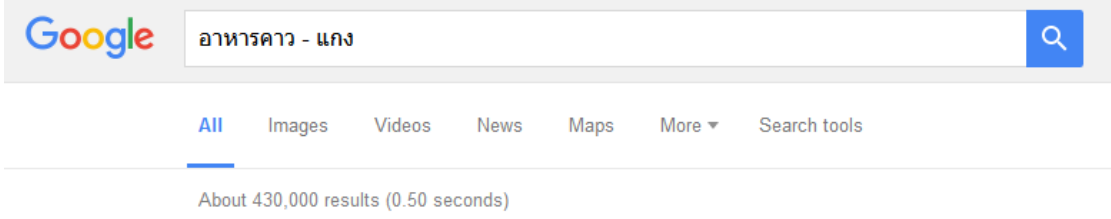

้ ภาพที่ 6 ผลการสืบค้นจากคำว่า อาหารคาว - แกง

จากภาพจะเห็นว่าการใช้เครื่องหมาย - เป็นเครื่องมือที่สามารถลดจำนวนผลการค้นหา ได้อีกวิธีหนึ่ง ต่างจากการใช้เครื่องหมาย + ตรงที่มันช่วยจำกัดคำหรือเรื่องที่ไม่ต้องการออกไป

3. การใช้เครื่องหมาย " " เป็นเครื่องมือที่ช่วยค้นหาวลีหรือกลุ่มคำ โดยผู้ใช้ต้องพิมพ์วลี หรือกลุ่มคำภายใต้เครื่องหมาย " " เช่น ค้นหาคำว่า อาหารคาว 4 ภาค ได้ผลการสืบค้น 723,000 รายการ

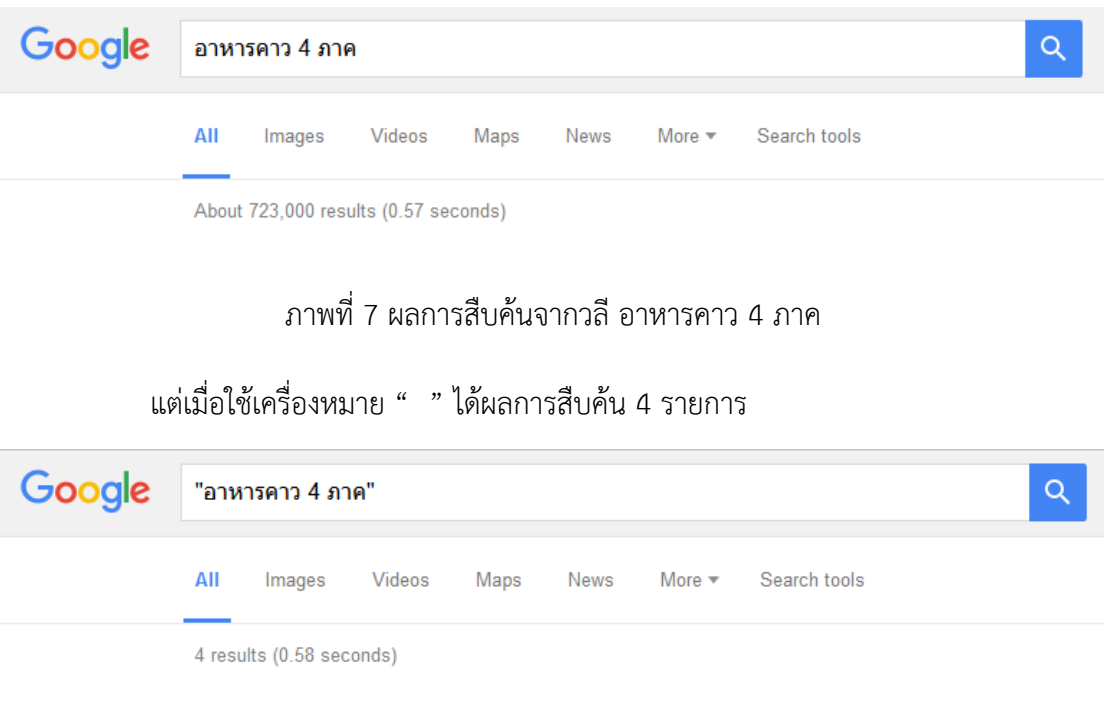

ภาพที่ 8 ผลการสืบค้นจากวลี "อาหารคาว 4 ภาค"

จากภาพจะเห็นว่า การใช้เครื่องหมาย " " ก็ช่วยลดจำนวนผลการสืบค้นข้อมูลได้

เช่นกัน

4. การใช้คำว่า OR เป็นเครื่องมือช่วยขยายขอบเขตการสืบค้นข้อมูล เหมาะกับการสืบค้น ่ ข้อมูลที่มีจำนวนน้อย แต่ผู้ใช้มีความต้องการข้อมูลในจำนวนที่มาก เช่น

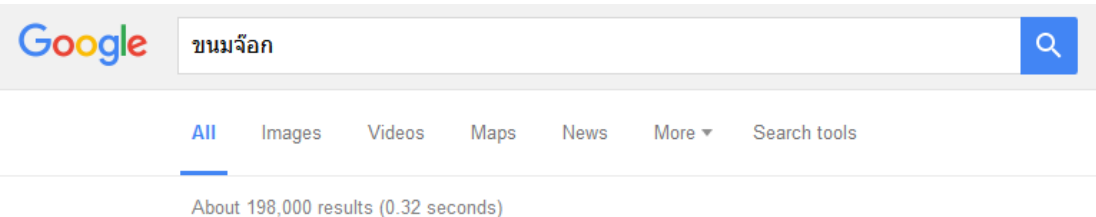

้ ภาพที่ 9 ผลการสืบค้นจากคำว่า ขนมจ๊อก

### เมื่อใช้คำว่า OR ได้ผลการสืบค้นข้อมูล

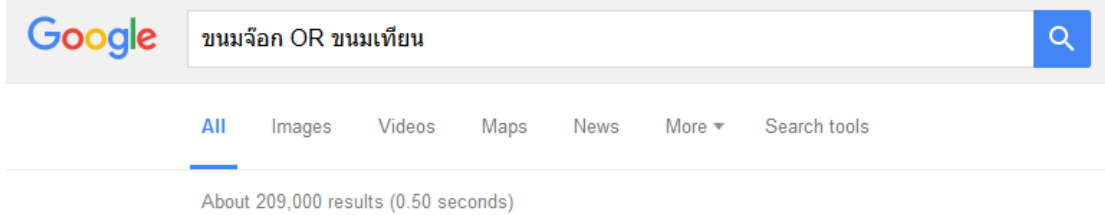

ภาพที่ 10 ผลการสืบค้นจากคำว่า ขนมจ๊อก OR ขนมเทียน

จากภาพจะเห็นว่า การใช้คำว่า OR จะทำให้ผลการสืบค้นข้อมูลมีจำนวนเพิ่มมากขั้น นั่นคือการสืบค้นข้อมูลจะมีคำใดคำหนึ่ง หรือมีทั้ง 2 คำก็ได้

# **เทคนิคอื่น ๆ ที่น่าสนใจในการใช้เว็บไซต์ Google Search**

นอกจากการสืบค้นแบบทั่วไปและการใช้เทคนิคการสืบค้นที่เสนอไปในหัวข้อก่อนหน้านี้ เว็บไซต์ Google Search ยังมีความสามารถในอีกหลายด้าน ได้แก่

1. การสืบค้นขั้นสง (Advanced Search) เป็นเครื่องมือที่สามารถกำหนดให้ผลการสืบค้น ิ ตรงตามความต้องการมากที่สุด โดยสามารถกำหนดคำสืบค้น (Word or Phrase) ภาษา (Language) ประเทศ (Region) การอัปเดต (Last Update) เว็บไซต์หรือโดเมนเนม (Site or Domain) ตำแหน่งที่ ปรากฎค าสืบค้น (Term Appearing) ชนิดของไฟล์ (File Type) สิทธิ์การใช้งาน (Usage Right)

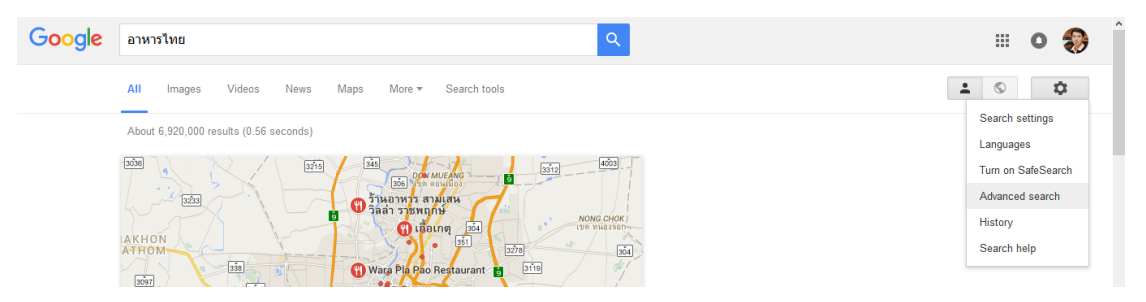

ภาพที่ 11 คำสั่งการสืบค้นขั้นสูง

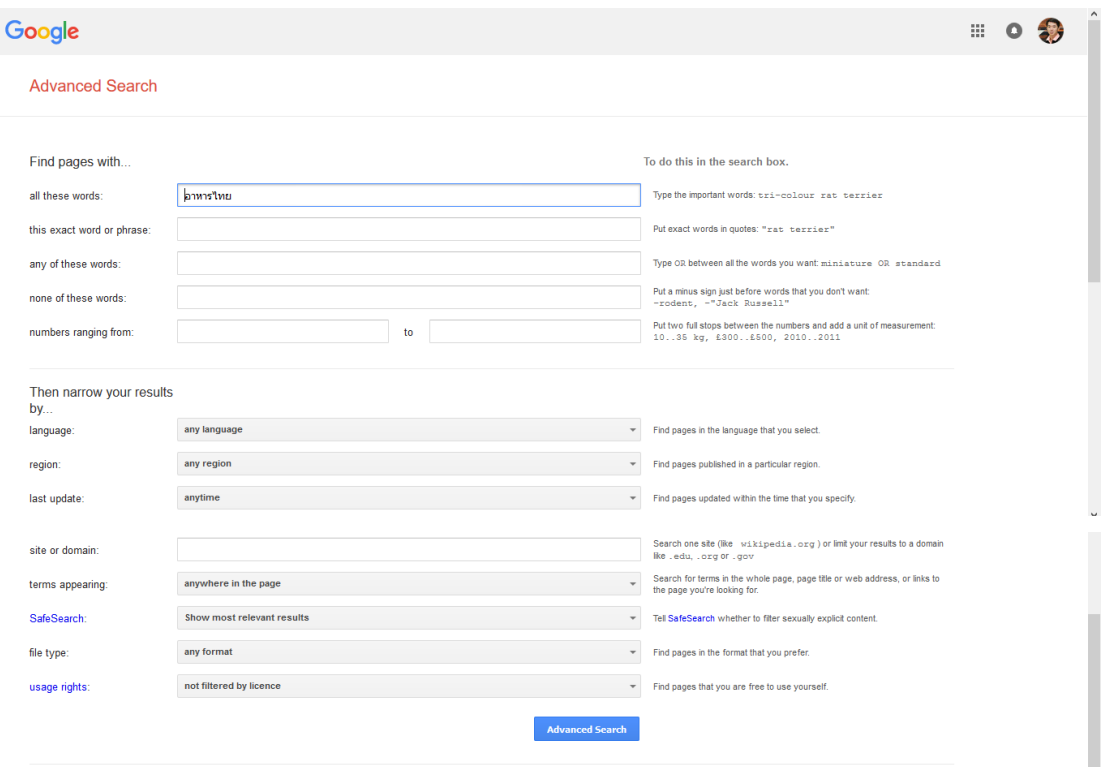

ภาพที่ 12 หน้าจอการสืบค้นขั้นสูง

2. การสืบค้นจากโดเมนเฉพาะ เป็นวิธีการระบุโดเมนเพื่อการสืบค้นแบบเฉพาะเจาะจงมาก ยิ่งขึ้น เช่น บรรพต site:www.dusit.ac.th

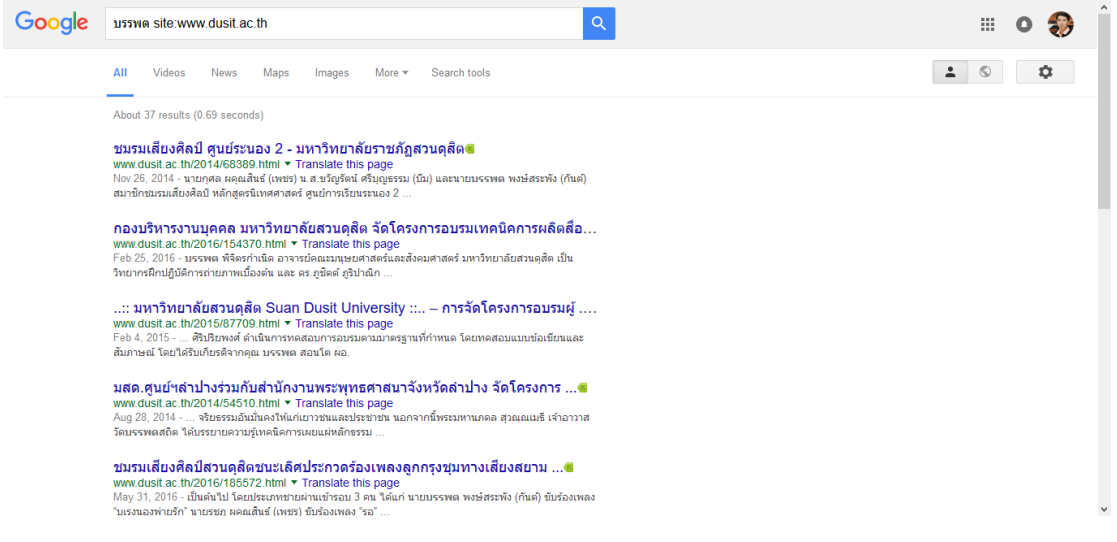

ภาพที่ 13 ผลการสืบค้นจากโดเมน

3. การใช้เว็บไซต์ Google Search แทนเครื่องคิดเลข เช่น

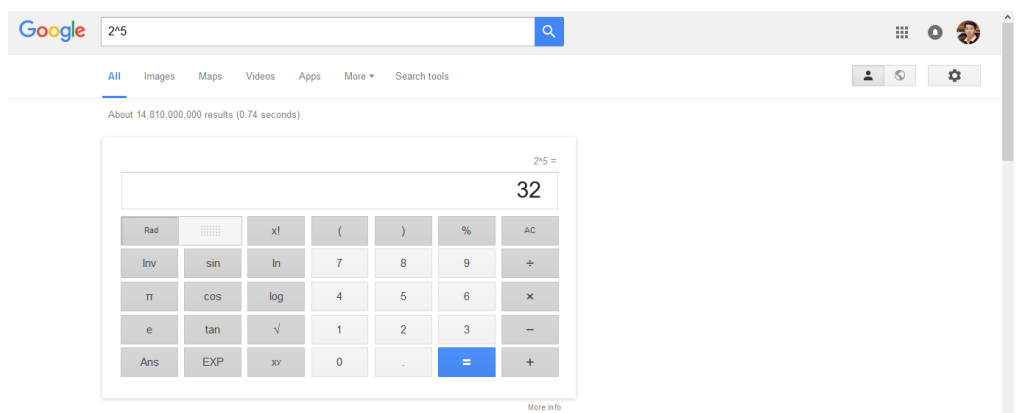

ภาพที่ 14 การใช้เว็บไซต์ Google Search แทนเครื่องคิดเลข

4. การแปลงหน่วยวัดต่าง ๆ เป็นเครื่องมือช่วยในการแปลงหน่วยวัดที่มีลักษณะเดียวกันจาก หน่วยหนึ่งไปยังอีกหน่วยหนึ่ง เช่น

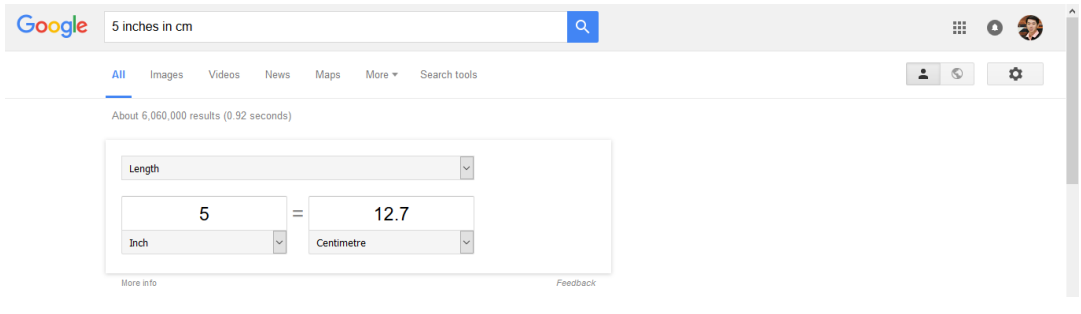

ภาพที่ 15 การแปลงหน่วยวัดต่าง ๆ

5. การแปลงค่าเงินสกุลต่าง ๆ เป็นเครื่องมือช่วยแปลงค่าเงินจากสกุลเงินหนึ่งไปเป็นอีกสกุล เงินหนึ่ง เช่น

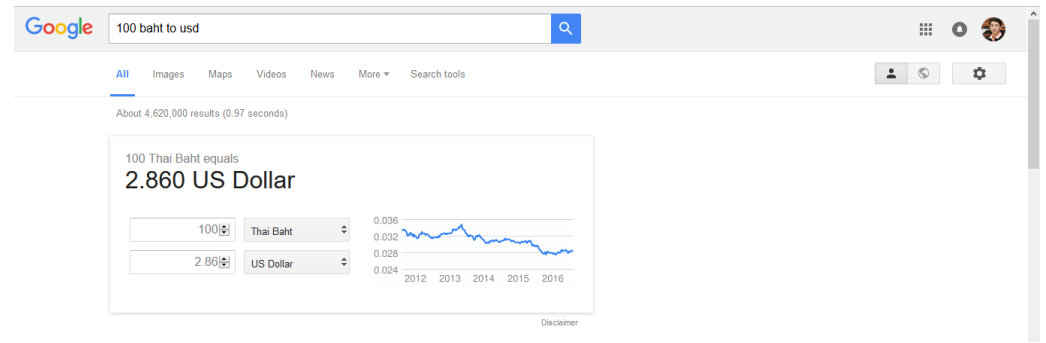

ภาพที่ 16 การแปลงค่าเงินสกุลต่าง ๆ

6. การหาความหมายของค าศัพท์ เป็นเครื่องมือช่วยในการแปลความหมายของค าศัพท์ โดย ้ต้องใช้คำสั่ง Define ตามด้วยคำศัพท์ที่ต้องการแปลความหมาย เช่น

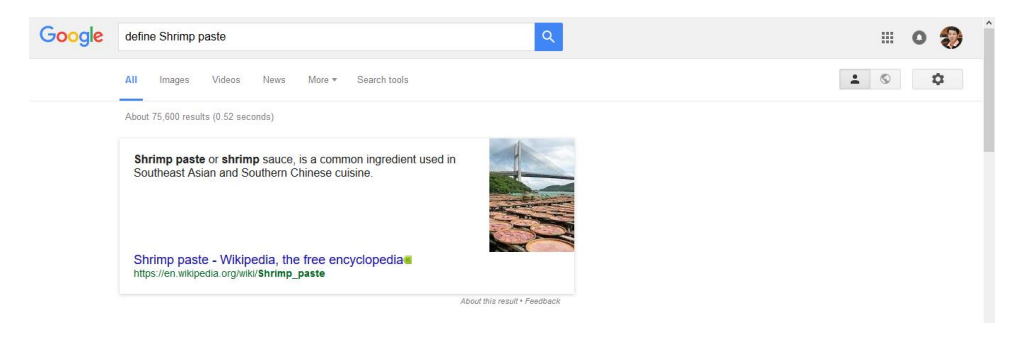

ภาพที่ 17 การหาความหมายของค าศัพท์

7. การสืบค้นข้อมูลโดยระบุชนิดของไฟล์ เป็นเครื่องมือที่ช่วยให้ผู้ใช้สามารถสืบค้นข้อมูลที่อยู่ ในรูปแบบไฟล์ที่ต้องการ โดยต้องใช้คำสั่ง filetype: แล้วตามด้วยนามสกุลของไฟล์ เช่น

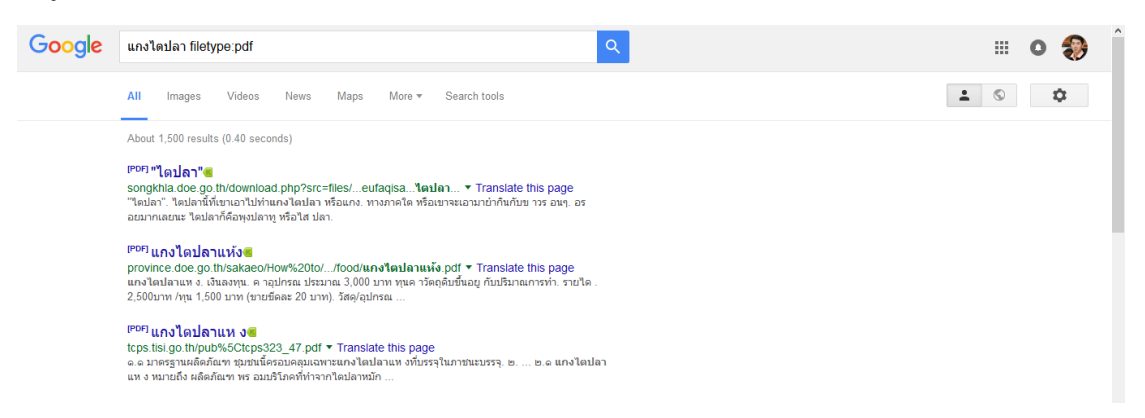

ภาพที่ 18 การสืบค้นข้อมูลโดยระบุชนิดของไฟล์

## **สรุป**

การสืบค้นข้อมูลสารสนเทศเป็นวิธีการให้ได้มาซึ่งข้อมูลที่ต้องการ โดยช่องทางหนึ่งที่นิยมใช้ ในปัจจุบัน คือการสืบค้นข้อมูลผ่านระบบเครือข่ายอินเทอร์เน็ต และเว็บไซต์ที่ให้บริการสืบค้นข้อมูล ได้โดยไม่มีค่าใช้จ่ายที่นิยมใช้กัน ก็คือเว็บไซต์ Google Search ที่สามารถค้นหาข้อมูลบนเว็บไซต์ ยัง ี สามารถค้นหารปภาพ วิดีโอ กล่มข่าว และไฟล์ลักษณะต่าง ๆ ได้ด้วย แต่หากค้นหาให้ได้ข้อมูลตาม ความต้องการมากยิ่งขึ้น สามาถใช้เทคนิคการสืบค้นได้ อาทิ การใช้เครื่องหมาย + - " " หรือ OR

# **แบบฝึกหัด**

1. ให้ผู้เรียนฝึกการใช้เว็บไซต์ Google Search ด้วยเทคนิคต่าง ๆ ให้สามารถแสดงผลได้ถูกต้อง

# **เอกสารอ้างอิง**

รุจเรขา อัศวิษณุ. (18 กรกฎาคม 2559). *เทคนิคการสืบค้น Google อย่างมืออาชีพ.* เข้าถึงได้จาก http://www.coop.ku.ac.th/\_docs/GoogleSearchTechnic.pps

# **แผนการสอนประจ าสัปดาห์ที่ 3 - 4**

**หัวข้อเรื่อง** โปรแกรมประยุกต์เพื่อการจัดการงานเอกสาร (Microsoft Word)

### **รายละเอียด**

- 1. ริบบอนคำสั่งต่าง ๆ ของโปรแกรม Microsoft Word
- 2. ส่วนประกอบต่าง ๆ ของโปรแกรม Microsoft Word
- 3. วิธีการสร้างงานโปรแกรม Microsoft Word

# **จ านวนชั่วโมงที่สอน** 8 ชั่วโมง

### **กิจกรรมการเรียนการสอน**

- 1. อาจารย์นำเสนอริบบอนคำสั่งต่าง ๆ ของโปรแกรม Microsoft Word
- 2. ผู้เรียนซักถามวิธีการใช้สร้างงานโปรแกรม Microsoft Word
- 3. ผู้เรียนฝึกปฏิบัติ

# **สื่อการสอน**

- 1. เอกสารประกอบการเรียน
- 2. สื่อการสอนโดยใช้ PowerPoint
- 3. ห้องปฏิบัติการคอมพิวเตอร์

# **แผนการประเมินผลการเรียนรู้**

- 1. ผลการเรียนรู้
	- 1.1 การเข้าชั้นเรียน และแต่งกายถูกระเบียบ (M)
	- 1.2 ความเข้าใจจากการเรียนรู้(K)
	- 1.3 การประยุกต์ใช้ความรู้ในการสร้างสรรค์ผลงาน (C)
	- 1.4 ทักษะการใช้เทคโนโลยีสารสนเทศ (N)
- 2. วิธีการการวัดและการประเมินผลการเรียนรู้ 2.1 อาจารย์พิจารณาการเข้าชั้นเรียน และแต่งกายถูกระเบียบ
	- 2.2 อาจารย์สังเกตความสนใจ การตอบคำถาม และการซักถาม
	- 2.3 อาจารย์พิจารณาผลงานจากการฝึกปฏิบัติ
- 3. สัดส่วนของการประเมิน

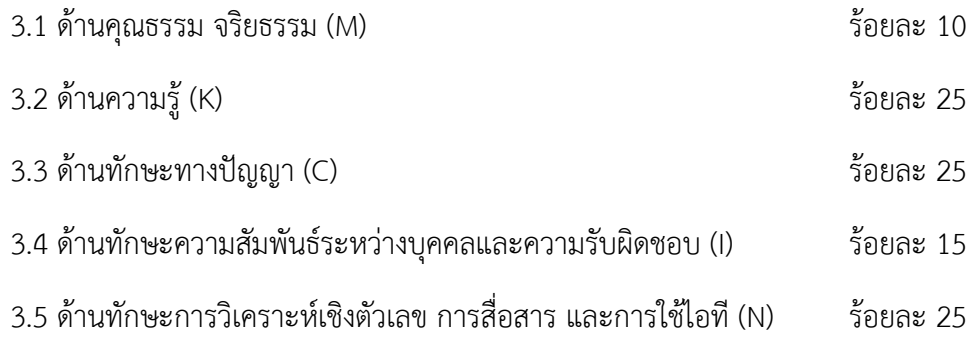

# **เนื้อหาที่สอน**

# **โปรแกรมประยุกต์เพื่อการจัดการงานเอกสาร (Microsoft Word)**

โปรแกรม Microsoft Word เป็นโปรแกรมสำหรับสร้างเอกสาร ทั้งที่เป็นเอกสารทั่วไป จดหมาย ซองจดหมาย หรือเอกสารใด ๆ ก็สามารถสร้างได้ด้วยโปรแกรม Microsoft Word

## **ส่วนประกอบของ Microsoft Word**

เมื่อเข้าสู่โปรแกรม Microsoft Word จะเห็นว่าโดยทั่วไปจะประกอบไปด้วย 3 ส่วนการ ท างาน ได้แก่

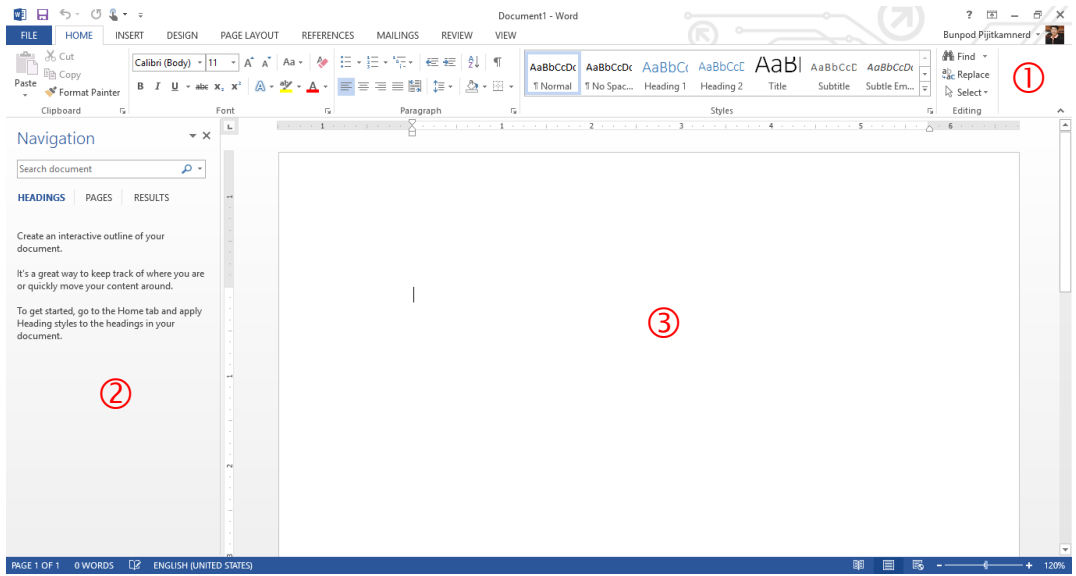

#### ภาพที่ 19 หน้าจอโปรแกรม Microsoft Word

หมายเลข  $\mathbb O$  เป็นส่วนติดต่อกับผู้ใช้หรือที่รวบรวมเครื่องมือต่าง ๆ ที่ใช้ในการทำงาน เรียกว่า ริบบอน Ribbon โดยริบบอนนี้จะมี 2 ลักษณะ คือ

1) ริบบอนปกติ เป็นริบบอนที่มีอยู่แล้วเป็นพื้นฐานเมื่อเปิดโปรแกรมขึ้นมาเพื่อใช้งาน ได้แก่ File, Home, Insert, Design, Page Layout, Reference, Mailing, Review และ View

2) ริบบอนเฉพาะงาน เป็นริบบอนที่รวบรวมเครื่องมือย่อย ๆ ที่จำเป็น ซึ่งจะปรากฏขึ้น เมื่อมีการทำงานในบางส่วนงาน เช่น รูปภาพ ตาราง กล่องข้อความ เป็นต้น

หมายเลข เป็นฟังค์ชันหนึ่งที่เพิ่มเข้ามาใน Microsoft Word เพื่อความสะดวกสบายใน การทำงาน โดยจะเป็นแท๊บมุมมองที่ทำให้ผู้ใช้เห็นสิ่งที่กำลังทำงานอยู่ใน 3 ลักษณะ คือ มุมมองหัว เรื่อง มุมมองหน้ากระดาษ และมุมมองผลลัพธ์การค้นหา

หมายเลข เป็นพื้นที่ที่ผู้ใช้ใช้สร้างงานเอกสารต่าง ๆ

อย่างไรก็ตามส่วนประกอบของ Microsoft Word ไม่ได้มีเพียง 3 ส่วนหลักนี้เท่านั้น ยังมีการ ้ ทำงานอื่น ๆ อีกมากมายที่จะปรากฏให้เห็นเมื่อได้มีการทำงานเกี่ยวข้องในส่วนงานนั้น ๆ

# **ริบบอนต่าง ๆ ที่ควรรู้จัก**

หลังจากที่เราทราบว่าโปรแกรม Microsoft Word อาศัยริบบอนต่าง ๆ ในการรวบรวม เครื่องมือที่ใช้ในการทำงาน ในส่วนนี้จะพาไปรู้จักกับริบบอนต่าง ๆ ดังรายละเอียดต่อไปนี้

1. ริบบอน File เป็นเครื่องมือที่ใช้ในการสร้างเอกสารใหม่ การเปิดเอกสาร การบันทึก การพิมพ์ การแบ่งปัน และการตั้งค่าต่าง ๆ

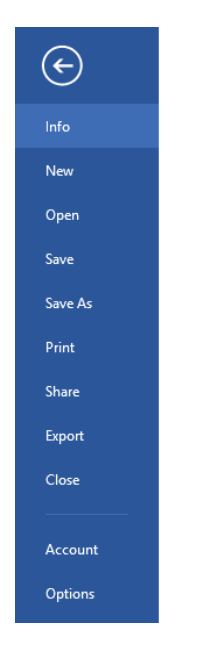

ภาพที่ 20 ริบบอน File

2. ริบบอน Home เป็นเครื่องมือเกี่ยวกับ คลิปบอร์ด (Clipboard) ตัวอักษร (Font) การย่อ หน้า (Paragraph) รูปแบบตัวอักษร (Style) และการแก้ไข (Editing)

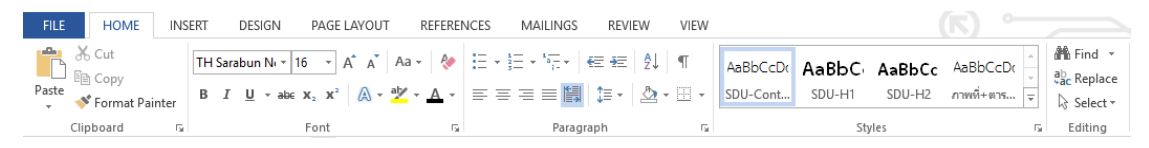

ภาพที่ 21 ริบบอน Home

3. ริบบอน Insert เป็นเครื่องมือเกี่ยวกับการแทรกหน้า (Pages) ตาราง (Tables) ภาพประกอบ (Illustrations) สื ่อออนไลน์ (Online Media) การเชื ่อมโยง (Links) ความคิดเห็น (Comments) หัวและท้ายกระดาษ (Header & Footer) ตัวอักษรพิเศษ (Text) และสัญลักษณ์ (Symbols)

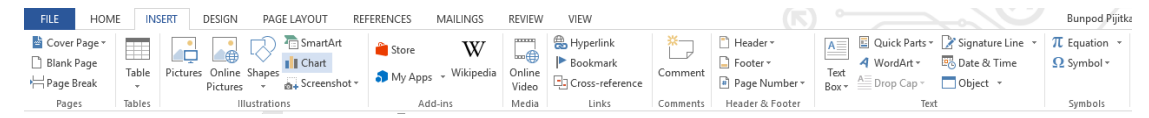

ภาพที่ 22 ริบบอน Insert

4. ริบบอน Design เป็นเครื่องมือเกี่ยวกับการออกแบบรูปบบของเอกสาร (Document Formatting) แบล็คกราวน์ (Background)

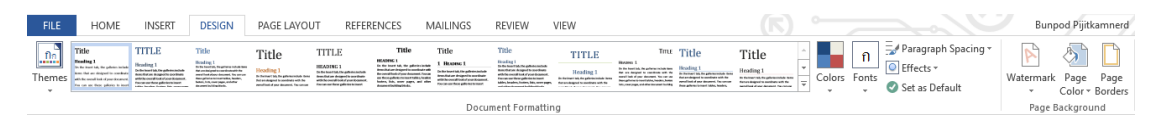

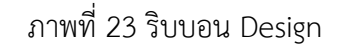

5. ริบบอน Page layout เป็นเครื่องมือเกี่ยวกับการจัดโครงร่างหน้ากระดาษ (Page Setup) ย่อหน้า (Paragraph) และการลำดับเอกสาร (Arrange)

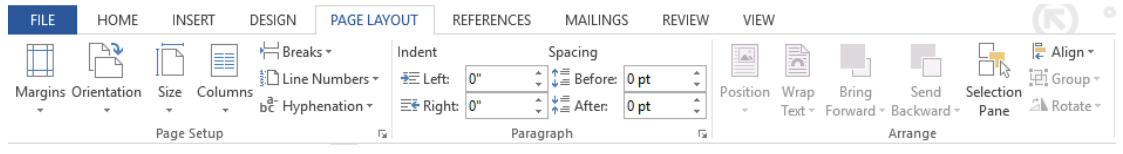

ภาพที่ 24 ริบบอน Page layout

6. ริบบอน Reference เป็นเครื่องมือเกี่ยวกับการทำสารบัญ (Table of Contents) การทำ อ้างอิงท้ายหน้า (Footnotes) การอ้างอิงและบรรณานุกรม (Citations & Bibliography) การ บรรยายภาพ (Captions) และการทำดรรชนี (Index)

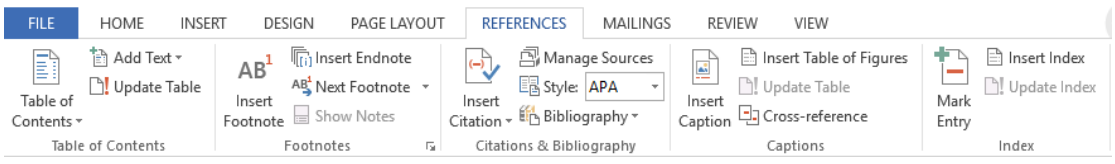

# ภาพที่ 25 ริบบอน Reference

7. ริบบอน Mailing เป็นเครื่องมือเกี่ยวกับการสร้างจดหมาย (Create) การสร้างจัดหมาย เวียน (Start Mail Merge) การเพิ ่มเขตข้อมูล (Write & Insert Fields) การดูผลลัพธ์ (Preview results) และการรวมจดหมาย (Finish & Merge)

| <b>FILE</b>                | <b>HOME</b> | <b>INSERT</b>   | DESIGN                                             | PAGE LAYOUT |                                      | <b>REFERENCES</b> |                   | <b>MAILINGS</b>                               | <b>REVIEW</b>                                                               | VIEW   |                                                    |                                           | $\sim$                         |
|----------------------------|-------------|-----------------|----------------------------------------------------|-------------|--------------------------------------|-------------------|-------------------|-----------------------------------------------|-----------------------------------------------------------------------------|--------|----------------------------------------------------|-------------------------------------------|--------------------------------|
| $=$<br>Envelopes Labels    | $=$<br>$=$  | h<br>Start Mail | 瞑<br>Select<br>Merge * Recipients * Recipient List | ्र<br>Edit  | Ë<br>Highlight<br>Merge Fields Block | --<br>$=$<br>$-$  | $=$<br>--<br>Line | 噩<br>Address Greeting Insert Merge<br>Field - | $\frac{5}{2}$ Rules $\overline{ }$<br>무례 Match Fields<br>ြွှဲ Update Labels |        | $\langle$ <sub>(FBQ)</sub> )<br>Preview<br>Results | ь<br>O Find Recipient<br>Check for Errors | Ы<br>ę,<br>Finish &<br>Merge - |
| Start Mail Merge<br>Create |             |                 |                                                    |             |                                      |                   |                   | Write & Insert Fields                         |                                                                             | Finish |                                                    |                                           |                                |

ภาพที่ 26 ริบบอน Mailing

8. ริบบอน Review เป็นเครื่องมือเกี่ยวกับการพิสูจน์อักษร (Proofing) การเปลี่ยนภาษา (Language) ความคิดเห็น (Comments) การติดตามการแก้ไข (Changes) การเปรียบเทียบ (Compare) การป้องกันเอกสาร (Protect) การเขียนเหมือนปากกา (Ink) และการเชื่อมโยงไปยัง โปรแกรม OneNote

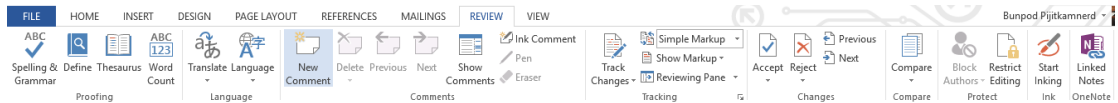

ภาพที่ 27 ริบบอน Review

9. ริบบอน View เป็นเครื่องมือเกี่ยวกับมุมมองเอกสาร (Views) การแสดงเครื่องมือ (Show) การขยาย (Zoom) การสลับหน้าต่างการทำงาน (Windows) และการเขียนโปรแกรมเสริม (Macros)

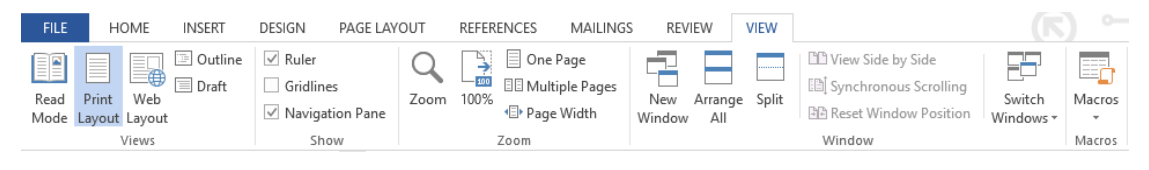

ภาพที่ 28 ริบบอน View

โปรแกรม Microsoft Word มีริบบอนเป็นที่เก็บรวบรวมเครื่องมือช่วยการทำงานต่าง ๆ ซึ่งมี การจัดกลุ่มให้ใช้งานได้สะดวก หากเรียนรู้และสามารถเรียกใช้เครื่องมือต่าง ๆ จากริบบอนที่มีอยู่ได้ ้นั้น ก็จะทำให้การสร้างงานเอกสารสามารถทำงานได้อย่างรวดเร็ว ประหยัดเวลา และสามารถดึง ศักยภาพของโปรแกรม Microsoft Word ออกมาได้อย่างมากมาย

## **การสร้างงานเอกสาร**

การสร้างงานเอกสารใน Microsoft Word มีเทคนิคต่าง ๆ มากมาย ซึ่งสามารถนำมา ประยุกต์สร้างงานเอกสารที่มีคุณภาพได้ โดยเฉพาะงานวิชาการที่มีข้อกำหนดในรายละเอียดมากมาย ผู้เรียนควรทราบเป็นเบื้องต้น ดังต่อไปนี้

#### **1. การก าหนดค่าไม้บรรทัด**

ไม้บรรทัดเป็นอุปกรณ์อย่างหนึ่งที่มีความจำเป็นในการสร้างงานเอกสาร เพราะมันช่วย ให้การจัดตำแหน่งต่าง ๆ ของเอกสารให้สวยงาม อีกทั้งยังใช้ในการทำงานร่วมกับแท็บด้วย วิธีการ กำหนดค่าไม้บรรทัด มีดังนี้

1.1 กรณีเปิดโปรแกรมขึ้นมาแล้วไม่มีไม้บรรทัด ให้ไปที่ริบบอน View - ทำเครื่องหมาย ถูกที่ช่อง  $\bm{\boxdot}$  Ruler

1.2 กรณีมีไม้บรรทัดแต่หน่วยวัดไม่ตรงตามความต้องการ มีวิธีการเปลี่ยนดังนี้

- 1) ไปที่ริบบอน File Options Advance Display
- 2) เลือกหน่วยวัดที่ต้องการ คลิก OK

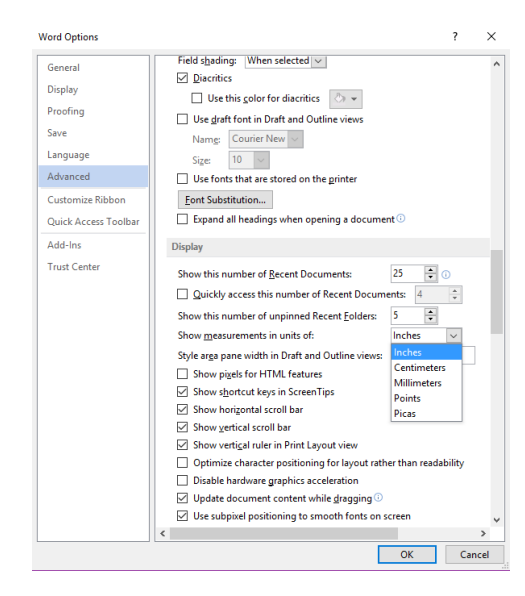

ภาพที่ 29 หน้าต่างการกำหนดหน่วยวัดไม้บรรทัด

#### **2. การก าหนดค่าหน้าเอกสาร (Margins)**

ึงานเอกสารที่สร้างขึ้นของแต่ละองค์การ หน่วยงาน มักมีข้อกำหนดในการจัดการ เอกสาร เพื่อให้เกิดความสวยงาม เป็นระเบียบแบบแผน ซึ่งขั้นตอนแรกเริ่มทำงานเอกสาร จำเป็นต้อง ก าหนดค่าหน้าเอกสารเสียก่อน โดยมีขั้นตอนต่อไปนี้

1) คลิกริบบอน Page layout - Margins - Custom margin

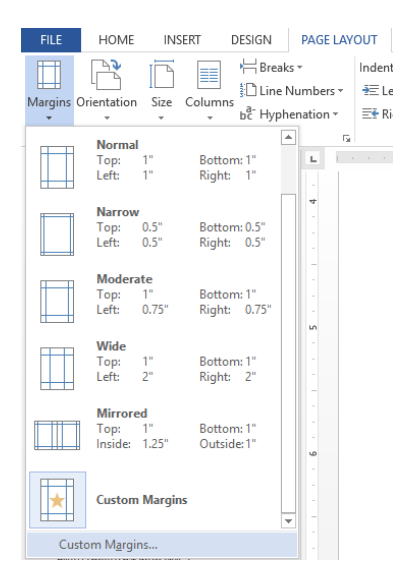

.<br>ภาพที่ 30 คำสั่งการกำหนดค่าหน้ากระดาษ

2) ระบุขนาดของหน้าเอกสารที่ต้องการ อาทิ ขอบบน (Top) ขอบซ้าย (Left) ขอบล่าง (Bottom) และ ขอบขวา (Right) เมื่อกำหนดเสร็จแล้ว คลิก OK

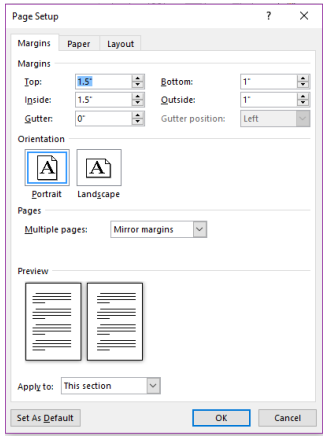

ภาพที่ 31 หน้าต่างกำหนดค่าหน้าเอกสาร

#### **3. การสร้างรูปแบบตัวอักษร**

รูปแบบตัวอักษรเป็นเครื่องมือที่ช่วยให้สามารถปรับเปลี่ยนตัวอักษรตามที่เรากำหนดได้ อย่างรวดเร็ว ช่วยเพิ่มประสิทธิภาพในการสร้างงานเอกสาร มีขั้นตอนดังนี้

1) ไปที่ริบบอน Home - Style

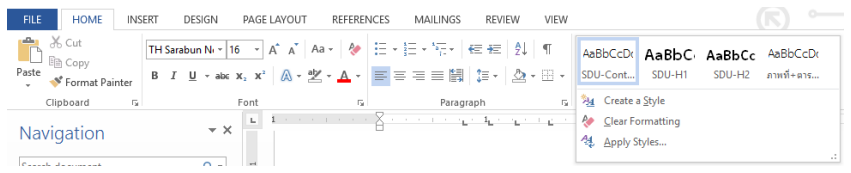

ภาพที่ 32 คำสั่งสร้างรูปแบบตัวอักษร

2) คลิกส่วนขยาย เลือก Create a style เลือก Modify

3) กำหนดรูปแบบตัวอักษรตามต้องการ คลิก OK

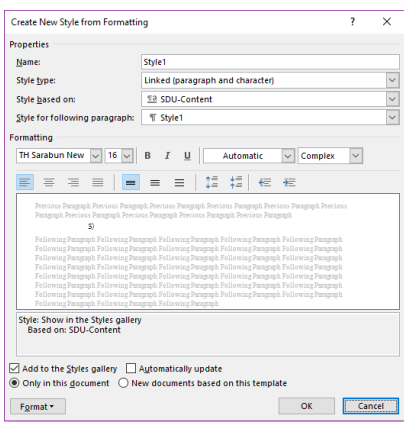

ภาพที่ 33 หน้าต่างการกำหนดรูปแบบตัวอักษร

4) ถ้าต้องการให้ข้อมูลใดเป็นหัวข้อในสารบัญให้กำหนดในส่วนของ Style based on เป็น Heading 1, 2, 3 ... ตามลำดับ

#### **4. การแทรกการอ้างอิง**

การอ้างอิงเป็นสิ่งบ่งบอกที่มาของเนื้อหาที่นำมาจากแนวคิดหรือหลักการของผู้อื่น โดย ปกติสาขาวิชาทางมนุษยศาสตร์และสังคมศาสตร์ จะเลือกใช้รูปแบบการอ้างอิงแบบ APA (American Psychological Association) แต่สามารถเลือกใช้รูปแบบการอ้างอิงอื่นได้เช่นเดียวกัน ขั้นตอนการ ใส่อ้างอิง มีดังนี้

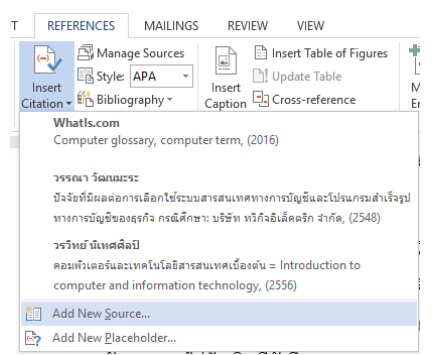

1) ไปที่ริบบอน References - Insert Citation - Add new source

## ภาพที่ 34 คำสั่งแทรกการอ้างอิง

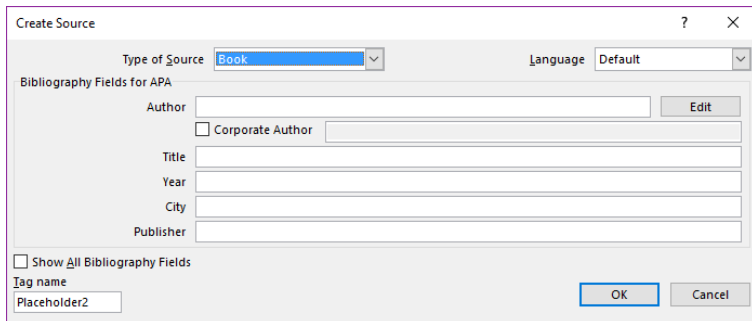

ภาพที่ 35 หน้าต่างบันทึกข้อมูลการอ้างอิง

- 2) เลือกภาษาการเสนอข้อมูลของทรัพยากรสารสนเทศนั้น ๆ
- 3) เลือกรูปแบบทรัพยากรสารสนเทศ
- 4) บันทึกข้อมูลการอ้างอิงให้ครบถ้วน คลิก OK

**หมายเหตุ** หากมีการบันทึกข้อมูลการอ้างอิงผิด ต้องท าการปรับแก้ใหม่ โดยใช้เม้าส์คลิกที่ รายการอ้างอิงนั้น - คลิก - เลือก Edit source - ปรับแก้ข้อมูลการอ้างอิงให้ถูกต้อง

หากต้องการเพิ ่มข้อมูลเลขหน้าที ่อ้างอิง สามารถท าได้โดยใช้เม้าส์คลิกที่

รายการอ้างอิงนั้น - คลิก - เลือก Edit citation - เพิ่มข้อมูลเลขหน้าที่อ้างอิง - คลิก OK

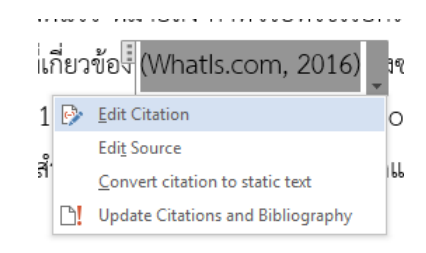

ภาพที่ 36 คำสั่งการปรับแก้การอ้างอิง

#### **5. การท าบรรณานุกรมอัตโนมัติ**

้บรรณานุกรมเป็นส่วนประกอบในส่วนท้ายของเอกสาร ซึ่งมีการทำงานสืบเนื่องมาจาก การแทรกการอ้างอิง มีวิธีการดังนี้

1) ไปที่ริบบอน References - Bibliography - Insert Bibliography

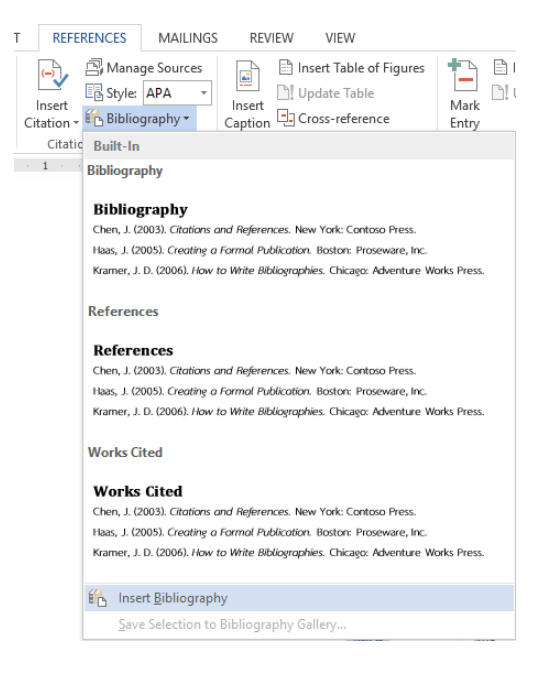

ภาพที่ 37 ค าสั่งสร้างบรรณานุกรมอัตโนมัติ

2) ใช้เม้าส์เลือกข้อมูลบรรณานุกรมทั้งหมด เพื่อปรับเปลี่ยนตัวอักษรให้สวยงาม

#### **6. การก าหนดเลขหน้า**

โดยปกติเอกสารจะมีเลขหน้ากำกับ เพื่อให้ผ้ใช้เปิดใช้งานได้สะดวก ซึ่งเลขหน้าในส่วน ้ต้นของเอกสาร ได้แก่ คำนำ กิตติกรรมประกาศ สารบัญ สารบัญภาพ และสารบัญตาราง มักใช้ตัวเลข หรือตัวอักษรที่ต่างไปจากเลขหน้าในส่วนของเนื้อหา ดังนั้นเราจึงต้องแยกส่วนของเอกสารออกจาก กันโดยใช้คำสั่ง Breaks ดังขั้นตอนต่อไปนี้

1) ไปที่ริบบอน Insert - Page Number - เลือกรูปแบบและตำแหน่งของเลขหน้า

2) กำหนดรูปแบบของเลขหน้า โดยดับเบิลคลิกเข้าไปในส่วน Header - Page Number - Format Page Number

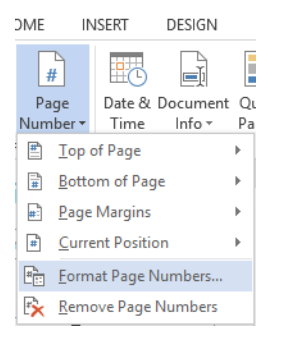

ภาพที่ 38 คำสั่งกำหนดรูปแบบเลขหน้า

3) ปรับเปลี่ยนรูปแบบเลขหน้า - เลือก Start at: - กำหนดเลขหน้า เช่น เปลี่ยนรูปแบบ เลขหน้าเป็นตัวอักษรไทย - เลือก Start at: ก - คลิก OK

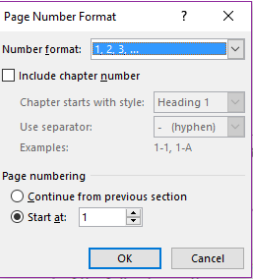

ภาพที่ 39 หน้าต่างการกำหนดรูปแบบเลขหน้า

4) เลื่อนเม้าส์คลิกให้เคอร์เซอร์ไปอยู่หน้าข้อความที่เราต้องการ Break

5) ไปที่ริบบอน Page Layout - Breaks - Next Pages

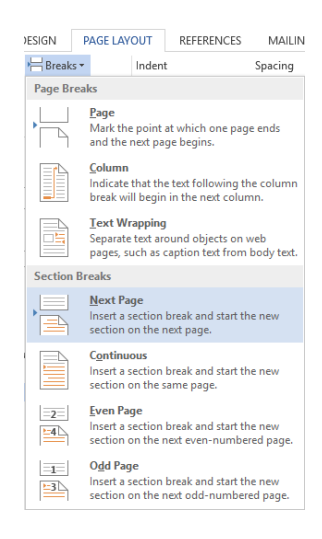

ภาพที่ 40 คำสั่ง Break

6) ท าตามขั้นตอนที่ 2 อีกครั้งในหน้าที่ต้องการเริ่มต้นเลขหน้าใหม่

7) ปรับเปลี่ยนรูปแบบเลขหน้า - เลือก Start at: - กำหนดเลขหน้า เช่น เปลี่ยนรูปแบบ เลขหน้าเป็นตัวเลขอารบิค - เลือก Start at: 1 - คลิก OK

### **7. การท าสารบัญอัตโนมัติ**

การทำสารบัญอัตโนมัติ เป็นผลต่อเนื่องมาจากการสร้างรูปแบบตัวอักษร มีขั้นตอนการ ท าดังนี้

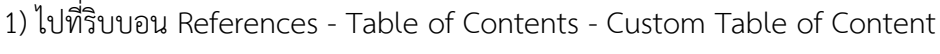

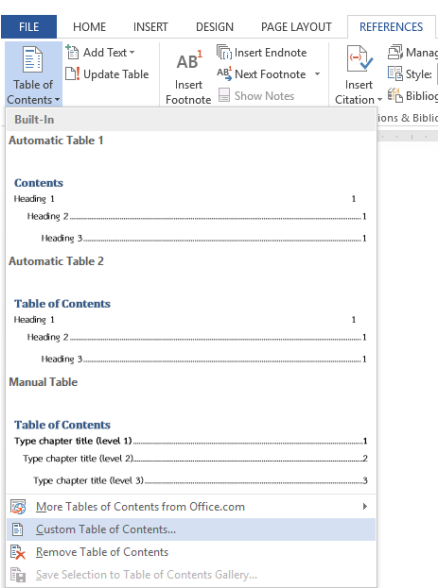

ภาพที่ 41 คำสั่งการทำสารบัญอัตโนมัติ

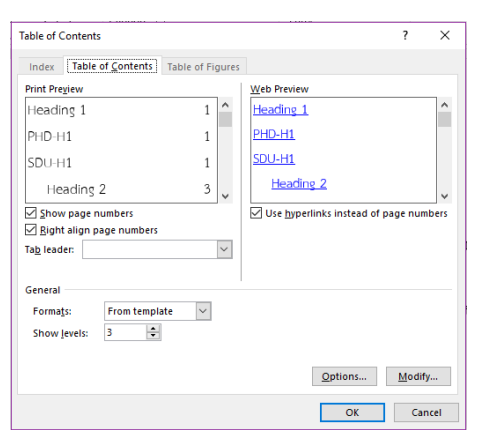

2) ปรับแต่งการตั้งค่าของสารบัญเพื่อให้การแสดงผลตรงตามความต้องการ คลิก OK

ภาพที่ 42 หน้าต่างปรับแต่งการตั้งค่าของสารบัญตามความต้องการ

3) ใช้เม้าส์เลือกข้อมูลสารบัญทั้งหมด เพื่อปรับเปลี่ยนตัวอักษรให้สวยงาม

**หมายเหตุ** ทุกครั้งที่มีการปรับเปลี่ยนเนื้อหาใด ๆ ที่ท าให้หัวข้อมีการเปลี่ยนแปลงไป หรือ เลขหน้าเปลี่ยนไปจากเดิม ต้องทำการอัปเดตสารบัญอัตโนมัติทุกครั้ง โดยไปที่สารบัญ - คลิกขวา -Update Field

กรณีมีการปรับเฉพาะเนื้อหาท าให้เลขหน้าเปลี่ยนแปลง เลือก Update Page

Number Only

้ ส่วนกรณีมีการปรับหัวข้อและเนื้อหาทำให้เลขหน้าเปลี่ยนแปลง เลือก Update

Entire Table

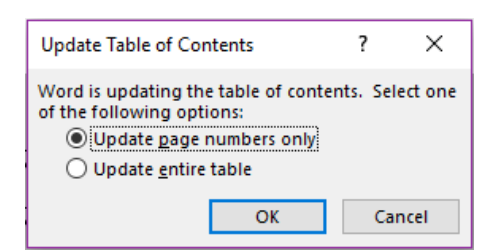

ภาพที่ 43 หน้าต่างเลือกวิธีการอัปเดตสารบัญอัตโนมัติ

**สรุป**

การสร้างงานเอกสาร เป็นพื้นฐานของงานต่าง ๆ รวมถึงงานด้านเทคโนโลยีอาหารด้วย การ เรียนรู้และเข้าใจโปรแกรม Microsoft Word นอกจากจะทำให้งานเอกสารดูสวยงาม มีประสิทธิภาพ ้ แล้ว ยังช่วยให้การใช้งานทำได้รวดเร็ว ประหยัดเวลาการทำงานไปได้อย่างมาก ทั้งนี้เทคนิคพื้นฐานที่ ควรเรียนรู้คือ การกำหนดค่าหน้าเอกสาร การสร้างรูปแบบตัวอักษร การแทรกการอ้างอิง การทำ บรรณานุกรมอัตโนมัติ การกำหนดเลขหน้า และการทำสารบัญอัตโนมัติ

## **แบบฝึกหัด**

- 1. ปรับเปลี่ยนหน่วยวัดของไม้บรรทัด จากเซนติเมตรเป็นนิ้ว
- 2. กำหนดค่าหน้ากระดาษ บน 1.5 นิ้ว ซ้าย 1.5 นิ้ว ขวา 1 นิ้ว และล่าง 1 นิ้ว
- 3. สร้างรูปแบบตัวอักษร ใช้ฟอนต์ TH Saraban New ขนาด 16 ตัวปกติ จัดชิดซ้าย
- 4. สร้างรายการอ้างอิง 5 รายงาน (หนังสือ 2 รายการ, วารสาร 1 รายการ, หนังสือพิมพ์ 1 รายการ และเว็บไซต์ 1 รายการ)
- 5. สร้างบรรณานุกรมอัตโนมัติ

# **เอกสารอ้างอิง**

ดวงพร เกี๋ยงคำ. (2561). *คู่มือ Office 2016 ฉบับใช้งานจริง* (พิมพ์ครั้งที่ 2). นนทบุรี: ไอดีซีฯ.

# **แผนการสอนประจ าสัปดาห์ที่ 5 - 6**

**หัวข้อเรื่อง** โปรแกรมประยุกต์เพื่อการคำนวณ (MS Excel)

### **รายละเอียด**

- 1. ริบบอนคำสั่งต่าง ๆ ของโปรแกรม Microsoft Excel
- 2. ส่วนประกอบต่าง ๆ ของโปรแกรม Microsoft Excel
- 3. วิธีการใช้สร้างงานโปรแกรม Microsoft Excel

# **จ านวนชั่วโมงที่สอน** 8 ชั่วโมง

### **กิจกรรมการเรียนการสอน**

- 1. อาจารย์นำเสนอริบบอนคำสั่งต่าง ๆ ของโปรแกรม Microsoft Excel
- 2. ผู้เรียนซักถามวิธีการใช้สร้างงานโปรแกรม Microsoft Excel
- 3. ผู้เรียนฝึกปฏิบัติ

# **สื่อการสอน**

- 1. เอกสารประกอบการเรียน
- 2. สื่อการสอนโดยใช้ PowerPoint
- 3. ห้องปฏิบัติการคอมพิวเตอร์

# **แผนการประเมินผลการเรียนรู้**

- 1. ผลการเรียนรู้
	- 1.1 การเข้าชั้นเรียน และแต่งกายถูกระเบียบ (M)
	- 1.2 ความเข้าใจจากการเรียนรู้(K)
	- 1.3 การประยุกต์ใช้ความรู้ในการสร้างสรรค์ผลงาน (C)
	- 1.4 ทักษะการใช้เทคโนโลยีสารสนเทศ (N)

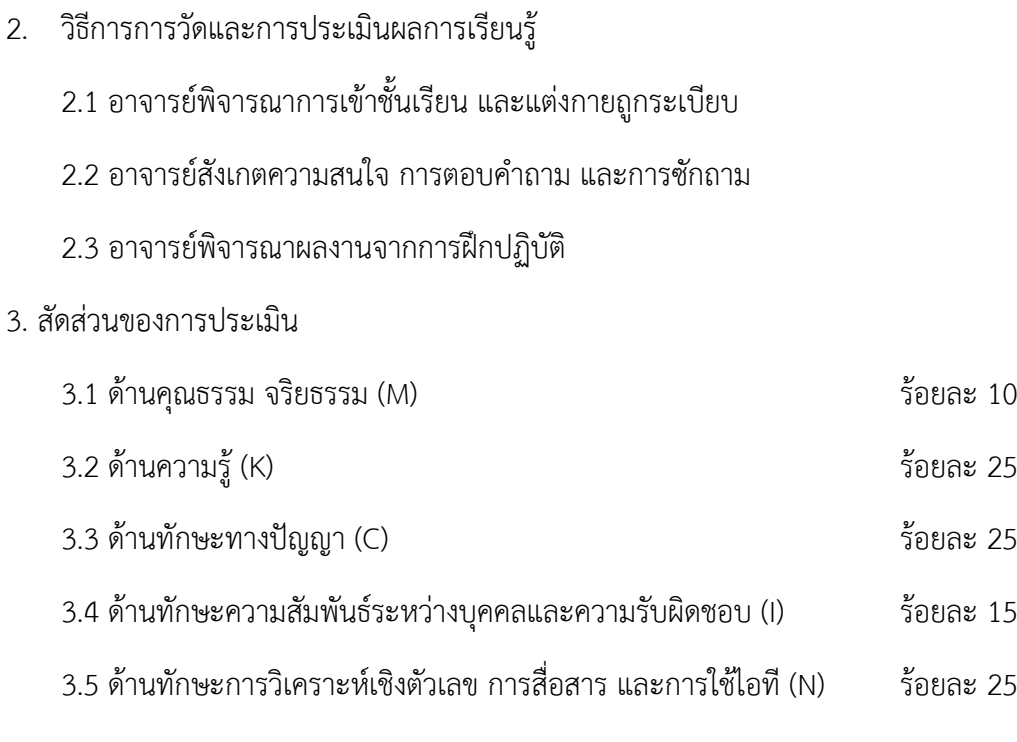

# **เนื้อหาที่สอน**

# **โปรแกรมประยุกต์เพื่อการค านวณ (MS Excel)**

โปรแกรม Microsoft Excel เป็นโปรแกรมที่ใช้ในการเก็บข้อมูลลงบนแผ่นตารางงาน (Spread Sheet) ซึ่งมีลักษณะเด่นในด้านการคำนวณด้วยสูตรทางคณิตศาสตร์ สามารถใส่ฟังก์ชัน ต่าง ๆ การจัดทำรายงานที่แสดงผลเป็นตัวเลข รูปภาพ แผนภูมิที่มีความสวยงาม (สุพีชา ถิรจิตตกุล, 2554, หน้า 1) นอกจากนี้หัวใจหลักอีกอย่างหนึ่งของโปรแกรม Excel คือ การนำข้อมูลที่อยู่ในตาราง ้ มาวิเคราะห์และประมวลผลเพื่อให้ได้ผลลัพธ์จากการคำนวณมาเป็นข้อมูลเพื่อช่วยในการตัดสินใจ (ดวงพร เกี๋ยงคำ, 2554, หน้า 1)

# **ส่วนประกอบของ Microsoft Excel**

เมื่อเปิดโปรแกรม Microsoft Excel ขึ้นมาจะพบว่ามีส่วนประกอบที่สำคัญ 2 ส่วนหลัก ๆ คือ

หมายเลข  $\mathbb O$  เป็นส่วนติดต่อกับผู้ใช้หรือที่รวบรวมเครื่องมือต่าง ๆ ที่ใช้ในการทำงาน เรียกว่า ริบบอน Ribbon โดยริบบอนนี้จะมี 2 ลักษณะ คือ

1) ริบบอนปกติ เป็นริบบอนที่มีอยู่แล้วเป็นพื้นฐานเมื่อเปิดโปรแกรมขึ้นมาเพื่อใช้งาน ได้แก่ File, Home, Insert, Page layout, Formulas, Data, Review และ View

2) ริบบอนเฉพาะงาน เป็นริบบอนที่รวบรวมเครื่องมือย่อย ๆ ที่จำเป็น ซึ่งจะปรากฏขึ้น เมื่อมีการทำงานในบางส่วนงาน เช่น รูปภาพ ตาราง กล่องข้อความ เป็นต้น

หมายเลข เป็นพื้นที่ที่ผู้ใช้ใช้สร้างงานสเปรดชีตต่าง ๆ

| 畑 目 ちゃ きゃまゃゃ<br>FILE HOME INSERT PAGE LAYOUT FORMULAS DATA REVIEW VIEW<br>$\sum_{k=1}^{\infty}$ $\sum_{k=1}^{\infty}$ Cut $\sum_{k=1}^{\infty}$ Tahoma $\cdot$ $\boxed{1-\frac{1}{2}}$ $A^*$ $A^*$ $\equiv \equiv \boxed{\frac{1}{2}}$ $\frac{1}{2}$ $\frac{1}{2}$ $\frac{1}{2}$ $\frac{1}{2}$ $\frac{1}{2}$ $\frac{1}{2}$ $\frac{1}{2}$ $\frac{1}{2}$ $\frac{1}{2}$ $\frac{1}{2}$ $\frac{1}{2}$ $\frac{1}{2}$ |              |                                                              |                     |   |    |    |   |    |                                          | Book1 - Excel |    |                             |                |       | $? \times - 5 \times$<br>Bunpod Pijitkamnerd |                          |         |              |                          |  |
|----------------------------------------------------------------------------------------------------|--------------|--------------------------------------------------------------|---------------------|---|----|----|---|----|------------------------------------------|---------------|----|-----------------------------|----------------|-------|----------------------------------------------|--------------------------|---------|--------------|--------------------------|--|
| Clipboard                                                                                                    |              |                                                              |                     |   |    |    |   |    | rs Font rs Alignment rs Number rs Styles |               |    |                             |                | Cells |                                              | <b>Contract Contract</b> | Editing |              | $\hat{\phantom{a}}$      |  |
|                                                                                                    |              | $\Box$ $\rightarrow$ $\Box$ $\times$ $\rightarrow$ $\oint$ x |                     |   |    |    |   |    |                                          |               |    |                             |                |       |                                              |                          |         |              |                          |  |
|                                                                                                    | $\mathsf{A}$ | B                                                            | $\mathsf{C}$ $\Box$ | D | E. | F. | G | H. | $\mathbf{I}$ and $\mathbf{I}$            | J             | K. |                             | M <sub>1</sub> | N     | $\circ$                                      | P.                       | Q       | $\mathsf{R}$ | $\overline{a}$           |  |
| 1                                                                                                    |              |                                                              |                     |   |    |    |   |    |                                          |               |    |                             |                |       |                                              |                          |         |              |                          |  |
| $\overline{2}$                                                                                                    |              |                                                              |                     |   |    |    |   |    |                                          |               |    |                             |                |       |                                              |                          |         |              |                          |  |
| 3<br>4                                                                                                    |              |                                                              |                     |   |    |    |   |    |                                          |               |    |                             |                |       |                                              |                          |         |              |                          |  |
|                                                                                                    |              |                                                              |                     |   |    |    |   |    |                                          |               |    |                             |                |       |                                              |                          |         |              |                          |  |
| $\frac{5}{6}$                                                                                                    |              |                                                              |                     |   |    |    |   |    |                                          |               |    |                             |                |       |                                              |                          |         |              |                          |  |
| $\overline{7}$                                                                                                    |              |                                                              |                     |   |    |    |   |    |                                          |               |    |                             |                |       |                                              |                          |         |              |                          |  |
| 8                                                                                                    |              |                                                              |                     |   |    |    |   |    |                                          |               |    |                             |                |       |                                              |                          |         |              |                          |  |
| $\overline{9}$                                                                                                    |              |                                                              |                     |   |    |    |   |    |                                          |               |    |                             |                |       |                                              |                          |         |              |                          |  |
| 10                                                                                                    |              |                                                              |                     |   |    |    |   |    |                                          |               |    |                             |                |       |                                              |                          |         |              |                          |  |
| 11                                                                                                    |              |                                                              |                     |   |    |    |   |    |                                          |               |    |                             |                |       |                                              |                          |         |              |                          |  |
| 12<br>13                                                                                                    |              |                                                              |                     |   |    |    |   |    |                                          |               |    |                             |                |       |                                              |                          |         |              |                          |  |
| 14                                                                                                    |              |                                                              |                     |   |    |    |   |    |                                          |               |    |                             |                |       |                                              |                          |         |              |                          |  |
| 15                                                                                                    |              |                                                              |                     |   |    |    |   |    |                                          |               |    |                             |                |       |                                              |                          |         |              |                          |  |
| 16                                                                                                    |              |                                                              |                     |   |    |    |   |    |                                          |               |    |                             |                |       |                                              |                          |         |              |                          |  |
| 17                                                                                                    |              |                                                              |                     |   |    |    |   |    |                                          |               |    |                             |                |       |                                              |                          |         |              |                          |  |
| 18                                                                                                    |              |                                                              |                     |   |    |    |   |    |                                          |               |    |                             |                |       |                                              |                          |         |              |                          |  |
| 19                                                                                                    |              |                                                              |                     |   |    |    |   |    |                                          |               |    |                             |                |       |                                              |                          |         |              |                          |  |
| 20                                                                                                    |              |                                                              |                     |   |    |    |   |    |                                          |               |    |                             |                |       |                                              |                          |         |              |                          |  |
| 21                                                                                                    |              |                                                              |                     |   |    |    |   |    |                                          |               |    |                             |                |       |                                              |                          |         |              |                          |  |
| 22<br>23                                                                                                    |              |                                                              |                     |   |    |    |   |    |                                          |               |    |                             |                |       |                                              |                          |         |              |                          |  |
| 24                                                                                                    |              |                                                              |                     |   |    |    |   |    |                                          |               |    |                             |                |       |                                              |                          |         |              |                          |  |
| 25                                                                                                    |              |                                                              |                     |   |    |    |   |    |                                          |               |    |                             |                |       |                                              |                          |         |              | $\overline{\phantom{a}}$ |  |
| $\sim$ 100 $\pm$ 100 $\pm$                                                                                                    |              | Sheet1                                                       | (4)                 |   |    |    |   |    |                                          |               |    | $\frac{1}{2}$ $\frac{1}{2}$ |                |       |                                              |                          |         |              | $\overline{\phantom{a}}$ |  |
| READY                                                                                                    |              |                                                              |                     |   |    |    |   |    |                                          |               |    |                             |                |       |                                              | 冊                        |         |              | 100%                     |  |

ภาพที่ 44 หน้าโปรแกรม Microsoft Excel

# **ริบบอนต่าง ๆ ที่ควรรู้จัก**

ริบบอนของโปรแกรม Microsoft Excel มีลักษณะที ่คล้ายกับริบบอนของโปรแกรม Microsoft Word มีแตกต่างกันอยู่ในบางเครื่องมือที่เป็นลักษณะเฉพาะตัวของโปรแกรม Microsoft Excel ซึ่งมีริบบอนดังต่งไปนี้

1. ริบบอน File เป็นเครื่องมือที่ใช้ในการสร้างเอกสารใหม่ การเปิดเอกสาร การบันทึก การ พิมพ์ การแบ่งปัน และการตั้งค่าต่าง ๆ

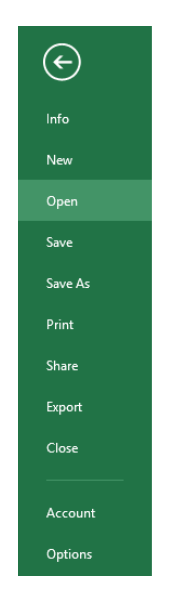

ภาพที่ 45 ริบบอน File

2. ริบบอน Home เป็นเครื่องมือเกี่ยวกับ คลิปบอร์ด (Clipboard) ตัวอักษร (Font) การ จัดเรียงข้อมูล (Alignment) จำนวน (Numbers) รูปแบบตาราง (Styles) รูปแบบเซล (Cells) และ การแก้ไข (Editing)

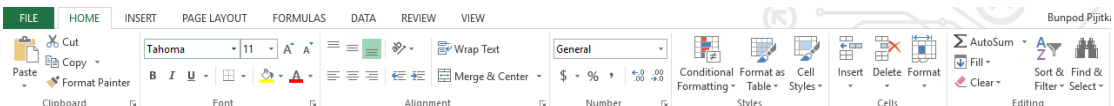

#### ภาพที่ 46 ริบบอน Home

3. ริบบอน Insert เป็นเครื่องมือเกี่ยวกับการแทรกตาราง (Table) รูปภาพ (Illustrations) แผนภูมิภาพ (Charts) แผนภูมิเส้น (Sparklines) ตัวกรอง (Filters) การเชื่อมโยง (Link) ตัวอักษร พิเศษ (Text) และสัญลักษณ์ (Symbols)

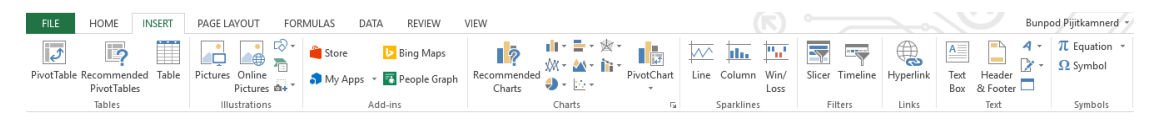

ภาพที่ 47 ริบบอน Insert

4. ริบบอน Page layout เป็นเครื่องมือเกี่ยวกับการจัดการรูปแบบ (Themes) การตั้งค่า หน้าเอกสาร (Page Setup) การกำหนดขนาด (Scale to Fit) ตัวเลือกตาราง (Sheet Option) และ การจัดวางข้อมูล (Arrange)

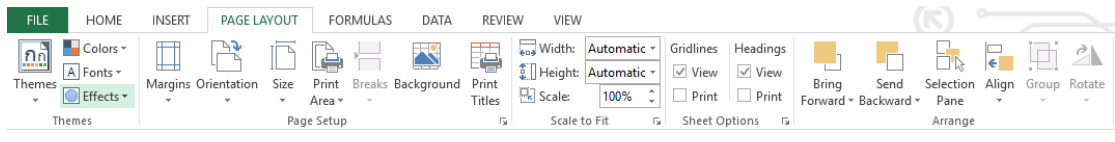

ภาพที่ 48 ริบบอน Page layout

5. ริบบอน Formulas เป็นเครื่องมือเกี่ยวกับสูตรการคำนวน โดยมีคลังสูตรประเภทต่าง ๆ (Function Library) การระบุชื่อ (Defined Names) การตรวจสอบสูตร (Formula Auditing) และ เครื่องคิดเลข (Calculation)

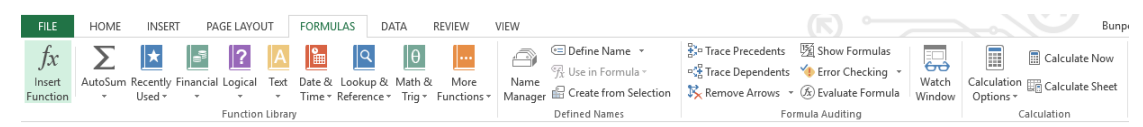

## ภาพที่ 49 ริบบอน Formulas

6. ริบบอน Data เป็นเครื่องมือเกี่ยวกับการเรียกใช้ข้อมูลจากภายนอก (Get External Data) การเชื่อมต่อข้อมูล (Connections) การจัดเรียงและตัวกรองข้อมูล (Sort & Filter) เครื่องมือจัดการ ข้อมูล (Data Tools) และตัวจัดการโครงร่างข้อมูล (Outline)

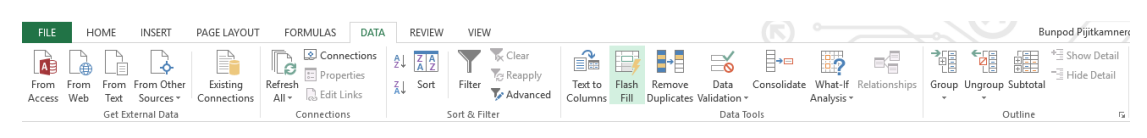

# ภาพที่ 50 ริบบอน Data

7. ริบบอน Review เป็นเครื่องมือเกี่ยวกับการพิสูจน์อักษร (Proofing) การแปลงภาษา (Language) ความคิดเห็น (Comments) การเปลี่ยนแปลงภาษา (Changes) และการเขียนเหมือน ปากกา (Ink)

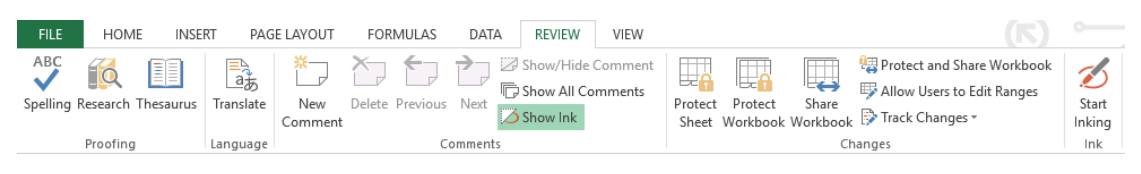

ภาพที่ 51 ริบบอน Review

8. ริบบอน View เป็นเครื่องมือเกี่ยวกับมมมองตาราง (Workbook Views) การแสดงผล ข้อมูล (Show) การขยาย (Zoom) การจัดการหน้าต่าง (Windows) และการเขียนโปรแกรมมาโคร (Macro)

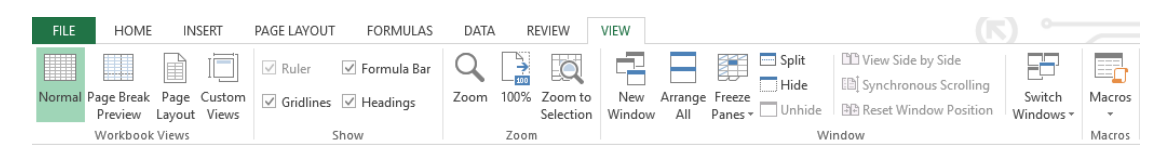

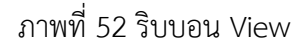

### **การใช้งาน Microsoft Excel**

ฟังก์ชันงานในโปรแกรม Microsoft Excel มีอยู่มากมาย และเพื ่อให้ผู้เรียนมีความรู้และ ี เข้าใจในหลักการทำงานขั้นพื้นฐาน ซึ่งสามารถนำไปประยุกต์ในการทำงานรูปแบบต่าง ๆ จึงขอ น าเสนอเนื้อหาที่เป็นการใช้งานของโปรแกรมที่ส าคัญดังต่อไปนี้

#### **1. สูตรค านวณใน Microsoft Excel**

การคำนวณในโปรแกรม Microsoft Excel เป็นการสร้างสูตรทางคณิตศาสตร์ ซึ่ง ี สามารถสร้างสตรการคำนวณได้ 2 ลักษณะ

1) การสร้างสูตรแบบ Formula เป็นการสร้างสูตรการคำนวณแบบง่าย ๆ ไม่ซับซ้อน ือาศัยเครื่องหมายทางคณิตศาสตร์ ซึ่งเรียกว่า ตัวดำเนินการ (Operator) เช่น บวก (+) ลบ (-) คูณ (\*) และ หาร (/) การสร้างสูตรด้วยลักษณะนี้จะขึ้นต้นด้วยเครื่องหมายเท่ากับ (=) แล้วจึงตาม ้ ด้วยตัวแปรอย่างน้อย 2 ตัวขึ้นไป ที่คั่นด้วยตัวดำเนินการระหว่างตัวแปรแต่ละตัวแปร ทั้งนี้ตัวแปร ้อาจเป็นค่าคงที่ ข้อความ ตำแหน่งเซล ชื่อเซล หรือฟังก์ชันก็ได้

> ตัวอย่าง =A1+B1  $=$ C1<sup>\*</sup>(A1+B1)

2) การสร้างสูตรแบบ Function เป็นลักษณะการคำนวณที่ได้ออกแบบและสร้างไว้ ้อย่างสำเร็จรูป มีอยู่ใน Microsoft Excel อยู่แล้ว ส่วนการทำงานจะเป็นการอ้างชื่อฟังก์ชัน และ ี กำหนดค่าอาร์กิวเมนต์ (Areument) ซึ่งมักใช้สำหรับการคำนวณที่มีความซับซ้อน และต้องอ้างอิงการ ทำงานหลายระดับ

#### **2. ตัวด าเนินการ**

ในโปรแกรม Microsoft Excel ตัวดำเนินการแบ่งออกเป็น 4 กลุ่ม ได้แก่

1) ตัวดำเนินการทางคณิตศาสตร์ ใช้สำหรับหาผลลัพธ์ทางคณิตศาสตร์ ได้แก่ + - \* /

^ % ตำแหน่งที่ใช้มักอยู่ระหว่างตัวแปร 2 ตัวหรือมากกว่า
2) ตัวดำเนินการสำหรับเปรียบเทียบ ใช้เปรียบเทียบข้อมูล อาทิ เท่ากับ (=) มากกว่า (>) น้อยกว่า (<) มากกว่าหรือเท่ากับ (>=) และน้อยกว่าหรือเท่ากับ (<=) เป็นต้น

3) ตัวดำเนินการสำหรับข้อความ ใช้เชื่อมข้อความ โดยข้อความต้องอยู่ภายใต้ เครื่องหมาย " " เสมอ ปกติจะใช้เครื่องหมาย & เป็นตัวด าเนินการเชื่อมข้อความ

- 4) ตัวดำเบิบการสำหรับอ้างอิง ใช้อ้างอิงตำแหน่งของเซลใบตาราง โดยใช้เครื่องหมาย
	- ๐ จุลภาค ( , ) อ้างอิงช่วงเซลจากต าแหน่งแรกไปยังต าแหน่งสุดท้ายอย่างต่อเนื่อง
	- ๐ ทวิภาค ( : ) อ้างอิงช่วงเซลทั้งหมดที่อ้างถึง
	- ๐ การเว้นวรรค ใช้อ้างอิงเฉพาะเซลที่มีการซ ้ากันในช่วงเซลที่ระบุ

#### **3. ชื่อเซลกับการค านวณ**

การเรียกเซลต่าง ๆ ในโปรแกรม Microsoft Excel จะอ้างอิงจากตัวอักษรของคอลัมน์ ตามด้วยตัวเลขของแถว เช่น A1, B2, C3 แต่สามารถเปลี่ยนชื่อเซลเพื่อความสะดวกในการอ้างอิง ้ ตำแหน่งเซลจำนวนมากในสูตร เช่น ข้อมูลคะแนนชิ้นงาน จากเซล A2 ถึง F5 มาตั้งชื่อ "คะแนน" เมื่อใดที่ต้องการดูข้อมูลคะแนนส่วนนี้ก็สามารถใช้คำสั่งให้มายังตำแหน่งที่ข้อมูลนี้ได้ทันที พร้อมกับ ี เลือกพื้นที่นั้นให้ด้วย หรือตั้งชื่อเซลคะแนนชิ้นงานของผู้เรียนคนหนึ่ง ๆ จากเซล A2 ถึง A8 เป็น "คะแนนเก็บ" ก็สามารถนำมาคำนวณในสูตรแบบฟังก์ชันได้ทันที เช่น =sum(คะแนนเก็บ) เป็นต้น ้ ข้อดีของการตั้งชื่อเซลจะช่วยให้การอ้างอิงค่าหลาย ๆ ค่าในเวลาเดียวกันทำได้ง่าย สะดวกและ แม่นยำมากยิ่งขึ้น

้สำหรับกฎการตั้งชื่อเซลที่ควรคำนึงถึง คือ

1) ควรสื่อความหมายเกี่ยวกับข้อมูลที่เลือก

2) ชื่อต้องไม่ซ้ำกับตำแหน่งอ้างอิงเซลอื่นบนเวิร์กชีต

3) ชื่อต้องขึ้นต้นด้วยตัวอักษร หรือ \_ (Underscore) เท่านั้น แล้วจึงตามด้วยตัวอักษร หรือตัวเลข แต่ต้องมีความยาวไม่เกิน 255 ตัวอักษร

4) ตัวอักษรพิมพ์เล็ก หรือพิมพ์ใหญ่ จะถือเป็นค่าเดียวกัน

5) ชื่อเซลสามารถใช้ได้ทั้งภาษาไทยและภาษาอังกฤษ

้วิธีการตั้งชื่อเซล ต้องทำการเลือกกลุ่มเซลตามต้องการก่อน แล้วจึงตั้งชื่อเซลซึ่งสามารถทำได้ 2 วิธี

1) พิมพ์ชื่อเซลที่ต้องการ ลงใน Name Box หรือ

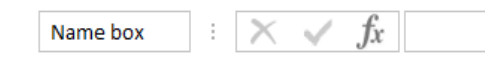

2) คลิกขวา - Define Name - พิมพ์ชื่อเซลที่ต้องการ

หากต้องการลบหรือแก้ไขชื่อเซล สามารถท าได้โดยไปที่ริบบอน Formulas - Name Manager - คลิกเลือกชื่อเซลที่ต้องการลบหรือแก้ไข แล้วจึงดำเนินการลบหรือแก้ไข

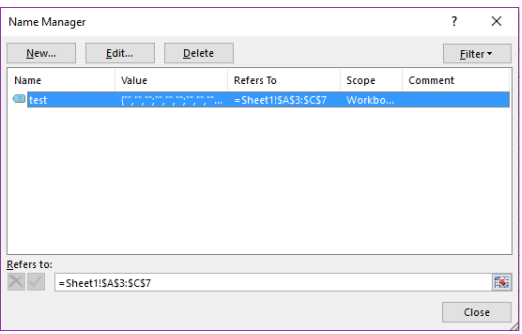

ภาพที่ 53 หน้าต่างการจัดการชื่อเซล

การเรียกใช้ชื่อเซล สามารถท าได้ 2 ช่องทาง ได้แก่

1) เลือกจากชื่อเซลในช่อง Name Box ด้วยการพิมพ์ชื่อเซล หรือ คลิก

่ 2) เรียกใช้ชื่อเซลในสูตรคำนวณ โดยการพิมพ์ชื่อเซลลงไปยังตำแหน่งที่ต้องการ ด าเนินการในรูปแบบต่าง ๆ

#### **4. ฟังก์ชันและการค านวณ**

ฟังก์ชัน คือ สูตรการคำนวณที่เขียนขึ้นล่วงหน้า มีลักษณะเป็นคำสั่งคำนวณสำเร็จรูป โดยการใส่ค่าอาร์กิวเมนต์ตามเงื่อนของของแต่ละฟังก์ชันลงไป โปรแกรมจะทำการประมวลผล และ แสดงผลลัพธ์ออกมา

ี ฟังก์ชันที่มีในโปรแกรม Microsoft Excel มีเป็นจำนวนมาก ตั้งแต่ฟังก์ชันพื้นฐานไป ้จนถึงฟังก์ชันที่มีการคำนวณที่ซับซ้อน ในที่นี้ขอนำเสนอฟังก์ชันที่สามารถประยุกต์ใช้ในงานต่าง ๆ ได้ อาทิ

1) ฟังก์ชันข้อความ

๐ Find

๐ Replace

๐ Search

2) ฟังก์ชันวันที่และเวลา

๐ Now

๐ Today

๐ Date / Datevalue

๐ Time / Timevalue

3) ฟังก์ชันทางสถิติ

๐ Sum / Sumif / Sumifs / …

๐ Round / Rounddown / Roundup

4) ฟังก์ชันทางตรรกศาสตร์

๐ If / Ifs

๐ And / Or / Not

5) ฟังก์ชันการนับ

๐ Count / Counta / Countblank / Countif / Countifs

#### **สรุป**

โปรแกรม Microsoft Excel มีคุณสมบัติเด่นในด้านการทำงานรูปแบบตาราง การคำนวณค่า ้ลักษณะต่าง ๆ ทำงานโดยอาศัยสูตรในการคำนวณ ดังนั้นสิ่งสำคัญที่จำเป็นต่อการใช้งานคือ การ เรียนรู้ว่ามีสูตรอะไรบ้าง มีการใช้งานของสูตรนั้น ๆ อย่างไร นอกจากนั้นผู้ใช้งานยังต้องมีความเข้าใจ ในงานของตนเองและสามารถเลือกใช้สูตรได้เหมาะสมกับงาน จึงจะช่วยให้งานที่ได้มีประสิทธิภาพ

#### **แบบฝึกหัด**

1. ให้ผู้เรียนสร้างบัญชีรายรับรายจ่ายจากโปรแกรม Microsoft Excel โดยใช้ฟังก์ชันต่าง ๆ อย่าง เหมาะสม

### **เอกสารอ้างอิง**

ดวงพร เกี๋ยงค า. (2554). *รวมสูตร & ฟังก์ชัน และ Macro & VBA Excel 2010.* กรุงเทพฯ: โปรวิชั่น. ดวงพร เกี๋ยงคำ. (2561). *คู่มือ Office 2016 ฉบับใช้งานจริง* (พิมพ์ครั้งที่ 2). นนทบุรี: ไอดีซีฯ. สุพีชา ถิรจิตตกุล. (2554). *คู่มือเรียนรู้และใช้งาน Excel 2010 ฉบับสมบูรณ์*(พิมพ์ครั้งที่ 1). นนทบุรี: ไอดีซีฯ.

# **แผนการสอนประจ าสัปดาห์ที่ 7 – 8**

**หัวข้อเรื่อง** โปรแกรมประยุกต์เพื่อการคำนวณเชิงฐานข้อมูล (MS Excel for Database)

### **รายละเอียด**

- 1. ริบบอนคำสั่งต่าง ๆ ของโปรแกรม Microsoft Excel ในเชิงฐานข้อมูล
- 2. วิธีการใช้สร้างงานโปรแกรม Microsoft Excel ในเชิงฐานข้อมูล
- **จ านวนชั่วโมงที่สอน** 8 ชั่วโมง

## **กิจกรรมการเรียนการสอน**

- 1. อาจารย์นำเสนอริบบอนคำสั่งต่าง ๆ ของโปรแกรม Microsoft Excel
- 2. ผู้เรียนซักถามวิธีการใช้สร้างงานโปรแกรม Microsoft Excel
- 3. ผู้เรียนฝึกปฏิบัติ

## **สื่อการสอน**

- 1. เอกสารประกอบการเรียน
- 2. สื่อการสอนโดยใช้ PowerPoint
- 3. ห้องปฏิบัติการคอมพิวเตอร์

## **แผนการประเมินผลการเรียนรู้**

- 1. ผลการเรียนรู้
	- 1.1 การเข้าชั้นเรียน และแต่งกายถูกระเบียบ (M)
	- 1.2 ความเข้าใจจากการเรียนรู้(K)
	- 1.3 การประยุกต์ใช้ความรู้ในการสร้างสรรค์ผลงาน (C)
	- 1.4 ทักษะการใช้เทคโนโลยีสารสนเทศ (N)
- 2. วิธีการการวัดและการประเมินผลการเรียนรู้

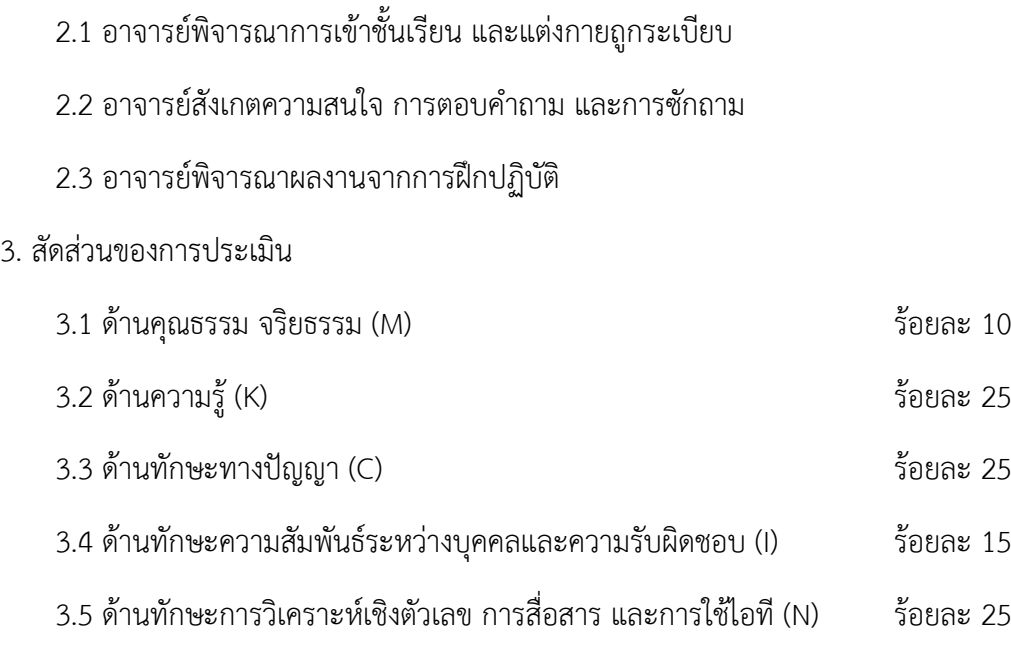

# **เนื้อหาที่สอน**

# **โปรแกรมประยุกต์เพื่อการค านวณเชิงฐานข้อมูล (MS Excel for Database)**

ฐานข้อมูลมีความสำคัญต่อวิถีการดำเนินชีวิตของคนเรา อาทิ เด็กเกิดใหม่พ่อแม่ต้องแจ้งเกิด ที่ส านักงานทะเบียนราษฎร์ เจ็บป่วยต้องไปพบแพทย์ที่โรงพยาบาล อายุมากต้องลงทะเบียนผู้สูงอายุ ึกระทั่งเสียชีวิตต้องแจ้งตายที่สำนักทะเบียนราษฎร์ หรือแม้แต่การเข้าเรียน การทำงาน การซื้อสินค้า ตามห้างร้านต่าง ๆ ก็มีความเกี่ยวข้องกับฐานข้อมูลในระดับใดระดับหนึ่ง นั่นแสดงให้เห็นว่าฐานข้อมูล มีความเกี่ยวข้องกับเราเป็นอย่างมาก ดังนั้นการเรียนรู้เพื่อสร้างความเข้าใจเกี่ยวกับฐานข้อมูลจึง ้ นับว่าเป็นความจำเป็นพื้นฐานในการดำเนินงานต่าง ๆ ที่มีความเกี่ยวข้องกับข้อมูลสารสนเทศอย่าง หลีกเลี่ยงไม่ได้

### **ความหมายของฐานข้อมูล**

ฐานข้อมูล (database) หมายถึง ชุดของข้อมูลที่มีความสัมพันธ์กันที่ถูกนำมาจัดเก็บไว้ ด้วยกัน เพื่อให้สามารถใช้ข้อมูลเหล่านั้นร่วมกันได้อย่างรวดเร็วและมีประสิทธิภาพ (วิเชียร เปรมชัย ี สวัสดิ์, 2555, หน้า 2) เพื่อลดความซ้ำซ้อนของข้อมูลและเก็บข้อมูลเหล่านี้ไว้ที่ศูนย์กลาง เพื่อที่จะนำ ข้อมูลเหล่านี้มาใช้ร่วมกัน

นอกจากนี้ นันทนี แขวงโสภา (2556, หน้า 27) ได้ให้ความหมายของฐานข้อมูลไว้ คือ กลุ่ม ข้อมูลที่มีความสัมพันธ์กันและถูกเก็บรวบรวมไว้ที่เดียวกันอย่างเป็นระบบ เพื่อนำไปใช้ในวัตถุประสงค์ อย่างใดอย่างหนึ่งโดยกลุ่มผู้ใช้ตั้งแต่หนึ่งกลุ่มขึ้นไป

ตัวอย่างการจัดระบบฐานข้อมูลที่ใช้ในปัจจุบัน เช่น ฐานข้อมูลผู้ใช้โทรศัพท์ ฐานข้อมูล หนังสือ-วารสารในห้องสมุด ฐานข้อมูลนักศึกษา ฐานข้อมูลประชากร ฐานข้อมูลศิลปวัฒนธรรมไทย และฐานข้อมูลงานวิจัย เป็นต้น

ึการจัดการฐานข้อมูลต้องอาศัย โปรแกรมที่ทำหน้าที่ในการกำหนดลักษณะข้อมูลที่จะเก็บไว้ ่ ในฐานข้อมูล อำนวยความสะดวกในการบันทึกข้อมูลลงในฐานข้อมูล กำหนดผู้ที่ได้รับอนุญาตให้ใช้ ฐานข้อมูล พร้อมกับกำหนดด้วยว่าให้สิทธิ์ในการเข้าใช้งานได้ในระดับใด เช่น ให้อ่านข้อมูลได้อย่าง เดียวหรือให้แก้ไขข้อมูลได้ด้วย นอกจากนั้นยังอำนวยความสะดวกในการค้นหาข้อมูล การแก้ไข ปรับปรุงข้อมูล ตลอดจนการจัดท าข้อมูลส ารองด้วย โดยอาศัยโปรแกรมที่เรียกว่า ระบบการจัดการ ฐานข้อมูล (Database Management System: DBMS) ซึ่งโปรแกรมที่ได้รับความนิยมในการจัดการ ฐานข้อมูล ได้แก่ dBase, FoxPro, Informix, Paradox, Microsoft Access และ Oracle เป็นต้น

## **โครงสร้างพื้นฐานของฐานข้อมูล**

โครงสร้างพื้นฐานของฐานข้อมูล หรืออาจเรียกอีกอย่างหนึ่งว่า ลำดับชั้นของข้อมูล (data hierarchy) (สัมพันธ์ จันทร์ดี, 2551, หน้า 27) มีการจัดลำดับข้อมูลเรียงจากเล็กไปใหญ่ ดังนี้

1. บิท (Bit : Binary Digit) คือ หน่วยของข้อมูลที่เล็กที่สุดที่เก็บอยู่ในหน่วยความจำภายใน คอมพิวเตอร์ ซึ่งบิทจะแทนด้วยตัวเลขหนึ่งตัว คือ 0 หรือ 1 อย่างใดอย่างหนึ่ง เรียกตัวเลข 0 หรือ 1 ว่าเป็น บิท 1 บิท

2. ไบท์ (Byte) หรือ ตัวอักษร (Character) คือ หน่วยของข้อมูลที่นำบิทหลาย ๆ บิท มารวมกัน แทนตัวอักษรแต่ละตัว เช่น A, B, C, …, Z, 0, 1, 2, … ,9 และสัญลักษณ์พิเศษอื่น ๆ เช่น \$, &, +, -, \*, / ฯลฯ โดยตัวอักษร 1 ตัวจะแทนด้วยบิท 7 หรือ 8 บิท (1 Byte แทนด้วยตัวอักษร 7 หรือ 8 Bit)

3. เขตข้อมูล (Field) หรือคำ (Word) คือ หน่วยของข้อมูลที่เกิดจากการนำตัวอักษรหลาย ๆ ตัวมารวมกัน เป็นคำที่มีความหมาย เช่น รหัสนักศึกษา ชื่อนักศึกษา นามสกุล ที่อยู่ คณะ และ สาขาวิชา เป็นต้น

ี 4. ระเบียน (Record) คือ หน่วยของข้อมูลที่มีการนำเขตข้อมูลหลาย ๆ เขตข้อมูล ที่มี ้ ความสัมพันธ์กันมารวมกัน หรือค่าของข้อมูลในแต่ละเขตข้อมูล เช่น ระเบียนนักศึกษาคนที่ 1 ี ประกอบด้วยเขตข้อมูล รหัสนักศึกษา: 5811011491000, ชื่อ-นามสกุล: บรรพต พิจิตรกำเนิด, ที ่อยู ่ : นนทบุรี, คณะ : มนุษยศาสตร์และสังคมศาสตร์, สาขาวิชา : บรรณารักษศาสตร์และ สารสนเทศศาสตร์เป็นต้น

5. แฟ้มข้อมูล (File) คือ หน่วยของข้อมูลที่มีการนำระเบียนหลาย ๆ ระเบียนที่มี ความสัมพันธ์กันมารวมกัน เช่น แฟ้มข้อมูลนักศึกษา ซึ่งประกอบไปด้วย ระเบียนจำนวน 5 ระเบียน หรือ 5 แถว ซึ่งก็คือ รายละเอียดของนักศึกษาจำนวน 5 คน หรือรายละเอียดของรายการทรัพยากร ี สารสนเทศทุก ๆ ระเบียนที่นำมารวมกันทั้งหมด นั่นเอง

6. ฐานข้อมูล (Database) คือ หน่วยของข้อมูลที่มีการนำ แฟ้มข้อมูลหลาย ๆ แฟ้มข้อมูล ้ที่มีความสัมพันธ์กันมารวมกัน เช่น ฐานข้อมูลในระบบทะเบียนนักศึกษา จะประกอบด้วยด้วย แฟ้มข้อมูล รายวิชา, นักศึกษา, การลงทะเบียน, ผลการเรียนประจำเทอม, สาขาวิชา, เป็นต้น

## **ความส าคัญของฐานข้อมูล**

- 1. จัดเก็บและบันทึกข้อมูล (Data Storage)
- 2. ลดความซ้ำซ้อนของข้อมูล (Reduce Data Redundancy)
- 3. สามารถใช้ข้อมูลร่วมกันได้ (Data Concurrency)
- 4. ลดความขัดแย้งหรือแตกต่างกันของข้อมูล (Reduce Data Inconsistency)
- 5. ป้องกันการแก้ไขข้อมูลต่าง ๆ (Protect Data Editing)
- 6. ความถูกต้องของข้อมูลมีมากขึ้น (Data Accuracy)
- 7. สะดวกในการสืบค้นข้อมูล (Data Retrieval or Query)
- 8. ป้องกันการสูญหายของข้อมูล หรือฐานข้อมูลถูกทำลาย (Data Security)
- 9. เกิดการประยุกต์ใช้ระบบสารสนเทศ (Apply Information System)

## **ประโยชน์ของฐานข้อมูล**

1. จัดเก็บและบันทึกข้อมูล ถ้าข้อมูลนั้นไม่ได้จัดเก็บและบันทึกไว้ ข้อมูลก็จะหายไปไม่ ี สามารถนำมาใช้ได้ ซึ่งการจัดเก็บและบันทึก ทำให้การทำงานต่าง ๆ เป็นระบบดีขึ้น

2. ลดความยุ่งยากของข้อมูลภายในองค์การโดยรวมข้อมูลไว้ที่จุดหนึ่งและผู้ควบคุมดูแล การใช้ข้อมูล การเข้าถึงข้อมูล การนำข้อมูลไปใช้ประโยชน์และดูแลความปลอดภัย

่ 3. ลดการซ้ำซ้อนของข้อมูล เมื่อข้อมูลต่าง ๆ ถูกเก็บไว้ในที่เดียวกัน การซ้ำซ้อนของข้อมูลจึง ลดลงได้

4. ลดความสับสน หรือต่างกันของข้อมูล เนื่องจากระบบงานต่าง ๆ เรียกใช้ข้อมูลเดียวกัน ในฐานข้อมูล จึงท าให้ไม่มีการขัดแย้งของข้อมูล เมื่อมีการปรับปรุงข้อมูลใดข้อมูลหนึ่งในฐานข้อมูล

5. ความถูกต้องของข้อมูลมีมากขึ้น เนื่องจากข้อมูลต่าง ๆ ถูกเก็บรวมกัน การจัดขั้นตอน ในการตรวจสอบข้อมูลที่จะนำมาปรับปรุงฐานข้อมูลว่าถูกต้องหรือไม่จะทำได้ง่ายขึ้น จึงทำให้ข้อมูลที่ จะปรับปรุงฐานข้อมูลนั้นถูกต้อง และข้อมูลในฐานข้อมูลจึงถูกต้องและตรงกับความเป็นจริงไปด้วย

6. สามารถใช้ข้อมูลร่วมกันได้ เนื่องจากหลักการของฐานข้อมูลคือ ทำฐานข้อมูลเพียงชุด เดียวเพื ่อให้ผู้ใช้หลาย ๆ คนใช้ข้อมูลร่วมกัน ไม่มีระบบงานใดระบบงานหนึ ่งโดยเฉพาะที ่จะเป็น เจ้าของข้อมูลในฐานข้อมูลได้

7. ค่าใช้จ่ายในการพัฒนาโปรแกรมและการบำรุงรักษาภายหลังจากระบบสมบูรณ์แล้วจะ ลดลงเมื่อเทียบกับแบบเก่า

8. มีความยืดหยุ่นในการขยายฐานข้อมูล การปรับปรุงแก้ไขทำได้ง่ายกว่า

่ 9. สะดวกในการสืบค้นข้อมูล ก่อนการพัฒนาฐานข้อมูลนั้น หน่วยงานอาจจะมีข้อมูล ึกระจายอยู่ตามที่ต่าง ๆ ไม่สามารถค้นหามาใช้งานได้สะดวก ยิ่งถ้าหากข้อมูลยังคงบันทำอยู่บน ึกระดาษ การจะนำข้อมูลมาคำนวณย่อมต้องเสียเวลาบันทึกข้อมูลไปอีก เมื่อจัดทำฐานข้อมูลแล้ว ผู้ใช้ ย่อมค้นข้อมูลได้สะดวกขึ้น ค้นได้แล้วก็นำข้อมูลไปใช้คำนวณได้ทันที

10. ป้องกันการแก้ไขข้อมูลต่าง ๆ ฐานข้อมูลจะยอมให้โปรแกรมหรือผู้ที่มีสิทธิในการแก้ไข ข้อมูลเท่านั้นทำการแก้ไขได้

11. ป้องกันการสูญหายของข้อมูล หรือฐานข้อมูลถูกทำลาย ฐานข้อมูลจะมีโปรแกรมสำหรับ น าข้อมูลที่ถูกยกเลิกหรือเปลี่ยนแปลงกลับเป็นอย่างเดิมได้ นอกจากนั้นยังมีระบบการป้องกันการถูก ท าลายของฐานข้อมูล จึงท าให้ฐานข้อมูลอยู ่ในสภาพที ่ใช้งานได้และมีข้อมูลครบถ้วน อยู่ตลอดเวลา

12. เกิดการประยุกต์ใช้ระบบสารสนเทศ การมีฐานข้อมูลในหน่วยงานย่อมเป็นสิ่งที่ดีสำหรับ ึการสร้างระบบสารสนเทศต่าง ๆ เพื่อจัดทำรายงานที่จำเป็นสำหรับเสนอผู้บริหาร ถ้าหากไม่มี ฐานข้อมูลแล้วระบบสารสนเทศย่อมสร้างไม่ได้

### **การประยุกต์ใช้ฐานข้อมูลในงานต่าง ๆ**

1. การประยุกต์ใช้ฐานข้อมูลในงานบุคลากร เนื่องจากบุคคลเป็นทรัพยากรที่สำคัญต่อการ ด าเนินงาน และปฏิบัติงานขององค์กร ในการเก็บบันทึกประวัติบุคลากรของหน่วยงานแต่ละแห่ง ประวัติของบุคคลหนึ่งคนจึงประกอบด้วย

๐ ข้อมูลเกี่ยวกับตนเองและครอบครัว เช่น เลขที่บัตรประจ าตัวประชาชน ชื่อ-นามสกุล ้วัน/เดือน/ปีเกิด สถานภาพสมรส ชื่อ-นามสกุลของสามีหรือภรรยา จำนวนบุตร ที่อยู่ และเบอร์ โทรศัพท์ เป็นต้น

๐ ข้อมูลเกี่ยวกับประวัติการศึกษาในระดับต่าง ๆ เช่น ระดับการศึกษาสูงสุด สถาบันที่ ้ จบการศึกษา เกรดเฉลี่ย และการทำกิจกรรมพิเศษต่าง ๆ เป็นต้น

๐ ข้อมูลเกี่ยวกับประวัติการเข้ารับการฝึกอบรม/สัมมนา/ดูงาน เช่น เรื่อง วัน/เดือน/ปี และสถานที่เข้ารับการฝึกอบรม/สัมมนา/ดูงาน เป็นต้น

ผู้บริหารแต่ละระดับจำเป็นต้องใช้ฐานข้อมูลทางด้านบุคลากรเพื่อการวางแผน การ ้ตัดสินใจ การจัดสายงาน การอำนวยการ และการควบคุมงานให้เหมาะสมในเรื่องต่าง ๆ เช่น การ ้จัดสรรบุคลากรเพื่อการปฏิบัติงานในตำแหน่งต่าง ๆ ตามความรู้และความสามารถ การวางแผน ้อัตรากำลังในหน่วยงานขององค์กรเพื่อรองรับ การขยายงาน การพิจารณาเงินเดือน/เลื่อนขั้น/ความดี ความชอบจากผลการปฏิบัติงานและวันหยุด/วันลา เป็นต้น

เจ้าหน้าที่ในระดับปฏิบัติการจะใช้ฐานข้อมูลทางด้านบุคลากรในด้านการปฏิบัติงาน การติดต่อสื่อสารภายใน การควบคุมงาน และการติดตามงาน เช่น การคิดภาษีเพื่อหักจากเงินเดือน ณ ที่จ่ายจำเป็นต้องทราบอัตราเงินเดือน สถานภาพสมรส และจำนวนบุตร การแก้ไข/เปลี่ยนแปลง ่ ข้อมูลชื่อ-นามสกุล การบันทึกข้อมูล การเพิ่มวุฒิ/การฝึกอบรม การติดต่อสื่อสารเพื่อติดตามงาน ระหว่างหน่วยงานในองค์กร เป็นต้น

หน่วยงานอื่น ๆ ในภาครัฐหรือเอกชน อาจใช้ฐานข้อมูลบุคลากร ในการดูแลเรื่องภาษี ้ อากร การจ้างงาน สวัสดิการ รวมทั้งกฎหมาย/ข้อบังคับที่เกี่ยวกับบุคคลและการดำเนินงานทางธุรกิจ เป็นต้น

2. การประยุกต์ใช้ฐานข้อมูลในงานทะเบียนนักศึกษา

การเก็บบันทึกข้อมูลในเรื ่องเกี ่ยวกับ ใบลงทะเบียนของนักศึกษาในสถานศึกษา แต่ละแห่งประกอบด้วย

๐ ข้อมูลเกี่ยวกับนักศึกษา เช่น รหัสประจ าตัว ชื่อ-นามสกุล โปรแกรมวิชาและคณะ เป็บต้บ

๐ ข้อมูลเกี่ยวกับอาจารย์ที่ปรึกษา เช่น รหัสอาจารย์ที่ปรึกษา และชื่ออาจารย์ เป็นต้น

๐ ข้อมูลเกี ่ยวกับชุดวิชาที ่ลงทะเบียน เช ่น ภาคการศึกษา ปีการศึกษา รหัสวิชา ี่ ชื่อรายวิชา จำนวนหน่วยกิต และค่าลงทะเบียน เป็นต้น

นอกจากนี้ข้อมูลการลงทะเบียนของนักศึกษายังเกี่ยวข้องเชื่อมโยงและสัมพันธ์กับเรื่อง อื่น ๆ อีก เช่น จำนวนหน่วยกิตขั้นต่ำที่นักศึกษาจะต้องลงทะเบียน จำนวนวิชาที่เปิดสอนในแต่ละ ภาคการศึกษา ห้องเรียน/ชั้นเรียนที่ใช้ในการเรียนการสอน และอาจารย์ที่ทำการสอนในแต่ละวิชา เป็นต้น โดยนักศึกษา อาจารย์ หรือผู้ที่มีส่วนเกี่ยวข้องกับงานทะเบียน สามารถนำข้อมูลที่จัดเก็บไว้ใน ฐานข้อมูลงานทะเบียนนักศึกษามาใช้ประโยชน์ต่าง ๆ ได้ เช่น

้นักศึกษาใช้ฐานข้อมูลในงานทะเบียนนักศึกษา เพื่อทำการวางแผนและตัดสินใจในเรื่อง การเรียน เช่น การลงทะเบียนเรียนในแต่ละเทอม ดูผลการเรียนและเกรดเฉลี่ย ดูตารางสอนและ ตารางสอบ เป็นต้น

อาจารย์ใช้ฐานข้อมูลในงานทะเบียนนักศึกษาเพื่อวางแผน และการปฏิบัติงานในเรื่อง การเรียนการสอน เช่น ดูรายชื่อนักศึกษา จำนวนนักศึกษาที่ลงทะเบียนเรียนในแต่ละวิชา การคิด คะแนนและประเมินผลการเรียน เป็นต้น

ผู้ที่มีส่วนเกี่ยวข้องกับงานทะเบียนนักศึกษาอาจใช้ฐานข้อมูลดังกล่าว ในการจัดทำ ตารางเรียน การจัดทำใบเสร็จรับเงินค่าลงทะเบียน การคืนเงินค่าลงทะเบียนเรียน การจัดสอบ และ การจัดท าใบรายงานผลการศึกษา เป็นต้น

3. การประยุกต์ใช้ฐานข้อมูลในงานซื้อขายสินค้าในห้างสรรพสินค้า

การประยุกต์ใช้ฐานข้อมูลในงานต่าง ๆ ได้แก่ การขายปลีก ระบบบัญชีเจ้าหนี้ และ ้ระบบบัญชีสินค้าคงคลัง เป็นต้น ซึ่งการประยุกต์ใช้ฐานข้อมูลกับการขายปลีก ทำให้องค์กรสามารถ ้ออกใบเสร็จรับเงินให้แก่ลูกค้าได้อย่างรวดเร็วและถูกต้อง ทำให้สามารถจัดทำรายงานการขาย ประจ าวันได้อย่างมีประสิทธิภาพ

ทั้งนี้ในงานซื้อขายสินค้าในห้างสรรพสินค้า ระบบบัญชีเจ้าหนี้จะเกิดขึ้นเมื่อองค์กรมีการ ้สั่งซื้อสินค้าเข้ามา การบันทึกข้อมูลใบสั่งซื้อสินค้าด้วยการใช้เทคนิคระบบจัดการฐานข้อมูล ้จะทำให้สามารถพิมพ์รายงานเรียงตามลำดับวันที่ค้างชำระได้ ซึ่งรายงานนี้จะเป็นประโยชน์ต่อ การน ามาใช้เพื่อการบริหารจัดการการเงิน ขององค์กรให้มีประสิทธิภาพได้ และยังสามารถพิมพ์เช็ค

่ ชำระหนี้ รวมทั้งบันทึกรายการชำระหนี้ได้ จึงทำให้สามารถจัดทำรายงานสรุปการจ่ายเงินในแต่ละวัน ได้อย่างถูกต้องและรวดเร็ว

ดังนั้น การประยุกต์ใช้ฐานข้อมูลในงานซื้อขายสินค้า จึงช่วยให้ผู้บริหารขององค์กร สามารถ หาคำตอบในเรื่องต่าง ๆ ต่อไปนี้ได้ เช่น ความต้องการสินค้าของลูกค้าเพิ่มมากขึ้นหรือลดลง สินค้า ี ชนิดใดที่ได้รับความนิยมหรือเสื่อมความนิยม องค์กรเป็นหนี้การค้าหน่วยงานบริษัทใดบ้าง เป็น จ านวนเงินมากน้อยเพียงใด เป็นต้น จากตัวอย่างที่กล่าวมานี้จะเห็นได้ว่า หากองค์กรมีการประยุกต์ใช้ ฐานข้อมูลในการดำเนินงานแล้ว ผู้บริหารจะสามารถทำการวางแผนและตัดสินใจ เพื่อตอบสนองต่อ สถานการณ์ต่าง ๆ ได้อย่างถูกต้อง รวดเร็ว และทันเวลา

### **สรุป**

ฐานข้อมูล เป็นกลยุทธ์หนึ่งในการบริหารองค์การ ทั้งนี้เพราะว่าสารสนเทศจะเป็นประโยชน์ ต่อ องค์การในการตัดสินใจเพื่อการแข่งขัน ดังนั้นองค์การในปัจจุบันจึงให้ความสำคัญต่อสารสนเทศ เพิ่มขึ้น

่ ข้อมูลจำนวนมาก เมื่อนำข้อมูลที่เก็บอยู่ภายในฐานข้อมูล นำมาประมวลผลโดยการนับ ้ รวบรวม จัดกลุ่ม จำแนก หาค่าเฉลี่ยหรือคิดเป็นร้อยละ แล้วแสดงผลลัพธ์ออกมาเป็นกราฟจะได้เป็น ี สารสนเทศ และนำสารสนเทศที่ได้ ไปใช้ในการตัดสินใจ ของผู้บริหารองค์กรจะทำให้ผู้บริหารองค์กร ติดสินใจได้ถูกต้องการบริการลูกค้ามีความสะดวก รวดเร็ว ลูกค้ามีความพึงพอใจองค์กรมีการพัฒนา ก้าวหน้าต่อไปได้

#### **แบบฝึกหัด**

1. นักศึกษาคิดว่า อาชีพคหกรรมศาตร์สามารถประยุกต์โปรแกรมเพื่อการคำนวณเชิงฐานข้อมูล นี้ได้ อย่างไรบ้าง

#### **เอกสารอ้างอิง**

นันทนี แขวงโสภา. (2556). *คู่มือ Access 2010 ฉบับสมบูรณ์.* กรุงเทพฯ: โปรวิชั่น. วิเชียร เปรมชัยสวัสดิ์. (2555). *ระบบฐานข้อมูล* (พิมพ์ครั้งที่ 18). กรุงเทพฯ: สมาคมส่งเสริม เทคโนโลยี (ไทย-ญี่ปุ่น). สัมพันธุ์ จันทร์ดี. (2551). *ซอฟต์แวร์พัฒนาระบบฐานข้อมูล = Database system development software.* กรุงเทพฯ: ทริปเพิ้ล กรุ๊ป.

# **แผนการสอนประจ าสัปดาห์ที่ 9-10**

**หัวข้อเรื่อง** โปรแกรมประยุกต์เพื่อการนำเสนอ (MS PowerPoint)

### **รายละเอียด**

- 1. ริบบอนคำสั่งต่าง ๆ ของโปรแกรม Microsoft PowerPoint
- 2. ส่วนประกอบต่าง ๆ ของโปรแกรม Microsoft PowerPoint
- 3. วิธีการใช้สร้างงานโปรแกรม Microsoft PowerPoint

## **จ านวนชั่วโมงที่สอน** 4 ชั่วโมง

## **กิจกรรมการเรียนการสอน**

- 1. อาจารย์นำเสนอริบบอนคำสั่งต่าง ๆ ของโปรแกรม Microsoft PowerPoint
- 2. ผู้เรียนซักถามวิธีการใช้สร้างงานโปรแกรม Microsoft PowerPoint
- 3. ผู้เรียนฝึกปฏิบัติ

## **สื่อการสอน**

- 1. เอกสารประกอบการเรียน
- 2. สื่อการสอนโดยใช้ PowerPoint
- 3. ห้องปฏิบัติการคอมพิวเตอร์

## **แผนการประเมินผลการเรียนรู้**

- 1. ผลการเรียนรู้
	- 1.1 การเข้าชั้นเรียน และแต่งกายถูกระเบียบ (M)
	- 1.2 ความเข้าใจจากการเรียนรู้(K)
	- 1.3 การประยุกต์ใช้ความรู้ในการสร้างสรรค์ผลงาน (C)

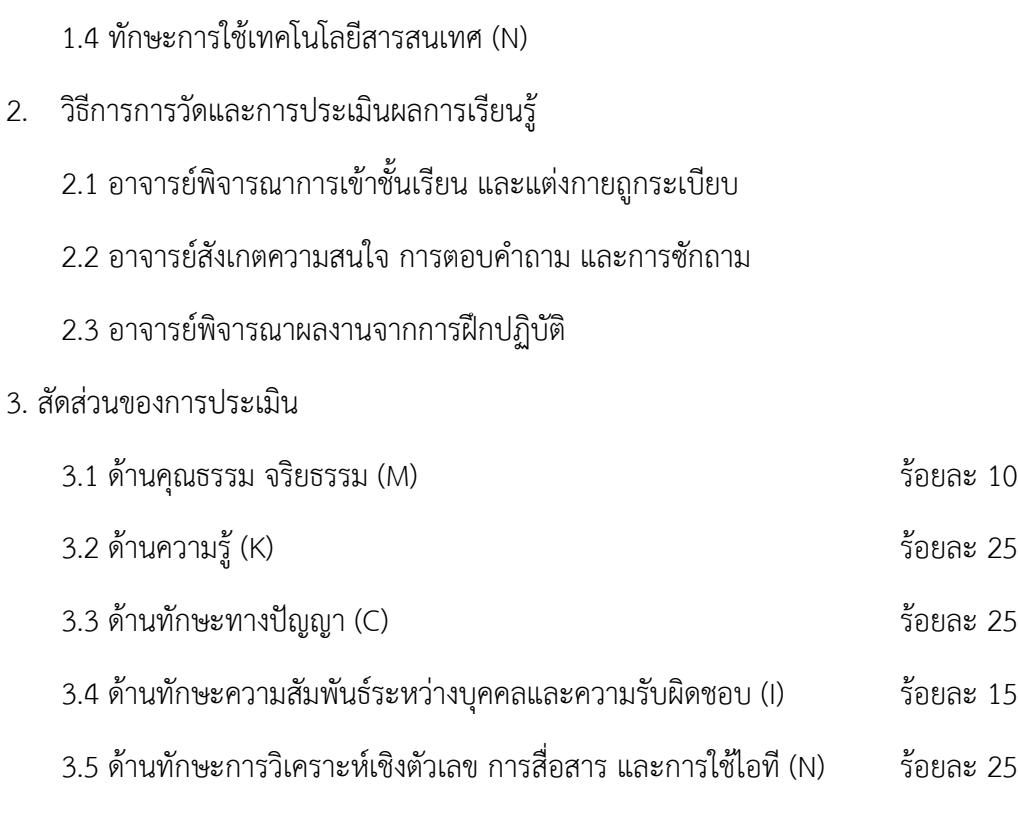

## **เนื้อหาที่สอน**

## **โปรแกรมประยุกต์เพื่อการน าเสนอ (MS PowerPoint)**

โปรแกรม Microsoft PowerPoint เป็นอีกโปรแกรมหนึ่งในชุด Microsoft Office ที่เหมาะ ึกับงานนำเสนอข้อมูล ด้วยการนำเสนอแบบอัตโนมัติหรือสั่งให้นำเสนอทีละหน้าตามความต้องการ ของเรา โดยเฉพาะโปรแกรมรุ่นใหม่ที่มีการปรับเปลี่ยนหน้าตาของโปรแกรมที่ช่วยให้ผู้ใช้งานทำงาน ได้สะดวกขึ้น และมีการจัดกลุ่มของเครื่องมือที่ช่วยให้การทำงานง่ายดายมากยิ่งขึ้น (คณัฐช์อนงค์ อัศว สุนทรางกูร, 2551, หน้า 1)

### **ส่วนประกอบของ Microsoft PowerPoint**

เมื่อเข้าสู่โปรแกรม Microsof PowerPoint ผู้ใช้งานควรเรียนรู้และเข้าใจส่วนประกอบของ Microsof PowerPoint ซึ่งมีทั้งส่วนคำสั่งด่วน (Quick Access) แถบชื่อไฟล์ (Title Bar) ริบบอน (Ribbon) แท็บเค้าร่าง (Slide and Outline) พื้นที่การทำงาน (Slide Work) และแถบแอนิเมชัน (Animation Pane) ดังภาพข้างล่างนี้

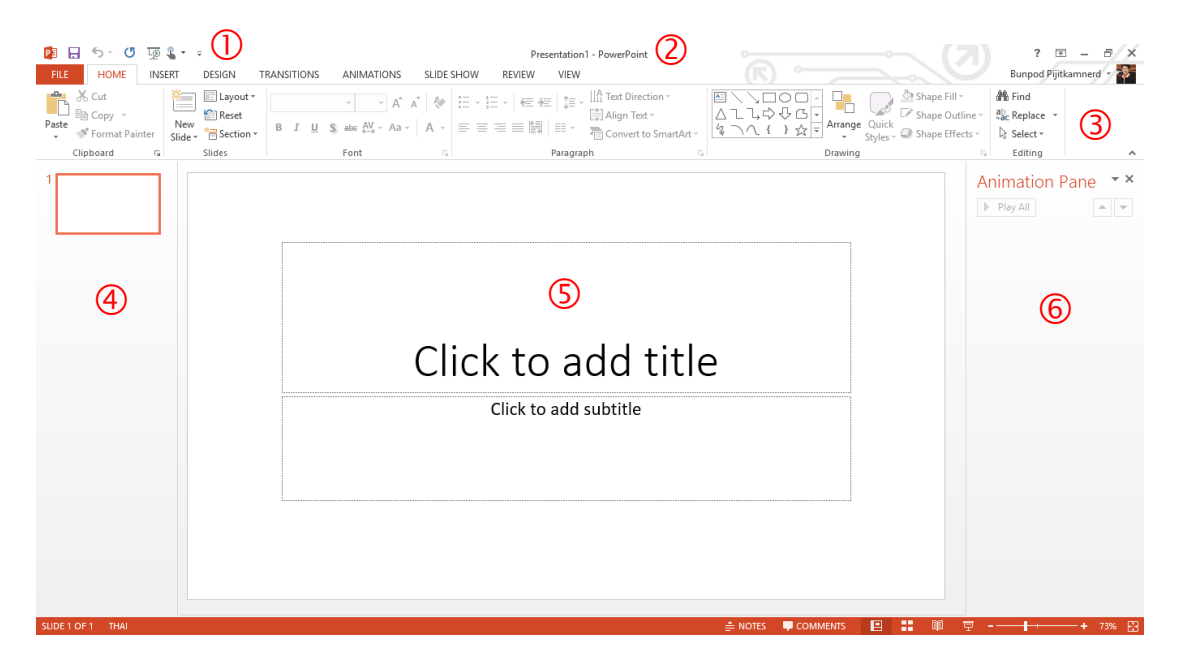

ภาพที่ 54 หน้าจอโปรแกรม Microsoft PowerPoint

หมายเลข  $\mathbb O$  คำสั่งด่วน เป็นส่วนที่ผู้ใช้สามารถกำหนดขึ้นด้วยตนเอง โดยการเลือกคำสั่ง ต่าง ๆ ในริบบอนที่มีการใช้งานค่อนข้างบ่อยมาแสดงไว้ เพื่อความสะดวกในการใช้งาน

หมายเลข 2 แถบชื่อไฟล์ เป็นส่วนแสดงให้รู้ว่ากำลังทำงานกับไฟล์ใด

หมายเลข  $\mathfrak 3$  ริบบอน เป็นส่วนที่รวบรวมเครื่องมือ ซึ่งมีการจัดกลุ่มของเครื่องมือที่มี ้ความสัมพันธ์กัน ช่วยให้ผู้ใช้สามารถทำงานได้สะดวก รวดเร็วมากยิ่งขึ้น

หมายเลข �� แท็บเค้าร่าง เป็นส่วนแสดงโครงร่างของงานนำเสนอทั้งหมด และเป็น เครื่องมือนำทางให้แก่ผู้ใช้ในการไปยังหน้าการนำเสนอที่ต้องการ อีกทั้งยังให้เห็นภาพรวมของงาน นำเสนอ

หมายเลข ⑤ พื้นที่การทำงาน เป็นส่วนที่ผู้ใช้สร้างงานวัตถุนำเสนอ ทั้งที่เป็นข้อความ รูปภาพ เสียง และใส่แอนิเมชันให้กับวัตถุต่าง ๆ

หมายเลข  $\Theta$  แถบแอนิเมชัน เป็นส่วนแสดงลำดับการทำงานของแอนิเมชันที่กำหนดให้แต่ ้ละวัตถุ ซึ่งสามารถกำหนดรูปแบบ ระยะเวลา และลำดับของการแสดงผลได้

## **ริบบอนต่าง ๆ ที่ควรรู้จัก**

ริบบอนของโปรแกรม Microsoft PowerPoint ประกอบด้วย

1. ริบบอน File เป็นริบบอนที่รวบรวมคำสั่งพื้นฐาน อาทิ สร้าง (New) เปิด-ปิด (Open) บันทึก (Save) พิมพ์ (Print) เครื่องมือช่วยเหลือ (Help) และการตั้งค่าโปรแกรม (Setting)

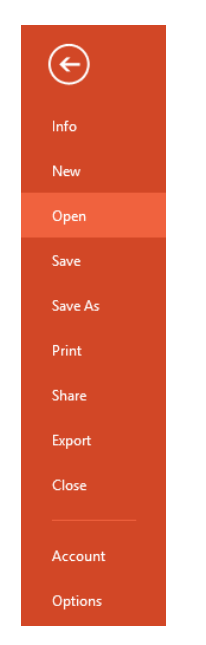

ภาพที่ 55 ริบบอน File

2. ริบบอน Home เป็นริบบอนที่ใช้จัดการข้อมูลบนหน้าจอ แบ่งคำสั่งออกเป็น 6 กลุ่ม ได้แก่ คลิบบอร์ด (Clipboard) การจัดการสไลด์ (Slides) การจัดการตัวอักษร (Font) การจัดการย่อหน้า (Paragraph) การวาดภาพ (Drawing) และการแก้ไข (Editing)

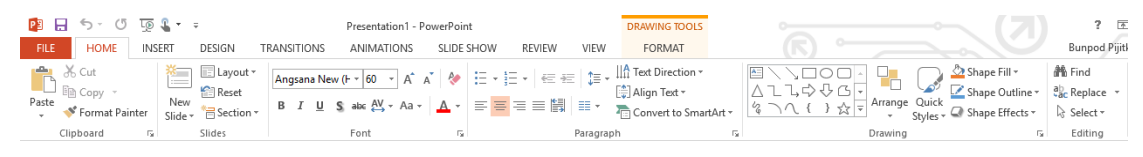

## ภาพที่ 56 ริบบอน Home

3. ริบบอน Insert เป็นเครื่องมือเกี่ยวกับการแทรกสไลด์ (Slides) ตาราง (Tables) รูปภาพ (Images) ภาพประกอบ (Illustrations) การเชื่อมโยง (Link) ความคิดเห็น (Comment) ตัวอักษร พิเศษ (Text) สัญลักษณ์ (Symbols) และสื่ออื่น ๆ (Media)

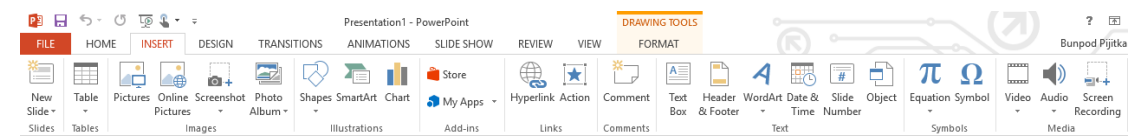

ภาพที่ 57 ริบบอน Insert

4. ริบบอน Design เป็นเครื่องมือเกี่ยวกับตัวแบบ (Themes) ตัวเลือกการออกแบบ (Variants) และการปรับแต่ง (Customize)

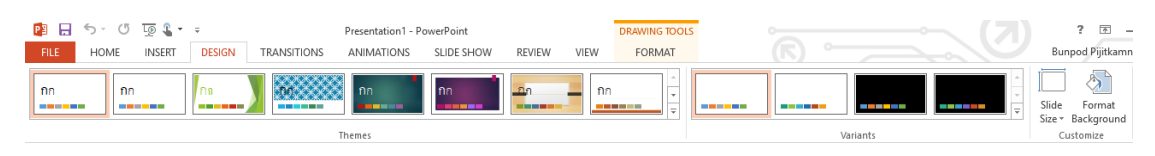

ภาพที่ 58 ริบบอน Desige

5. ริบบอน Transitions เป็นเครื่องมือเกี่ยวกับการแสดงภาพตัวอย่าง (Preview) การเปลี่ยน สไลด์ (Transition to This Slide) และเวลาการแสดงผล (Timing)

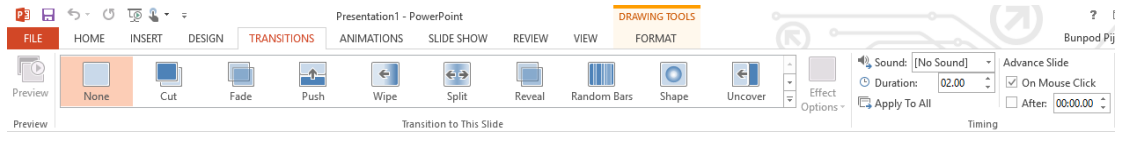

ภาพที่ 59 ริบบอน Transitions

6. ริบบอน Animations เป็นเครื่องมือเกี่ยวกับการแสดงภาพตัวอย่าง (Preview) แอนิเมชัน (Animation) แอนิเมชันขั้นสูง (Advanced Animation) และเวลาการแสดงผล (Timing)

|             |      | ■ 日 ち‐ ぴ 顶 4 ・ 。        |                    |             | Presentation1 - PowerPoint |            |               |       | <b>DRAWING TOOLS</b>   |                                         |                         | $7 - 7$              |
|-------------|------|-------------------------|--------------------|-------------|----------------------------|------------|---------------|-------|------------------------|-----------------------------------------|-------------------------|----------------------|
| <b>FILE</b> | HOME | DESIGN<br><b>INSERT</b> | <b>TRANSITIONS</b> |             | <b>ANIMATIONS</b>          | SLIDE SHOW | <b>REVIEW</b> | VIEW  | FORMAT                 |                                         |                         | <b>Bunpod Pijitl</b> |
|             |      |                         |                    |             |                            |            |               |       |                        | Animation Pane                          | $\triangleright$ Start: | Reorder Animation    |
| ‴®          |      |                         |                    | <b>STAR</b> |                            |            |               |       |                        | Trigger ~                               | <sup>©</sup> Duration:  | A Move Earlier       |
| Preview     | None | Appear                  | Fade               | Fly In      | Float In                   | Split      | Wipe          | Shape | Effect<br>E<br>Options | Add<br>Animation Painter<br>Animation ~ | (B) Delay:              | ▼ Move Later         |
| Preview     |      |                         |                    |             | Animation                  |            |               |       |                        | Advanced Animation                      | Timing                  |                      |

ภาพที่ 60 ริบบอน Animations

7. ริบบอน Side Show เป็นเครื ่องมือเกี ่ยวกับการแสดงสไลด์ (Start Slide Show) การตั้งค่า (Set Up) และหน้าจอการแสดงผล (Monitors)

| <b>P3</b>   | $5 - 0$ $5 - 1$                       |               |                                     |                                          |      | Presentation1 - PowerPoint       |                   |                    |                                                 |             | <b>DRAWING TOOLS</b>                       | $\circ$ |
|-------------|---------------------------------------|---------------|-------------------------------------|------------------------------------------|------|----------------------------------|-------------------|--------------------|-------------------------------------------------|-------------|--------------------------------------------|---------|
| <b>FILE</b> | <b>HOME</b>                           | <b>INSERT</b> | DESIGN                              | <b>TRANSITIONS</b>                       |      | <b>ANIMATIONS</b>                | <b>SLIDE SHOW</b> |                    | <b>REVIEW</b>                                   | <b>VIEW</b> | FORMAT                                     |         |
| t<br>From   | 98<br>From<br>Beginning Current Slide | ⋑<br>Online - | 主<br>Present Custom Slide<br>Show * | <b>i</b> i<br>Set Up<br>Slide Show Slide | Hide | Rehearse Record Slide<br>Timinas | Show -            | $\vee$ Use Timings | $\vee$ Play Narrations<br>√ Show Media Controls |             | Monitor: Automatic<br>√ Use Presenter View |         |
|             | Start Slide Show                      |               |                                     |                                          |      |                                  | Set Up            |                    |                                                 |             | Monitors                                   |         |

ภาพที่ 61 ริบบอน Side show

8. ริบบอน Review เป็นเครื่องมือเกี่ยวกับการพิสูจน์อักษร (Proofing) การเปลี่ยนภาษา (Language) ความคิดเห็น (Comments) การเปรียบเทียบ (Compare) การเขียนเหมือนปากกา (Ink) และการเชื่อมโยงไปยังโปรแกรม OneNote

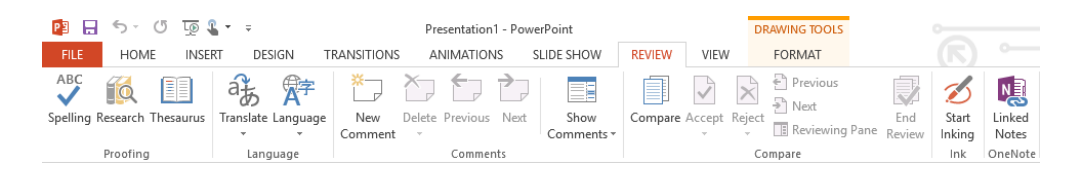

ภาพที่ 62 ริบบอน Review

9. ริบบอน View เป็นเครื่องมือเกี่ยวกับการมุมมองการนำเสนอ (Presentation Views) รูปแบบการนำเสนอ (Master Views) การแสดงเครื่องมือ (Show) การขยายหน้าต่าง (Zoom) สี/ ขาวดำ (Color/Grayscale) หน้าต่างการทำงาน (Window) และการเขียนโปรแกรมมาโคร (Macro)

| $\overline{10}$ $\overline{1}$ $\overline{1}$<br>$\circ$<br>77<br>ы                                                                         |                                                                                                    | Presentation1 - PowerPoint                       |                                                                                   | <b>DRAWING TOOLS</b>                                  |                                                                                                    |
|----------------------------------------------------------------------------------------------------|----------------------------------------------------------------------------------------------------|--------------------------------------------------|-----------------------------------------------------------------------------------|-------------------------------------------------------|----------------------------------------------------------------------------------------------------|
| <b>FILE</b><br><b>INSERT</b><br><b>HOME</b>                                                                                                 | <b>TRANSITIONS</b><br><b>DESIGN</b>                                                                                    | SLIDE SHOW<br><b>ANIMATIONS</b>                  | <b>VIEW</b><br><b>REVIEW</b>                                                      | <b>FORMAT</b>                                         |                                                                                                    |
| P<br>86<br>lo<br>E٣<br>o<br><b>TELEVISION</b><br><b>Contract</b><br>Notes Reading<br>Normal Outline Slide<br>View<br>View<br>Sorter<br>Page | <u>III</u><br>Ruler<br>圖<br>$\equiv$<br>EEI<br>$\overline{\phantom{a}}$<br>Slide Handout Notes<br>Master Master Master | $\equiv$<br>Gridlines<br>Notes<br>Zoom<br>Guides | Color<br>亠<br>◆注下<br>⋤<br>Grayscale<br>Fit to<br><b>Black and White</b><br>Window | Arrange All<br>Cascade<br>New<br>Move Split<br>Window | $\overline{\phantom{a}}$<br><b>Contract Contract</b><br><b>Service Control</b><br>$= -$<br>Macros<br>Switch<br>Windows - |
| <b>Presentation Views</b>                                                                                                    | Master Views                                                                                                    | Show<br>Б.,<br>Zoom                              | Color/Gravscale                                                                   | Window                                                | Macros                                                                                                    |

ภาพที่ 63 ริบบอน View

### **การใช้งานโปรแกรม Microsoft PowerPoint**

โปรแกรม Microsoft PowerPoint จะมีการทำงานเป็นลำดับขั้นตอน ดังต่อไปนี้

1. เริ่มต้นการสร้างงานนำเสนอ

เมื่อผู้ใช้เปิดโปรแกรม Microsoft PowerPoint สามารถเริ่มสร้างงานนำเสนอได้ โดยไป ที่ริบบอน File - New - เลือกรูปแบบงานนำเสนอ - เริ่มสร้างงานนำเสนอ

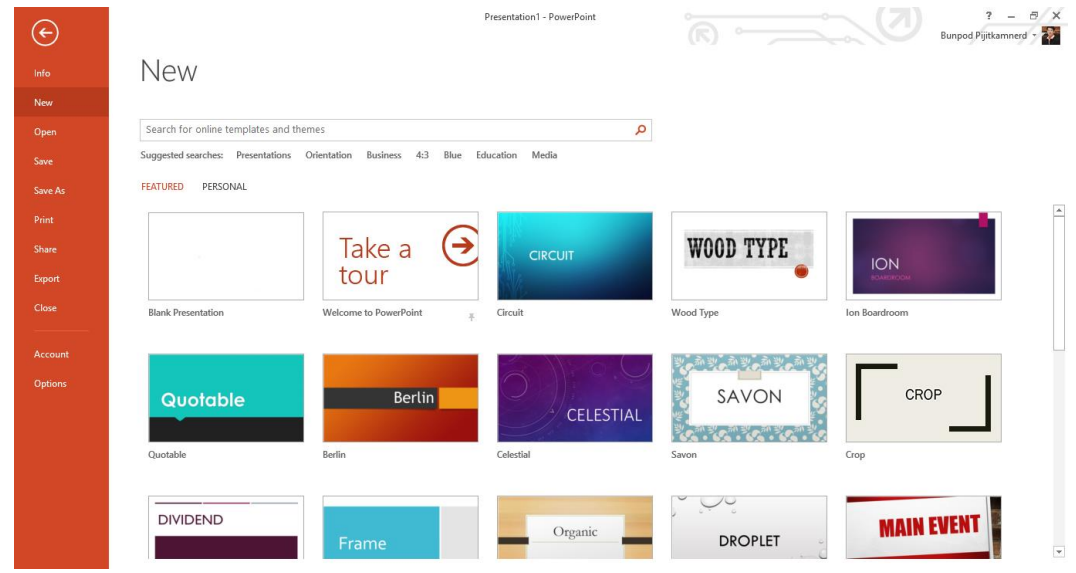

ภาพที่ 64 เริ่มต้นการสร้างงานนำเสนอ

2. การเพิ่มวัตถุนำเสนอ

งานนำเสนอโดยปกติ จะประกอบไปด้วยวัตถุในรูปแบบต่าง ๆ อาทิ ข้อความ รูปแบบ หรือสื่อต่าง ๆ ซึ่งผู้ใช้สามารถเพิ่มวัตถุได้โดย

1) ข้อความ โดยไปที่ Insert - Text Box - คลิกวางในตำแหน่งที่ต้องการ - พิมพ์ ข้อความ

2) รูปภาพ โดยไปที่ Insert - Pictures - เลือกภาพ - จัดวางในตำแหน่งที่ต้องการ

3) สื่อต่าง ๆ โดยไปที่ Insert - Media - เลือกสื่อ – จัดวางในตำแหน่งที่ต้องการ

4) รูปทรงต่าง ๆ โดยไปที่ Insert - Shapes - เลือกสื่อ – จัดวางในตำแหน่งที่ต้องการ

5) ตาราง โดยไปที่ Insert - Table – เลือกขนาดตามราง – จัดวางในตำแหน่งที่ต้องการ

6) แบบฟอร์ม (ใช้ได้กับ MS PowerPoint ที ่อยู ่ในชุด MS office365) เป็นการดึง แบบฟอร์มที่อยู่ในโปรแกรม MS Form มาใช้งานร่วมกัน โดยไปที่ Insert - Form – เลือกแบบฟอร์ม ้ที่ต้องการ – จัดวางในตำแหน่งที่ต้องการ

7) สไลด์ซูม (ใช้ได้กับ MS PowerPoint ที่อยู่ในชุด MS office365) เป็นการทำให้งาน นำเสนอไม่จำเป็นต้องเป็นไปตามลำดับ ทั้งนี้ขึ้นอยู่กับการดีไซน์ของผู้ทำงานนำเสนอว่าต้องการให้ ออกมาในรูปแบบใด โดยไปที่ Insert - Form – Slide Zoom

3. การใส่เอฟเฟคต์ในการเปลี่ยนสไลด์

หลักจากสร้างงานนำเสนอแล้ว หากต้องการให้การเปลี่ยนสไลด์มีความน่าสนใจเพิ่มมาก ขึ้น สามารถดำเนินการได้โดย เลือกสไลด์ที่ต้องการใส่เอฟเฟคต์ แล้วจึงไปที่ริบบอน Transitions -เลือกรูปแบบการเปลี่ยนสไลด์ นอกจากนั้นยังสามารถกำหนดทิศทางของเอฟเฟคต์ตามความต้องการ โดยไปที่ Effect Options

หากต้องการให้เอฟเฟคต์มีผลกับทุกสไลด์ ให้เลือกคำสั่ง Apply to All ในส่วนของ Timing

4. การใส่แอนิเมชันให้กับวัตถุ

ึการใส่แอนิเมชันให้กับวัตถุ เป็นการสร้างความน่าสนใจให้กับงานนำเสนอ อีกทั้งเป็น ้วิธีการสื่อความด้วยการลำดับเรื่องราวระหว่างผู้นำเสนอกับผู้รับชมการนำเสนอ ที่ทำได้โดย เลือกวัตถุ ที่ต้องการใส่แอนิเมชัน แล้วจึงไปที่ริบบอน Animations - เลือกรูปแบบแอนิเมชัน

หลังจากนั้นผู้ใช้อาจกำหนดวิธีการแสดงแอนิเมชัน ได้ใน 3 รูปแบบ คือ ด้วยการคลิก เม้าส์ (on Click) เกิดพร้อมกับแอนิเมชันก่อนหน้า (with Previous) และเกิดหลังจากแอนิเมชันก่อน หน้า (after Previous) อีกทั้งยังสามารถกำหนดระยะเวลาที่จะให้แสดงแอนิเมชันได้ที่ Duration และ กำหนดการเล่นแอนิเมชันหลังจากกิจกรรมก่อนหน้าได้ที่ Delay โดยการกำหนดเหล่านี้ต้องกำหนด เป็นวินาที

้นอกจากนี้ในส่วนของแอนิเมชัน ยังมีฟังก์ชันที่ทำให้งานนำเสนอของเรามีอิสระในการ นำเสนอและช่วยให้เกิดความน่าสนใจ นั่นคือ Trigger เป็นชุดคำสั่งที่จะช่วยให้การนำเสนอเป็นไปตาม ความต้องการของเราได้อีกลักษณะหนึ่ง เช่น เมื่อเราต้องการแสดงการเปิดหรือปิดไฟ เราสามารถคลิก ที่สวิตซ์เพื่อสั่งให้ไฟเปิด หรือปิดไฟได้

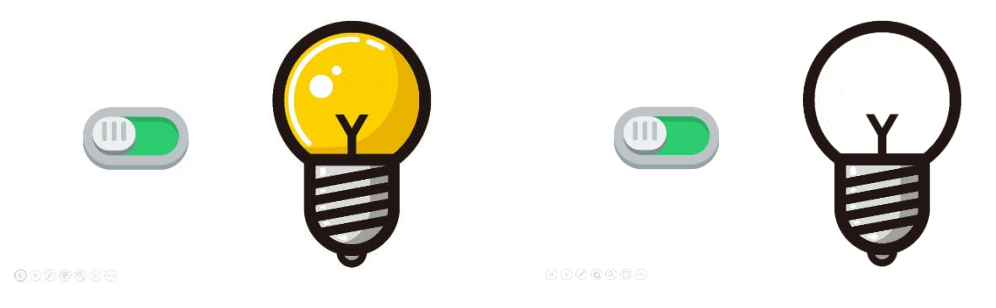

ภาพที่ 65 ผลงานจากการใช้ฟังก์ชัน Trigger

5. การนำเสนอสไลด์

การนำเสนอสไลด์ เป็นการแสดงผลของแต่ละสไลด์ไปตามลำดับ ซึ่งสามารถแสดงได้โดย ไปริบบอน Slide Show - เลือกรูปแบบการนำเสนอสไลด์ โดยที่

1) นำเสนอสไลด์จากจุดเริ่มต้น (from Begining) เป็นการนำเสนอที่จะเริ่มจาก สไลด์ที่ 1 เป็นต้นไป

2) นำเสนอสไลด์จากที่เลือกอยู่ปัจจุบัน (from Current Slide) เป็นการนำเสนอที่ สไลด์ที่ก าลังเปิดใช้งานอยู่ในขณะนั้นเป็นต้นไป

6. การบันทึกไฟล์เพื่อการนำเสนอ

หลังจากการสร้างหรือปรับแก้ไขงานนำเสนอแล้ว ผู้ใช้ควรบันทึกไฟล์เพื่อจัดเก็บไว้ใช้ งานในคราวต่อไป โดยการบันทึกเพื่อการใช้งานมี 2 วิธีการที่จะขอนำเสนอ ได้แก่

1) การบันทึกที่สามารถนำเสนอและแก้ไขได้ เป็นการบันทึกที่ใช้เพื่อการนำเสนอได้ และ สามารถแก้ไขไฟล์นั้นได้ในภายหลัง วิธีการบันทึกลักษณะนี้ ผู้ใช้ต้องเลือกรูปแบบการบันทึก (save as type) เป็น PowerPoint Presenntation

2) การบันทึกเพื่อนำเสนอเพียงอย่างเดียว เป็นการบันทึกที่เน้นการนำไปใช้เพื่อการ น าเสนอโดยเฉพาะ แต่ไฟล์ที่บันทึกในลักษณะนี้จะไม่สามารถปรับแก้ไขได้อีก วิธีการบันทึกลักษณะนี้ ผู้ใช้ต้องเลือกรูปแบบการบันทึกเป็น PowerPoint Show

้นอกจากนี้การบันทึกไฟล์ให้สามารถนำไปใช้กับเครื่องคอมพิวเตอร์อื่น ๆ เพื่อการ ้ นำเสนอที่ขจัดปัญหาเรื่องของตัวอักษรที่ไม่ตรงกัน ยังสามารถทำได้โดยการฝังรูปแบบตัวอักษรเข้าไป ในไฟล์ โดยสามารถทำได้ โดยไปที่ File – Save as – Tools – Save Options – คลิกเลือก Embed Fonts in the File – เลือก Embed all Characters

7. การสร้าง Slide master

Slide master เป็นการสร้างธีม (Theme) ให้กับงานนำเสนอ ซึ่งหากไม่ต้องการใช้ธีมที่ โปรแกรมมีมาให้ สามารถสร้างขึ้นมาใช้งานด้วยตัวเองได้ โดย Slide master 1 ชุด ประกอบด้วย

1) หน้า Slide Master เป็นเหมือนหน้าหลัก ที่มีโครงสร้างพื้นฐานนำไปใช้กับหน้าย่อย (Layout) อื่น ๆ ซึ่งวัตถุใด ๆ ที่เพิ่มลงไปในหน้า Slide Master นี้ จะไปปรากฎในหน้าย่อยที่อยู่ในชุด เดียวกันทั้งหมด

2) หน้า Layout เป็นหน้าย่อย ที่จะนำโครงสร้างพื้นฐานจากหน้า Slide Master มาใช้ เป็นหลัก โดยสามารถเพิ่มเติมโครงสร้างอื่น ๆ ตามความต้องการเข้าไปได้ และจะไม่มีผลกระทบไปยัง หน้า Slide master

้อย่างไรก็ตามเทคนิกการใช้โปรแกรม Microsoft PowerPoint ที่นำเสนอมานี้ เป็นเพียง ้ ความสามารถส่วนหนึ่งของโปรแกรมทั้งหมด หากผู้ใช้ต้องการงานนำเสนอที่มีคุณภาพ และมี ประสิทธิภาพในการถ่ายทอดเนื้อหาสาระไปยังผู้รับชม ยังคงต้องศึกษาวิธีการใช้โปรแกรม Microsoft PowerPoint ในด้านต่าง ๆ เพิ่มขึ้น

#### **สรุป**

โปรแกรม Microsoft PowerPoint เป็นโปรแกรมการนำเสนอที่มีความง่ายในการใช้งาน และมีเครื่องมือที่มีประสิทธิภาพในการถ่ายทอดเนื้อหาสาระต่าง ๆ ไปยังผู้รับชม ทว่าเนื้อหาดังกล่าว จำเป็นต้องมีการคัดสรร จัดเรียง และการจัดลำดับด้วยความถูกต้อง กระชับ และชัดเจน อีกทั้งการเลือกใช้สีสัน ขนาด ตำแหน่งของอักษร รูปภาพ ภาพพื้นหลัง ตลอดจนการเลือกใช้เอฟเฟคต์ การเลือกแอนิเมชันที่เหมาะสมกับสิ่งที่ต้องการนำเสนอ ล้วนแต่ทำให้งานนำเสนอมีผลกระทบใน ทางบวกต่อผู้รับชม

### **แบบฝึกหัด**

1. ให้ผู้เรียนสร้างงานนำเสนอเกี่ยวกับงานเทคโนโลยีอาหาร โดยมีสไลด์การนำเสนอไม่น้อยกว่า 5 สไลด์ ที่อธิบายงานดังกล่าวได้อย่างถูกต้อง ชัดเจน สวยงาม และมีความน่าสนใจ

### **เอกสารอ้างอิง**

คณัฐช์อนงค์ อัศวสุนทรางกูร. (2551). *คู่มือการใช้งาน Microsoft PowerPoint 2007.* กรุงเทพฯ: สวัสดี ไอที.

ดวงพร เกี๋ยงคำ. (2561). *คู่มือ Office 2016 ฉบับใช้งานจริง* (พิมพ์ครั้งที่ 2). นนทบุรี: ไอดีซีฯ.

# **แผนการสอนประจ าสัปดาห์ที่ 11 – 12**

**หัวข้อเรื่อง** โปรแกรมประยุกต์เพื่อการนำเสนอในเชิงอินโฟกราฟิก (MS PowerPoint for Infographic)

### **รายละเอียด**

- 1. แนวคิดในการออกแบบอินโฟกราฟิก
- 2. โครงสร้างของอินโฟกราฟิก
- 3. กระบวนการทำงานอินโฟกราฟิก
- 4. รูปแบบการนำเสนออินโฟกราฟิก
- 5. เครื่องมือที่ใช้ในการสร้างอินโฟกราฟิก
- 6. แหล่งข้อมูลดี ๆ สำหรับทำอินโฟกราฟิก

## **จ านวนชั่วโมงที่สอน** 8 ชั่วโมง

#### **กิจกรรมการเรียนการสอน**

1. อาจารย์นำเสนอริบบอนคำสั่งต่าง ๆ ของโปรแกรม PowerPoint และเว็บโปรแกรมต่าง ๆ ที่ใช้จัดทำอินโฟกราฟิก

- 2. ผู้สอนนำเสนอภาพผลงานตัวอย่าง และอธิบายขั้นตอนการสร้างผลงาน
- 3. ผู้เรียนซักถามวิธีการใช้สร้างงานโปรแกรมต่าง ๆ ที่ใช้จัดทำอินโฟกราฟิก
- 4. ผู้เรียนฝึกปฏิบัติ

### **สื่อการสอน**

- 1. เอกสารประกอบการเรียน
- 2. สื่อการสอนโดยใช้ PowerPoint
- 3. ภาพผลงานตัวอย่าง
- 4. ห้องปฏิบัติการคอมพิวเตอร์

### **แผนการประเมินผลการเรียนรู้**

- 1. ผลการเรียนรู้
	- 1.1 การเข้าชั้นเรียน และแต่งกายถูกระเบียบ (M)
	- 1.2 การประยุกต์ใช้ความรู้ในการสร้างสรรค์ผลงาน (C)
	- 1.3 ทักษะการใช้เทคโนโลยีสารสนเทศ (N)
- 2. วิธีการการวัดและการประเมินผลการเรียนรู้
	- 2.1 อาจารย์พิจารณาการเข้าชั้นเรียน และแต่งกายถูกระเบียบ
	- 2.2 อาจารย์สังเกตความสนใจ การตอบคำถาม และการซักถาม
	- 2.3 อาจารย์พิจารณาผลงานจากการฝึกปฏิบัติ
- 3. สัดส่วนของการประเมิน

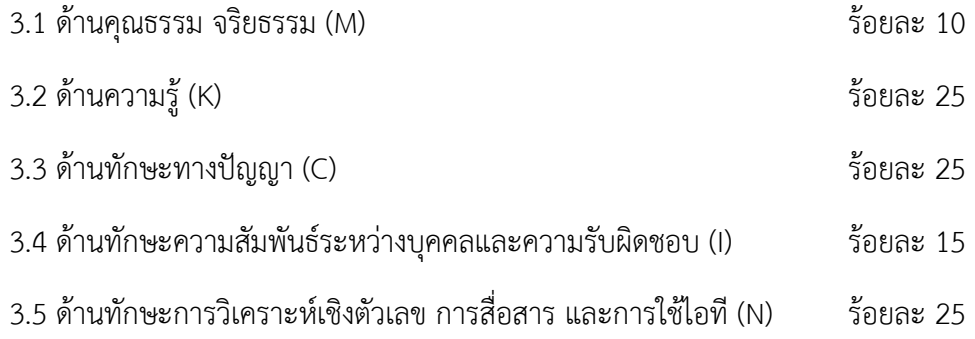

# **เนื้อหาที่สอน**

# โปรแกรมประยุกต์เพื่อการนำเสนอในเชิงอินโฟกราฟิก **(MS PowerPoint for Infographic)**

อินโฟกราฟิก (Infographics) มาจากคำว่า Information + graphics อินโฟกราฟิก หมายถึง การนำข้อมูลหรือความรู้มาสรุปเป็นสารสนเทศในลักษณะของข้อมูล และกราฟิกที่อาจเป็นลายเส้น สัญลักษณ์ กราฟ แผนภูมิ ไดอะแกรม แผนที่ ฯลฯ ที่ออกแบบเป็น ภาพนิ ่งหรือภาพเคลื ่อนไหว ดูแล้วเข้าใจง่ายในเวลารวดเร็วและชัดเจน สามารถสื ่อให้ผู้ชมเข้าใจ ้ ความหมายของข้อมูลทั้งหมดได้โดยไม่จำเป็นต้องมีผู้นำเสนอมาช่วยขยายความเข้าใจอีก

### **แนวคิดในการออกแบบอินโฟกราฟิก**

แนวคิด 7 ประการ ในการออกแบบให้อินโฟกราฟิกน่าสนใจ และสื่อสารได้ตรงจุด (Geng, 2560) มีดังนี้

1. ถูกหลักไวยกรณ์ กล่าวคือ ข้อความเนื้อหาที่ต้องการสื่อสารควรถูกหลักไวยกรณ์ ถูกต้อง เพื่อช่วยให้การถ่ายทอดข้อมูลมีประสิทธิภาพและน่าเชื่อถือ

2. ตรงประเด็น เนื่องจากการสื่อสารที่หลงประเด็น จะทำให้ผู้รับสาร ได้ข้อมูลไม่ สมบูรณ์ เกิดความสับสน เกิดความเข้าใจผิด ดังนั้นการออกแบบอินโฟกราฟิก จึงควรกำหนดใจความ ส าคัญเพียงเรื่องใดเรื่องหนึ่งเท่านั้น โดยอาศัยทักษะในการจัดการข้อมูล ให้ชัดเจนอย่างตรงประเด็น และเข้าใจง่าย

3. อ่านง่าย การออกแบบเพื่อการนำเสนอข้อมูลที่ดีนั้น ควรคำนึงถึงความง่ายในการ ถ่ายทอดสาร ไปยังผู้รับกลุ่มต่าง ๆ ดังนั้นการใช้ภาษาที่เหมาะสมกับวัย การนำเสนอเป็นลำดับขั้น และควรกระชับ ดูเข้าใจได้ง่าย

่ 4. ใช้ตัวเลขน้อย เนื่องจากพื้นที่ในการนำเสนอเนื้อหาของอินโฟกราฟิก มีค่อนข้างจำกัด ดังนั้น การนำเสนอข้อมูลที่เป็นตัวเลข เช่น สถิติต่าง ๆ อาจใช้เป็นภาพแผนภูมิเข้ามาช่วยให้เข้าใจได้ ง่ายขึ้น อีกทั้งยังท าให้งานมีความน่าสนใจ

5. สั้นกระชับ โดยใช้ภาพเป็นจุดเน้นในการถ่ายทอดเรื่องราว การเลือกใช้ภาพประกอบ ที่เหมาะสม จะช่วยให้ผู้ใช้งานสามารถเข้าใจได้ง่าย และมีพื้นที่การนำเสนอที่ดูสบายตา

6. สีสันหน้าอ่าน อินโฟกราฟิก ควรใช้สีสันที่ส่งเสริมกันเพียงไม่กี่สี จะช่วยกระตุ้นและ ดึงดูดความสนใจของผู้ใช้งานได้เป็นอย่างดีดังนั้นการเข้าใจหลักและทฤษฎีการใช้สีที่เหมาะสม จะ ช่วยให้อินโฟกราฟิกมีความน่าสนใจเพิ่มขึ้น

7. ไม ่ซับซ้อนยุ ่งเหยิง อินโฟกราฟิกเป็นการออกแบบโดยเน้นการใช้ภาพ จึงควรมี ตัวหนังสือน้อยกว่าภาพหรือแบ่งส่วนเท่า ๆ กัน โดยอย่าทำข้อมูลที่นำเสนอให้ยุ่งยากซับซ้อน เน้น ข้อมูลที่จำเป็น และต้องแน่ใจว่าข้อมูลให้ความชัดเจนและเข้าใจง่าย ไม่เสียเวลา

้ทั้งนี้ อินโฟกราฟิกที่ดี จะช่วยให้การสื่อสารเกิดประสิทธิภาพส่งผลให้เกิดการรับรู้และการนำ ข้อมูลไปใช้ตามวัตถุประสงค์ของผู้จัดทำ

### **โครงสร้างของอินโฟกราฟิก**

Tomboc (2018) ได้แนะนำการจัดโครงสร้าง (Outline) ของอินโฟกราฟิก ว่าควรประกอบ ไปด้วยส่วนต่าง ๆ ที่จำเป็น ได้แก่

1. การพาดหัวหรือชื่อเรื่อง (Headline) ควรครอบคลุมเนื้อหาทั้งหมดของอินโฟกราฟิก สั้น ึกระชับ กระตุ้นความอยากรู้ การกำหนดชื่อเรื่องที่ดี จะช่วยดึงดูดความน่าสนใจ และนับว่าเป็นการ เริ่มต้นการสื่อสารก็ว่าได้

่ 2. การแนะนำ (Introduction) อ๋อเป็นข้อความที่นำเข้าสู่เนื้อหาของอินโฟกราฟิก ควรมี ลักษณะที่เชื่อมโยงเรื่องที่อ่านเข้ากับ ผลกระทบที่เกิดกับผู้ใช้โดยตรง โดยใช้ข้อความเพียง 2-3 ประโยคเท่านั้น

3. เนื้อหา (Main Content) เป็นส่วนที่ให้ข้อมูลหลักของเรื่องราวที่ต้องการสื่อสาร ซึ่งมักใช้ ภาพประกอบกับตัวอักษร น าเสนอในรูปแบบที่เหมาะสม น่าสนใจ และเข้าใจง่าย

4. สรุป (Concluion) เป็นส่วนที่ขมวดเรื่องราวต่าง ๆ ทั้งหมด ซึ่งอาจเป็นส่วนที่ผู้ผลิต ต้องการให้ผู้ใช้งานปฏิบัติตามนั่นเอง

5. อ้างอิง (Reference) เป็นอีกส่วนที่สำคัญ ที่จะทำให้ผู้ใช้มั่นใจได้ว่าเป็นข้อมูลจริง ที่มี แหล่งที่มาชัดเจนและสามารถหาข้อมูลรายละเอียดเพิ่มเติมได้

#### **กระบวนการท างานอินโฟกราฟิก**

การออกแบบอินโฟกราฟฟิคขึ้นมาสักอ่านไม่ใช่เรื่องง่าย ต้องมีขั้นตอนสำคัญ (Designil, 2564) ดังนี้

1. การเตรียมข้อมูล (Research) หลังจากที่ทราบวัตถุประสงค์ในการทำอินโฟกราฟิกชัดเจน แล้ว สิ่งที่ต้องทำต่อมาคือ การรวบรวมข้อมูล และการตรวจสอบข้อมูลจากหลายแหล่ง

2. การวางแผนการนำเสนอข้อมูล (Plan) เป็นขั้นตอนที่เกิดจากความคิด ที่อยากให้อินโฟ ึกราฟิกสื่อความอะไรออกไป จะนำเสนอด้วยรูปแบบไหน ซึ่งต้องอาศัยความคิดสร้างสรรค์และศิลปะ บูรณาการเข้าด้วยกัน

3. การออกแบบ (Design) เป็นขั้นตอนของดีไซเนอร์ ที่จะทำให้ความคิดที่วางแผนไว้ ออกมา เป็นรูปธรรม ปกติจะนิยมใช้เครื่องมือต่าง ๆ ตามความถนัดของแต่ละคน

4. การสะท้อนความคิด (Feedback) เป็นขั้นตอนการรับฟังขอวิพากษ์ ของกลุ่มคนต่าง ๆ ที่ เกี่ยวข้องเพื่อปรับปรุงให้ดีขึ้น โดยหลังจากการออกแบบอินโฟกราฟิกเสร็จสิ้นลง ควรนำไปให้ กลุ่มเป้าหมายดูและพิจารณา เพื่อให้ข้อมูลว่ามีส่วนไหนที่ควรปรับปรุงบ้าง ขั้นตอน นี้จะช่วยให้การ ท าอินโฟกราฟิกออกมาได้ตรงใจกลุ่มเป้าหมายมากที่สุด

้อย่างไรก็ตาม การทำอินโฟกราฟิกสักชิ้นหนึ่ง ต้องผ่านกระบวนการคิดเยอะพอสมควร และ ต้องใช้ความคิดสร้างสรรค์เพื่อให้งานออกมาสวย ซึ่งหากมีการดูผลงานต่าง ๆ และการฝึกฝนอย่าง ้สม่ำเสมอ ก็จะเป็นแรงบันดาลใจให้สามารถทำได้เช่นกัน

### **รูปแบบการน าเสนออินโฟกราฟิก**

การน าเสนอเนื้อหาในอินโฟกราฟิกอาจล้มเหลวได้ ถ้าน าเสนอไม่ถูกวิธี ถึงแม้จะมีข้อมูลที่ดี และน่าสนใจ ดังนั้นการเลือกรูปแบบการนำเสนอ ที่เหมาะสมกับข้อมูล จะช่วยเพิ่มความน่าสนใจของ ี่ ชิ้นงานได้เป็นอย่างมาก ในส่วนนี้จะแนะนำรูปแบบการนำเสนอที่สามารถนำไปปรับใช้ให้เหมาะกับ งาน ดังนี้

1. Visualized Article เหมาะสำหรับการนำบทความ งานเขียน มาเล่าผ่านอินโฟกราฟิก ซึ่ง ควรมีการสรุปบทความ และเลือกประเด็นที่เหมาะสมก่อนนำเสนอ

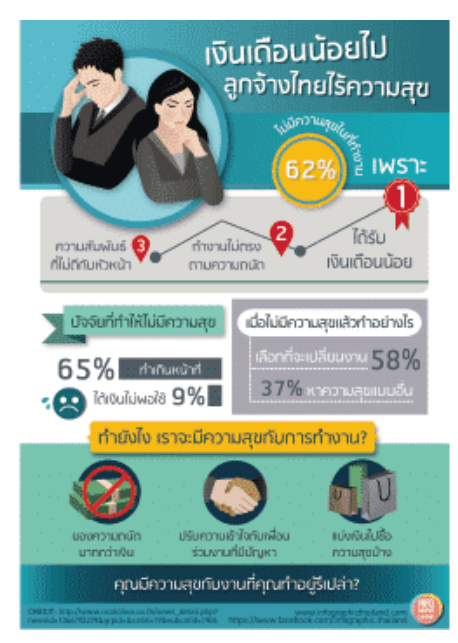

2. Listed เป็นอินโฟกราฟิกที่ค้นเคยกันเป็นอย่างดี มักจะใช้ตัวเลขนำในชื่อเรื่อง เช่น "5 ้วิธี" ดูแลหุ่นสวย, "4 เทคนิค" พิชิตใจนายจ้าง การนำเสนอแบบเป็นข้อ ๆ แบบนี้เหมาะกับเรื่องที่ไม่ ยาวนัก และไม่ควรเป็นเรื่องที่เครียดมากเกินไป ซึ่งควรเริ่มจากการวิเคราะห์ว่าข้อไหนสามารถรวบ เป็นข้อเดียวกันได้ เพราะยิ่งมีหลายข้อยิ่งจดจำได้ยาก

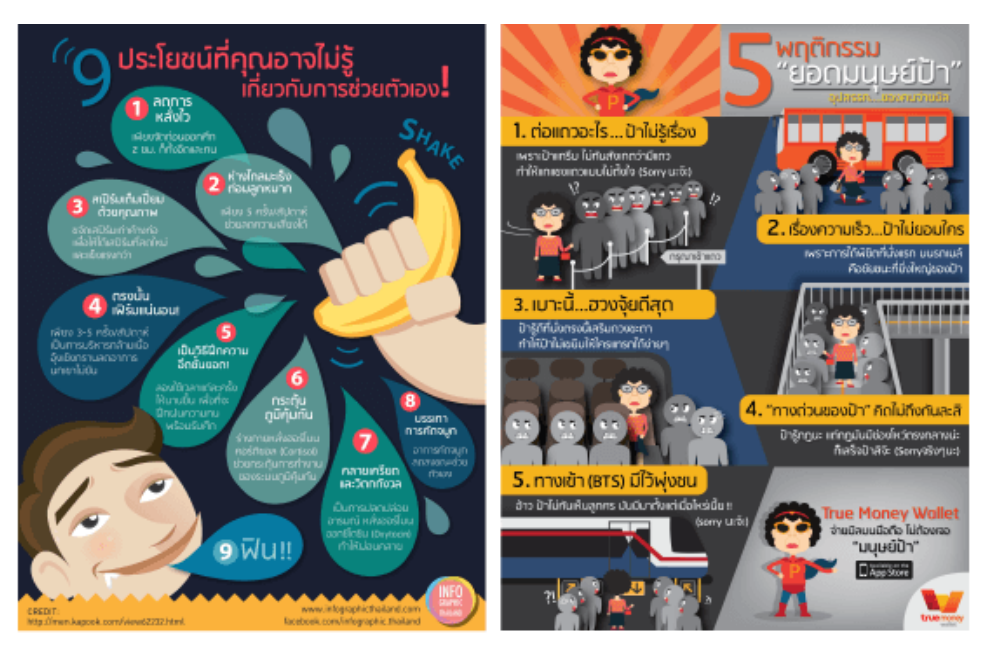

3. Comparison เป็นอินโฟกราฟิกที่เหมาะกับใช้เพื่อเปรียบเทียบระหว่างของ 2 สิ่งที่มี ลักษณะใกล้เคียงกัน โดยการนำเสนอคู่กันเพื่อทำให้เห็นภาพได้ชัดเจนว่าแตกต่างกันอย่างไร โดยส่วน ใหญ่มักใช้การจัดวางที่เหมือนกันทั้งสองฝั่ง ทำให้เห็นความต่างที่ชัดเจน ใช้สีคู่ตรงข้ามเป็นตัวแบ่งฝั่ง ท าให้ดูง่ายขึ้น

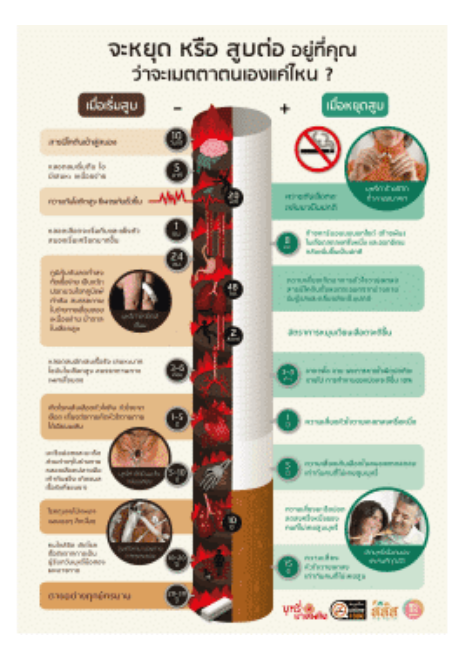

4. Structure เป็นอินโฟกราฟิกที่เหมาะกับการใช้อธิบายส่วนประกอบของบางสิ่ง โดย พยายามสร้างภาพให้เห็นแต่ละส่วนประกอบ เช่น ภาพเหมือนสแกนเข้าไปภายใน หรือ การแยกแต่ ละส่วนออกห่างกัน ไม่ซ้อนกัน

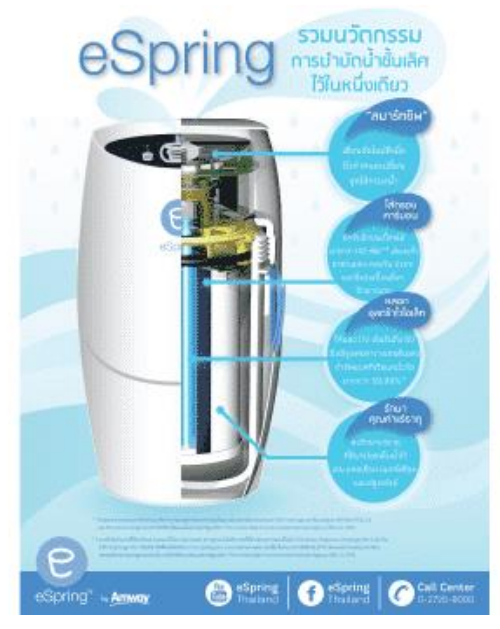

5. Timeline หรือ Roadmap เป็นอินโฟกราฟิกที่เหมาะสำหรับใช้เล่าประวัติความเป็นมา เป็นไปของสิ่งใดสิ่งหนึ่ง โดยใช้เส้นแทนระยะเวลา สามารถใช้ได้กับทุกอย่าง เช่น ประวัติคน ประวัติ องค์กร ประวิติสถานที่ โดยใช้ความห่างของแต่ละจุด ช่วยบอกความห่างของแต่ละช่วงเวลาได้

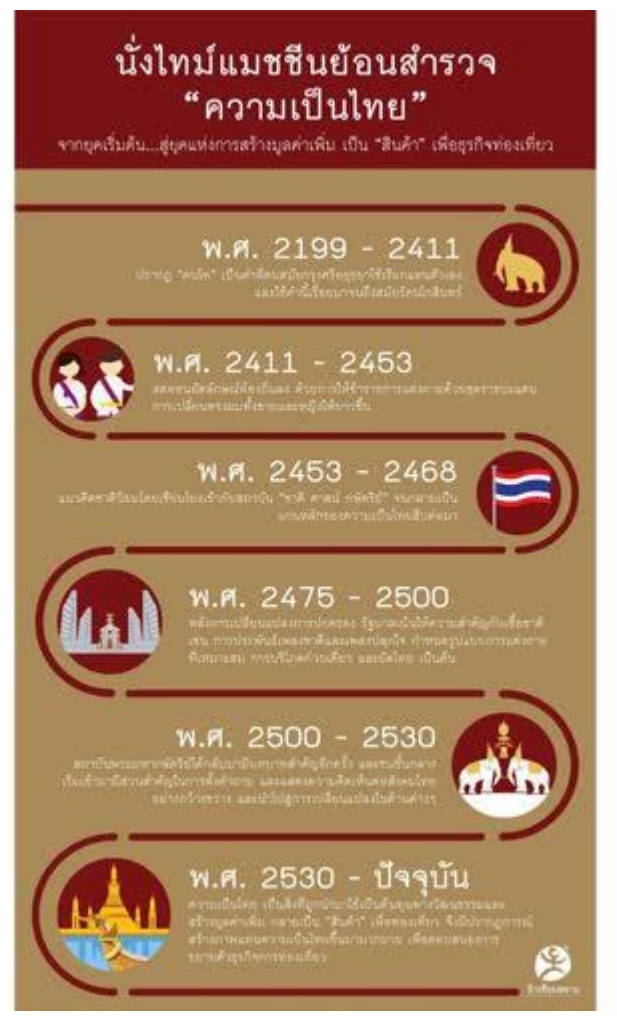

6. Flowchart เป็นอินโฟกราฟิกที่นำเสนอแบบเป็นลำดับขั้น เหมาะกับการเสนอเส้นทาง ของการทำงานอย่างใดอย่างหนึ่ง หรือเป็นแบบทดสอบ (Quiz) ที่ให้ผู้ชมติดตามไปทีละขั้นตอน แต่สิ่ง ที่ควรระวัง คือ เรื่องความยุ่งเหยิงของเส้น การใช้สีที่แตกต่างกันจะช่วยแยกเส้น ลดความสับสนใน การอ่าน

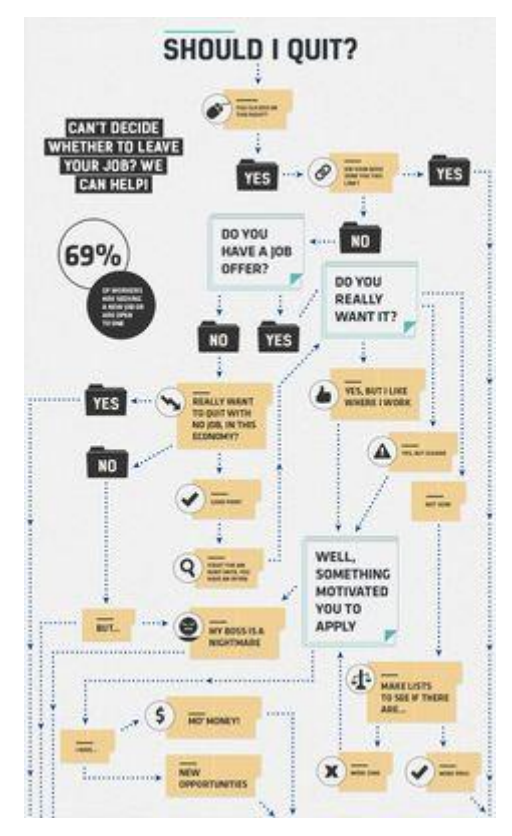

7. Useful Bait เป็นอินโฟกราฟิกที่ที่ทำให้เราเห็นวิธีทำบางอย่าง โดยที่เราเห็นแล้วสามารถ นำไปใช้ได้ทันที ซึ่งมุ่งเน้นให้ความสำคัญกับการอ่านง่าย และความเข้าใจง่าย มากกว่าความสวยงาม

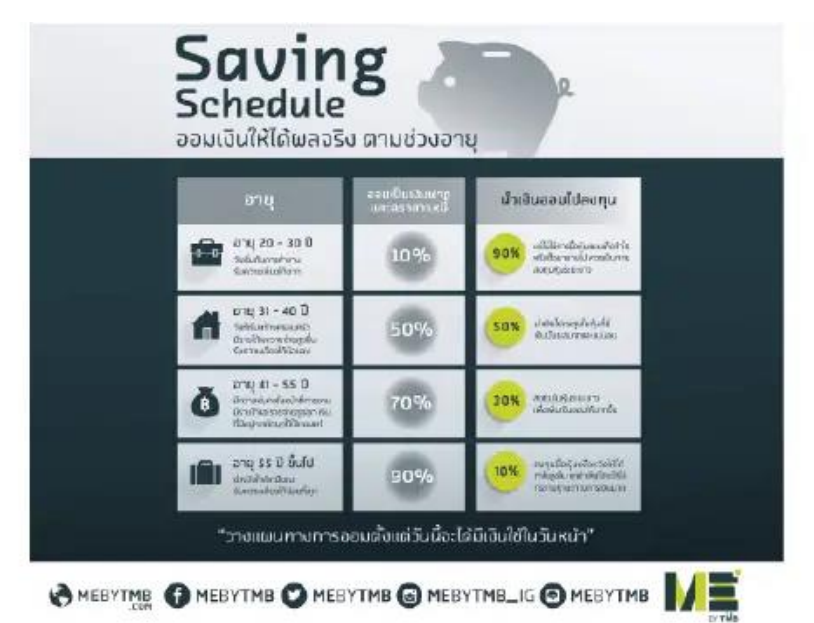

8. Number Porn เป็นอินโฟกราฟิกที่เน้นการนำเสนอข้อมูลด้วยตัวเลข และกราฟ เหมาะ ้สำหรับงานที่มีตัวเลขที่น่าสนใจมากเพียงพอก็สามารถนำเสนอในรูปแบบนี้ได้ แต่ต้องระวังว่าไม่ใช่แค่

#### **74 |** โรงเรียนการเรือน

มีตัวเลขมาก แต่ตัวเลขต้องน่าสนใจ หรือเกี่ยวข้องกับคนอ่านมากพอ ถึงจะมีกราฟหลายประเภท แต่ ควรเลือกสไตล์กราฟิกแบบเดียวกันทั้งภาพ เช่น 3D, Flat เป็นต้น

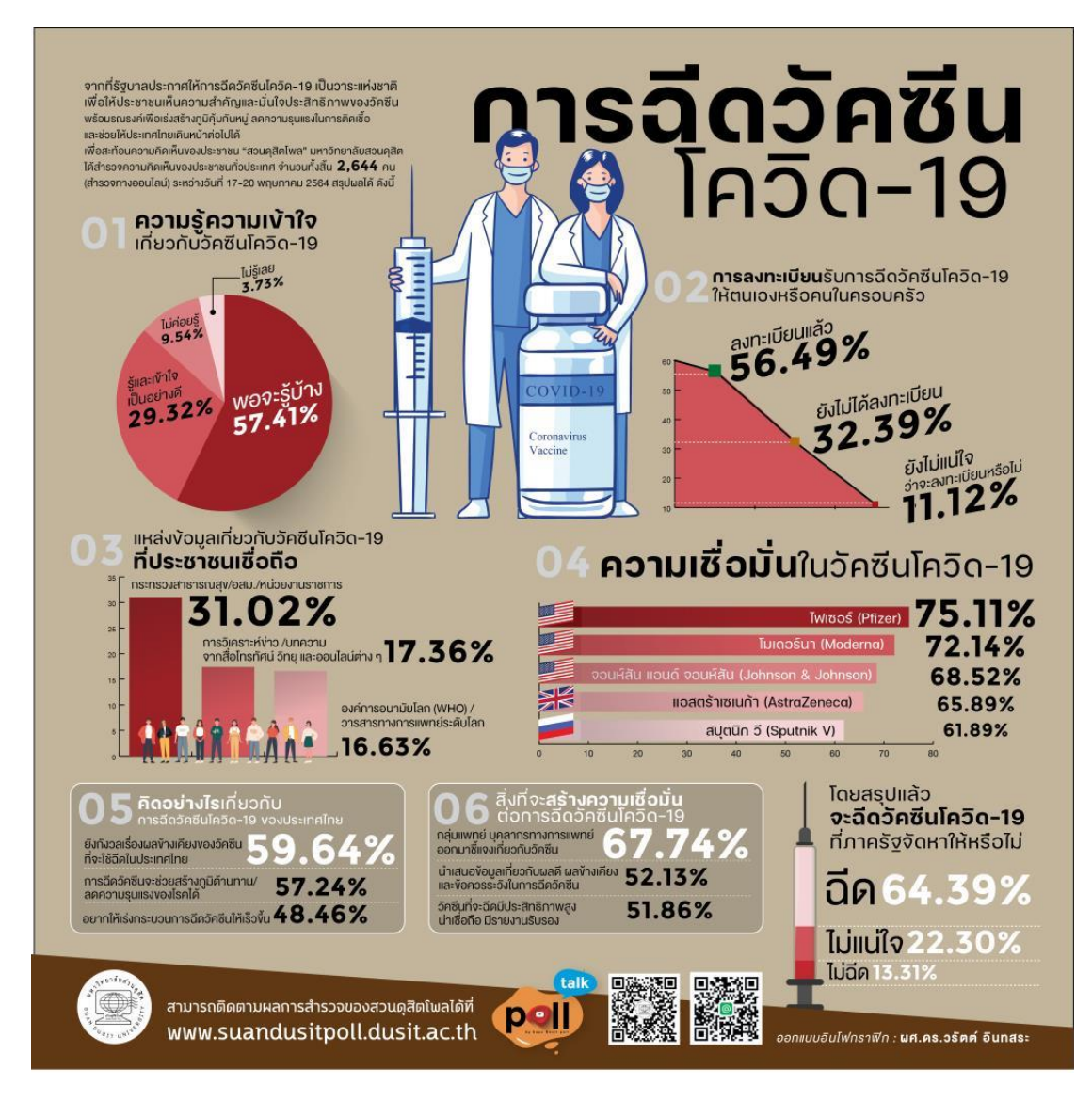

## **เครื่องมือที่ใช้ในการสร้างอินโฟกราฟิก**

1. CANVA [\(https://www.canva.com/\)](https://www.canva.com/)

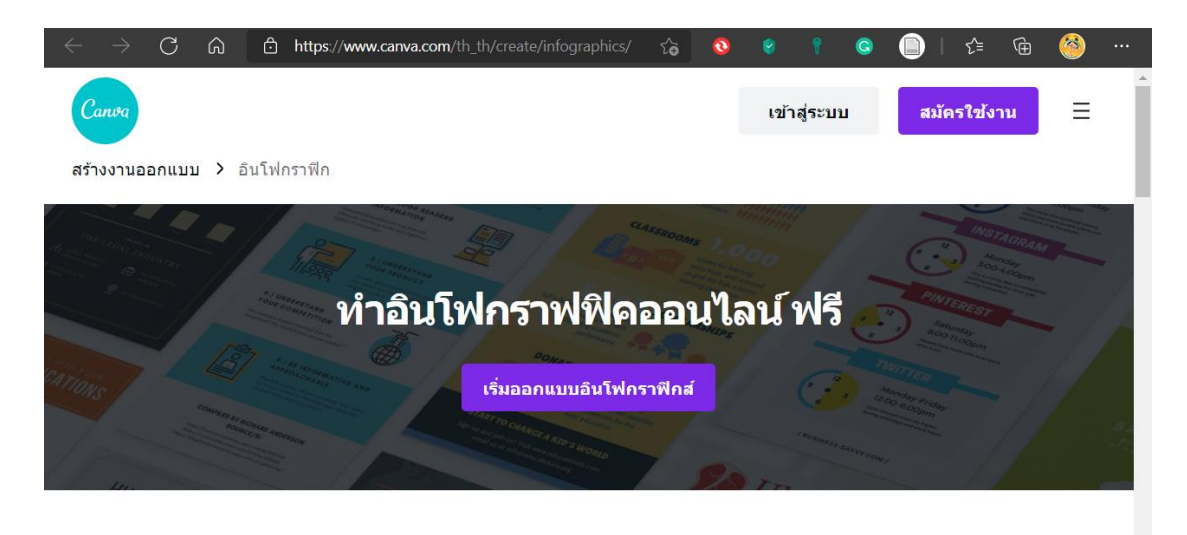

ี่สร้างอินโฟกราฟิกในไม่กี่นาที ไม่ใช่เป็นเดือนด้วยเครื่องมือสร้างอินโฟกราฟิกส์ง่ายๆ ของ Canva

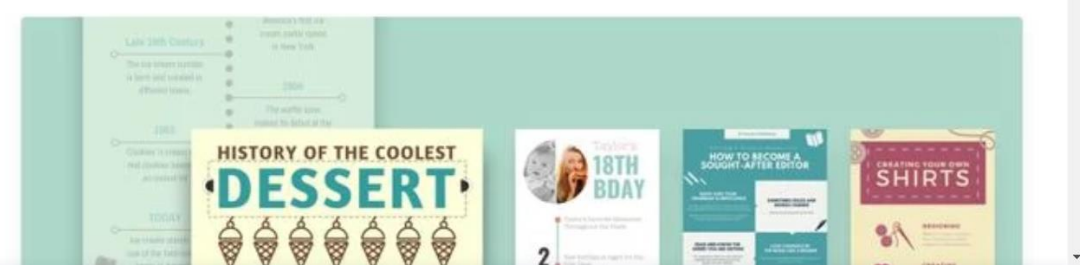

Canva เป็นเครื่องมือในการออกแบบที่สามารถช่วยให้ออกแบบได้ตั้งแต่ Facebook Cover ไปจนถึงการ์ดแต่งงาน ซึ่งสามารถใช้ Canva เป็นโปรแกรมท าอินโฟกราฟิกได้ด้วย ซึ่ง Canva จะมี เทมเพลตของอินโฟกราฟิกมากมายให้เลือกใช้ เทมเพลตที่สามารถใช้งานได้มีทั้งที่ใช้งานได้ฟรีซึ่งจะ ้สังเกตได้ว่ามีคำว่า Free อยู่ทางด้านขวาล่างของรูป และเทมเพลตที่มีค่าใช้จ่าย โดยจะมีสัญลักษณ์ \$ ้อยู่ที่มุมขวาล่าง หากต้องการนำภาพออกมา จะต้องจ่ายเงินเป็นจำนวน 1 ดอลล่าร์ (ประมาณ 30+ บาท) สำหรับการ Export ออกมา 1 ครั้ง

นอกจากนี้ ข้อควรระวังอีกอย่างของ Canva ก็คือเรื่องของตัวอักษร (Font) เพราะใน บางครั้งตัวอักษรพื้นฐานของ Canva นั้นมีปัญหากับภาษาไทยอยู่พอสมควร ดังนั้นในการใช้งานจึง ้ ควรลองทดสอบเสียก่อนว่ามีตัวอักษรที่ต้องการหรือไม่ ก่อนที่จะลงมือทำอินโฟกราฟิกขึ้นมา เพื่อ ไม่ให้เป็นการเสียเวลาโดยใช่เหตุ

ปัจจุบัน การใช้งาน Canva ในลักษณะการเป็นสมาชิก จะมีค่าใช้จ่ายประมาณ 9.95 ดอล ้ ล่าร์ต่อเดือน หรือสามารถจ่ายเป็นรายปี เพื่อสร้างโฟลเดอร์ (Folder) ได้แบบไม่จำกัด สร้างเทมเพลต (Template) ของสีได้ และสามารถอัพโหลดตัวอักษรได้ รวมไปถึงการนำภาพออกมาใช้ในลักษณะที่ พื้นหลังโปร่งแสง (Transparent) ได้อีกด้วย

2. PIKTOCHART [\(https://piktochart.com/\)](https://piktochart.com/)

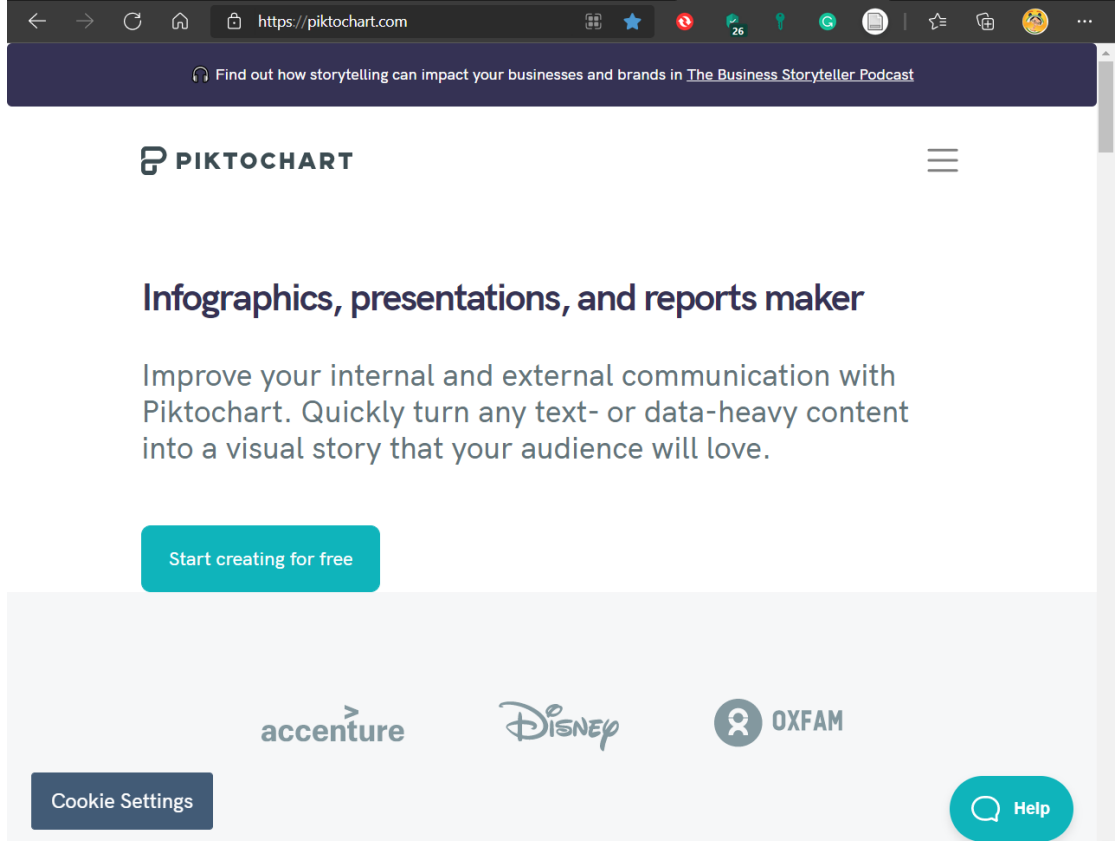

Piktochart เป็นเครื่องมือที่ใช้ทำอินโฟกราฟิก และงานนำเสนอต่าง ๆ โดยจุดเด่นของ Piktochart ก็คือ เทมเพลตที่มีให้บริการมีความสวยงามมาก และสามารถเริ่มใช้งานได้ฟรี (แต่จะมีโล โก้ของ Piktochart ติดอยู่) หากแต่ต้องการสร้างชิ้นงานที่ไม่มีโลโก้ของ Piktochart ติดอยู่ จะต้องเสีย ค่าบริการให้กับ Piktochart ในแบบ Pro

อย่างไรก็ตาม Piktochart ยังมีข้อด้อย คือ ไม่สามารถอัพโหลดฟอนต์ของที่ต้องการขึ้นไปได้ ใช้งานได้

ปัจจุบัน ค่าใช้จ่ายในแบบ Pro อยู่ที่ประมาณ 29 ดอลล่าร์ต่อเดือน

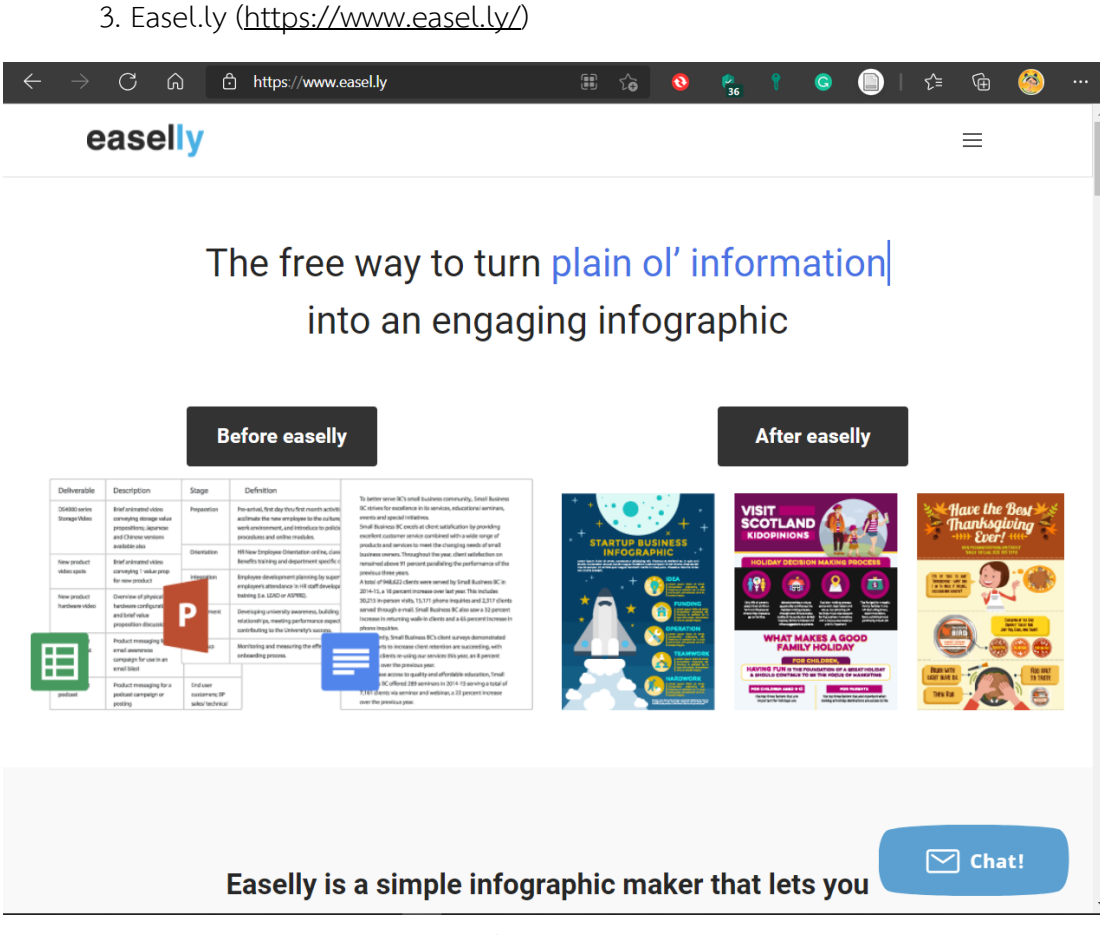

Easel.ly เป็นเว็บแอปพลิเคชัน ที่ทำงานบนเว็บเบราว์เซอร์ จึงสามารถใช้งานได้ทก แพลตฟอร์ม ไม่ว่าจะเป็น Windows / macOS / Linux รวมถึงบนสมาร์ทโฟนระบบ Android และ iOS

เรียกได้ว่า โปรแกรม Easel.ly นี้จะช่วยให้เราสามารถทำคอนเทนต์อย่างรูปภาพ อินโฟ ึ กราฟิก (Infographic) ได้ทุกที่ทุกเวลา ขอเพียงแค่มีการเชื่อมต่ออินเทอร์เน็ตได่เท่านั้น และสำหรับ เวอร์ชันฟรีอาจจะมีข้อจำกัดเล็กน้อย แต่ก็ไม่กระทบกับการใช้งานเลย หากว่าต้องการใช้งานฟีเจอร์ แบบเต็ม ๆ ก็สามารถอัพเกรดเป็นเวอร์ชัน PRO ผ่านหน้าเว็บไซต์ได้ทันที

การออกแบบหน้าตาการใช้งาน (User Interface Design) ของโปรแกรมทำอินโฟกราฟิก Easel.ly มีลักษระสวยงาม ใช้งานง่าย และเป็นมิตรต่อผู้ใช้งานทุกคน (User-Friendly) ที่มีปุ่มฟังก์ชั่น ์ ต่าง ๆ เป็นรูปไอคอน (Icon) บ่งชี้เฉพาะถึงการทำงานในความสามารถต่าง ๆ อย่างชัดเจน เครื่องไม้ ้ เครื่องมือใช้ทำงานมีให้ใช้มากพอสมควร นอกจากนี้แล้วยังสามารถเก็บไฟล์งานกับไว้บนบริการคลาวด์ (Cloud Service) ได้ทันที ซึ่งช่วยให้เราสามารถย้ายการทำงานจากคอมพิวเตอร์เครื่องหนึ่ง ไปทำต่อ ยังอีกเครื่องหนึ่งได้อย่างสะดวกสบาย รวมถึงการใช้บนสมาร์ทโฟนก็ได้เช่นเดียวกัน

ี สำหรับ โปรแกรม Easel.ly นี้ เหมาะสำหรับคนที่ไม่เก่งเรื่องกราฟิก โปรแกรมนี้จะมีเท็ม เพลต (Template) สำเร็จรูปให้เลือก และสามารถนำไปปรับแต่ง แก้ไข หรือใช้เป็นตัวอย่างได้ นอกจากนี้แล้วเรายังสามารถส่งออกชิ้นงานในรูปแบบไฟล์ PNG / PDF / ELY เพื่อนำไปต่อยอด ้ผลงานร่วมกับโปรแกรมอื่น ๆ หรือจะแชร์ให้ผู้อื่นเข้ามาช่วยก็ทำได้อีกด้วย

ปัจจุบัน มีค่าใช้จ่ายประมาณ 4 ดอลล่าร์ต่อเดือน เพื่อเข้าถึงเทมเพลตแบบต่าง ๆ ได้อย่างไม่ จ ากัด

## **แหล่งข้อมูลดีๆ ส าหรับท าอินโฟกราฟิก**

้บนเครือข่ายอินเทอร์เน็ตมีเว็บไซต์ที่ให้วัตถุดิบมาใช้ในการจัดทำอินโฟกราฟฟิกมากมาย มีทั้ง แบบเสียค่าใช้จ่าย และฟรี ซึ่งรวบรวมเว็บไซต์เด่นมาให้ดังต่อไปนี้

เว็บไซต์ที่ให้ภาพฟรี

- [http://streetwill.co](http://streetwill.co/)
- [http://www.pexels.com](http://www.pexels.com/)
- [http://www.lifeofpix.com](http://www.lifeofpix.com/)
- [https://unplash.com](https://unplash.com/)
- [http://pixabay.com](http://pixabay.com/)
- เว็บไซต์ที่ช่วยเรื่องการใช้สี
	- [https://color.adobe.com](https://color.adobe.com/)
	- [http://colourlovers.com](http://colourlovers.com/)
	- [http://www.colorotate.org](http://www.colorotate.org/)
	- [http://www.colorcombos.com](http://www.colorcombos.com/)
	- <https://coolors.co/>

## **สรุป**

เวลานี้การจัดทำอินโฟกราฟิก นับว่าเป็นงานพื้นฐานที่วิชาชีพใด ๆ นิยมนำมาใช้ในการให้ ี ข้อมูลแก่ผู้ใช้กลุ่มเป้าหมายผ่านทางช่องทางสังคมออนไลน์ต่าง ๆ เพราะสามารถทำได้สะดวก รวดเร็ว
อีกทั้งยังเป็นการลดเวลาในการรับข้อมูลข่าวสาร และมีความน่าสนใจจากการใช้ภาพที่มีสีสัน เป็นที่ ดึงดูดความสนใจของผู้ที่พบเห็น หากแต่ผู้จัดทำควรตระหนักถึงความถูกต้อง เหมาะสม และความ กระชับของข้อมูลที่น าเสนอให้เป็นสิ่งที่ส าคัญที่สุด

### **แบบฝึกหัด**

1. ให้นักศึกษาค้นคว้าข้อมูลประเด็นที่สนใจเกี่ยวกับงานคหกรรม แล้วออกแบบอินโฟกราฟิก 1 ภาพ โดยเลือกรูปแบบ และออกแบบให้สวยงาม และเหมาะสมกับข้อมูล

### **เอกสารอ้างอิง**

- Designil. (10 เมษายน 2564). *Infographic คืออะไร + แนะน าเครื่องมือฟรีท าอินโฟกราฟฟิกเองได้ ง่าย ๆ*. เรียกใช้เมื่อ 6 มิถุนายน 2564 จาก https://www.designil.com/infographic-คือ อะไร.html
- Geng. (4 กรกฎาคม 2560). *7 องค์ประกอบ ที่ท าให้ infographic น่าสนใจ และสื่อได้อย่างตรงจุด*. เรียกใช้เมื่อ 6 มิถุนายน 2564 จาก https://graphicbuffet.co.th/7-องค์ประกอบ/
- Tomboc, K. (2018, October 4). *Infographic Design Basics: The Simple Infographic Structure*. Retrieved June 6, 2021, from https://www.easel.ly/blog/the-simpleinfographic-structure/

## **แผนการสอนประจ าสัปดาห์ที่ 13 - 14**

**หัวข้อเรื่อง** โปรแกรมประยุกต์เพื่อสื่อสารการตลาด

## **รายละเอียด**

- 1. เลือกแพลตฟอร์มให้เหมาะกับการสื่อสารการตลาด
- 2. ทำความรู้จักแอปพลิเคชัน CapCut
- 3. ทำความรู้จักแอปพลิเคชัน TikTok

# **จ านวนชั่วโมงที่สอน** 8 ชั่วโมง

## **กิจกรรมการเรียนการสอน**

- 1. อาจารย์นำเสนอเครื่องคำสั่งต่าง ๆ ของแอปพลิเคชัน CapCut และ TikTok
- 2. ผู้สอนสาธิตและอธิบายขั้นตอนการสร้างงานจากแอปพลิเคชัน CapCut และ TikTok
- 3. ผู้เรียนซักถามวิธีการใช้สร้างงานแอปพลิเคชัน CapCut และ TikTok
- 4. ผู้เรียนฝึกปฏิบัติ

## **สื่อการสอน**

- 1. เอกสารประกอบการเรียน
- 2. สื่อการสอนโดยใช้ PowerPoint
- 3. ไฟล์วิดีโอผลงานตัวอย่าง
- 4. สมาร์ทโฟน

### **แผนการประเมินผลการเรียนรู้**

1. ผลการเรียนรู้

1.1 การเข้าชั้นเรียน และแต่งกายถูกระเบียบ (M)

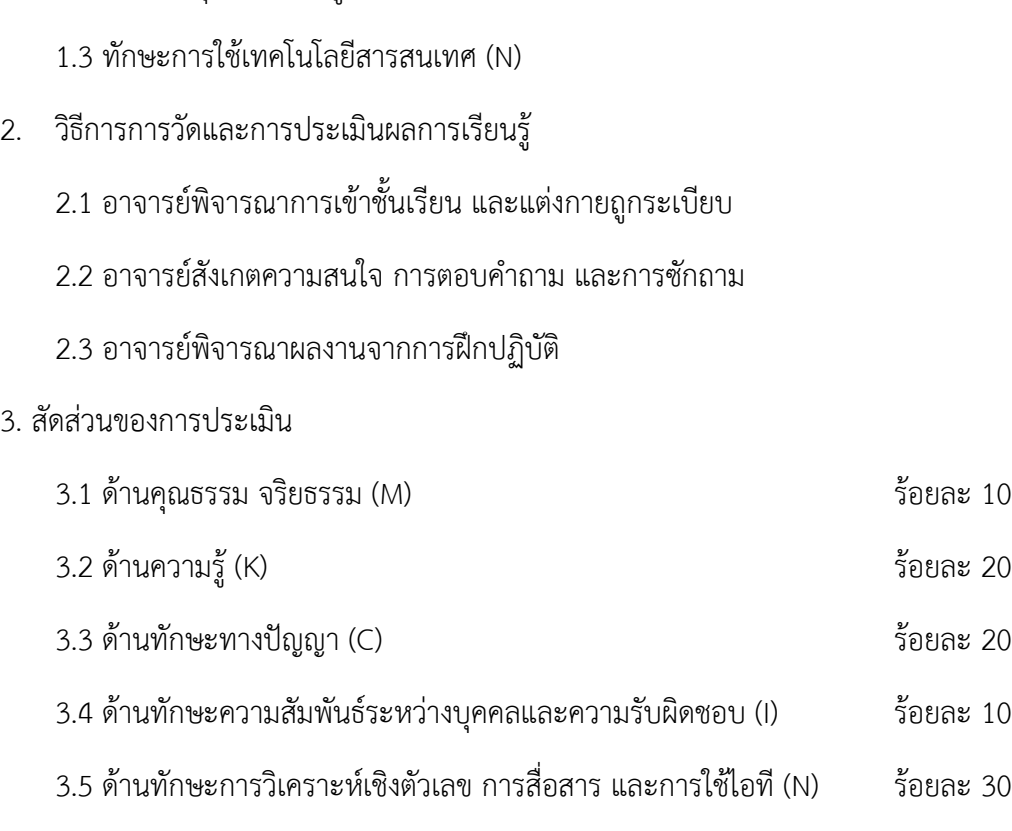

1.2 การประยุกต์ใช้ความรู้ในการสร้างสรรค์ผลงาน (C)

## **เนื้อหาที่สอน**

## **โปรแกรมประยุกต์เพื่อสื่อสารการตลาด**

ึ การทำการตลาดยุคใหม่ผู้ประกอบการ จะต้องให้ความสำคัญในการสร้างแบรนด์มากขึ้น โดย มุ่งสร้างให้เกิดความจงรักภัคดีต่อแบรนด์สินค้า (Brand Royalty) ซึ่งจำเป็นต้องใช้เทคนิค การสื่อสารการตลาดแบบผสมผสานหลากหลายวิธีเข้าด้วยกัน และการบริหารลูกค้าสัมพันธ์ เพื่อให้ สินค้าและแบรนด์อยู่ในใจลูกค้าเป้าหมาย

้นั่นจะเป็นที่มาของการนิยามความหมายของการสื่อสารการตลาด คือ รูปแบบของการ ี สื่อสารที่มี*<u>ผู้ส่งสาร</u> คือ ผู้ผลิตหรือผู้จำหน่ายสินค้า ทำการส่ง<u>ช่<i>าวสาร*ในรู</u>ปแบบต่าง ๆ ผ่าน<u>ช่อง</u> *ทางการสื่อสาร*ไปยัง*ผู้รับข่าวสาร* ซึ่งก็คือ ลูกค้าเป้าหมายของผู้ส่งสารนั่นเอง การใช้การสื่อสาร การตลาดแบบผสมผสาน เป็นการใช้เครื่องมือสื่อสารทางการตลาดหลายเครื่องมือร่วมกัน โดยมุ่งเน้น การโฆษณาเป็นหลัก แล้วตามด้วยการส่งเสริมการขาย และการประชาสัมพันธ์เป็นตัวเสริม เพื่อให้เกิด พลังในการโน้มน้าวและดึงดูดใจลูกค้าเป้าหมาย โดยมีหลักการ (การสื่อสารการตลาดสำหรับ SMEs, 2559) ดังนี้

1. เริ่มต้นที่ลูกค้าเป้าหมาย ก่อนอื่นจะต้องหาลูกค้าเป้าหมายที่แท้จริงที่ต้องการสื่อสาร ให้เจอเสียก่อน เพื่อจะทำความเข้าใจพฤติกรรมของลูกค้าเป้าหมาย ซึ่งจะช่วยให้เข้าใจว่า จะสื่อสารกับลูกค้าอย่างไร ผ่านช่องทางใด เวลาใด ด้วยรูปแบบใด เพื่อให้ลูกค้าเป้าหมายเข้าใจได้ดี ที่สุด

2. เลือกใช้เครื่องมือสื่อสารที่เหมาะสมกับสินค้าและลูกค้าเป้าหมาย เนื่องจากพฤติกรรม ้ลูกค้ามักเปลี่ยนไปตามการเปลี่ยนแปลงของกระแสสังคม และเทคโนโลยี ทำให้การใช้ช่องทางสื่อสาร และรูปแบบการสื่อสารจำเป็นจะต้องเปลี่ยนแปลงไปตามยุคสมัยอย่างเหมาะสมที่จะสามารถเข้าถึงตัว ลูกค้าเป้าหมายได้อย่างถูกต้อง ถูกใจ ถูกเวลา

3. สื่อสารด้วยข้อความหลักเพียงเรื่องเดียว ปัจจุบันลูกค้าถูกรายล้อมด้วยสื่อต่าง ๆ ้มากมายที่รวดเร็วและลูกค้ามักใช้เวลาในการรับข้อมูลข่าวสารสั้นลง ผู้ประกอบการจะต้องเน้น การสร้างสรรค์ข้อความสื่อสารที่สั้น กระชับ ฉับไว ได้ใจความ จะช่วยกระตุ้นให้ลูกค้าเป้าหมายสนใจ เปิดรับข้อความที่ต้องการสื่อสาร

4. สื่อสารด้วยการสร้างสัมพันธภาพที่ดีกับลูกค้าเป้าหมาย เพื่อรักษาลูกค้าเดิม และเพิ่ม ลูกค้าใหม่ โดยให้ลูกค้าเดิมช่วยเป็นผู้บอกต่อกระจายข่าวให้

5. จงจ าไว้เสมอว่า จุดประสงค์ของการสื่อสาร คือ การเปลี่ยนใจลูกค้าเป้าหมายให้มา เป็นลูกค้าผู้ซื้อสินค้าให้ได้

้อย่างไรก็ตาม กระแสการเปลี่ยนแปลงต่าง ๆ ในโลกปัจจุบัน ทำให้ผู้ประกอบการต้อง ปรับเปลี ่ยนกลยุทธ์ให้เข้ากับความต้องการของผู้บริโภคที ่เปลี ่ยนแปลงตลอดเวลา การสื ่อสาร การตลาดถือเป็นอีกหนึ่งกลยุทธ์ที่มีบทบาทส าคัญในการสร้างความสัมพันธ์กับลูกค้า ช่วยสร้างความ แตกต่างให้กับสินค้าและบริการได้ ท าให้เกิดความได้เปรียบในการแข่งขันที่ยั่งยืน

## **เลือกแพลตฟอร์มให้เหมาะกับการสื่อสารการตลาด**

ช่วงหลายเดือนที่ผ่านมา เป็นช่วงที่มาตรการเว้นระยะห่างทางสังคม (Social Distancing) ได้ ถูกบังคับใช้ขึ้นมา เพื่อป้องกันการแพร่กระจายของเชื้อไวรัส Covid-19 ทำให้รูปแบบชีวติ (Lifestyle) ของคนไทย ณ ปัจจุบันก็ต้องเปลี่ยนไป เกิดการ Work From Home, เรียนออนไลน์, ประชุมทางไกล ท าให้เราได้ใช้เวลาอยู่กับบ้านมากขึ้น และได้ใช้เวลาส่วนหนึ่งไปกับการเล่นสื่อสังคมออนไลน์(Social Media) มากขึ้นเช่นกัน

ึการใช้ชีวิตส่วนใหญ่อยู่กับที่บ้าน ทำงาน ติดตามข่าวสาร อาจทำให้เกิดความเครียด ความ เบื ่อหน ่าย ขณะเดียวกันนั้น ได้มีกระแสที ่เปรียบเสมือน "เพื ่อนคลายเครียด" ในระหว ่างที่ ไม่สามารถออกไปไหน นอกจากแพลตฟอร์มทั่วไปที่เราคุ้นเคยอย่าง Facebook, Instagram, Twitter ก็ยังมีอีกหนึ่งชื่อที่ปัจจุบันกำลังได้รับความนิยมเป็นอย่างมาก นั่นก็คือ TikTok

TikTok คือ Social Media ในรูปแบบ Short Video Platform ที่ถือกำเนิดมาจากประเทศ จีน โดยเปิดตัวครั้งแรกในปี 2016 อาจไม่ใช่แอปพลิเคชั่นใหม่อะไรมากนัก เพราะมีการเปิดตัวครั้ง แรกเมื่อ 5 ปีที่แล้ว แต่ระยะหลังจะคุ้นเคยและเห็นได้บ่อยมากขึ้นในฐานะของโฆษณาที่มักขึ้นมาคั่น เวลาระหว่างที่ดู Youtube หรือเล่น Facebook, Instagram และต่อมาเข้าถึงคนจำนวนมากในฐานะ แอปพลิเคชันชวนคนเต้น แต่ทราบหรือไม่ว่า TikTok ถือเป็นแพลตฟอร์มที่มีการเติบโตอย่างรวดเร็ว ที่สุดในโลก ภายในระยะเวลาเพียง 3 ปีเศษ TikTok มีผู้ดาวน์โหลดไปใช้งานแล้วมากกว่า 1,000 ล้าน ครั้ง และขึ้นสู่การเป็นสตาร์ทอัพที่มีมูลค่าสูงเป็นอับต้น ๆ ของโลกไปแล้ว

สาเหตุที่ทำให้ TikTok มีอัตราการเติบโตที่สูงได้ขนาดนี้เพราะว่า คอนเซปต์ของแอปพลิเคชัน ที่ท าออกมาตอบโจทย์พฤติกรรมของผู้ใช้งานสมาร์ทโฟนในปัจจุบัน ที่ต้องการแสดงความเป็นตัวตน ้ผ่านโลกโซเชียล ผ่านการสร้างคอนเทนต์ ในรูปแบบวีดีโอสั้น 15 , 60 วินาที แล้วสามารถแชร์ให้ ผู้ใช้งานคนอื่น ๆ เห็นได้ในแอปพลิเคชัน และยังสามารถแชร์ไปยังแพลตฟอร์มอื่นได้อย่างง่ายดาย นี่เองจึงทำให้ TikTok กลายเป็นสื่อสังคมออนไลน์ (Social Media) ที่เข้าถึงกลุ่มคนจำนวนมาก (Mass) ที่กำลังมาแรงอย่างมากในปัจจุบัน

ส าหรับผู้ใช้งาน TikTok ส่วนใหญ่ที่ถือเป็นกลุ่มเป้าหมายหลัก (Main Target Group) ของ แอปพลิเคชันนี้ก็คือกลุ่มคนที่อยู่ในช่วงอายุระหว่าง 18-24 ปี แต่ถ้าช่วงอายุเฉลี่ยของผู้ใช้งานแอป พลิเคชันนี้ ก็จะอยู่ตั้งแต่ 13 - 34 ปี ซึ่งพฤติกรรมของผู้บริโภคกลุ่มนี้ในปัจจุบันก็มักจะชอบ ึการเสพย์คอนเทนต์ที่มีความกระชับ ไม่ยาว สนุกสนาน ไม่เครียด และเป็นคลิปวีดิโอสั้น ๆ ยิ่งทำให้ TikTok ตรงกับคุณลักษณะของพฤติกรรมผู้บริโภคในปัจจุบันทุกอย่าง เลยส่งให้ TikTok กลายเป็น แอปพลิเคชันสุดฮิตของใครหลาย ๆ คน

เมื่อเดือนมกราคม ปี 2563 TikTok มีจำนวนผู้ใช้งานถึง 800 ล้านคนทั่วโลก เป็นรองก็เพียง Facebook เท่านั้น นั่นจึงเป็นอีกหนึ่งเหตุผลว่าท าไมเนื้อหาต่าง ๆ ที่อยู่ใน TikTok จึงกลายเป็นไวรัล ที่เป็นกระแสในสังคมได้อย่างง่ายดาย

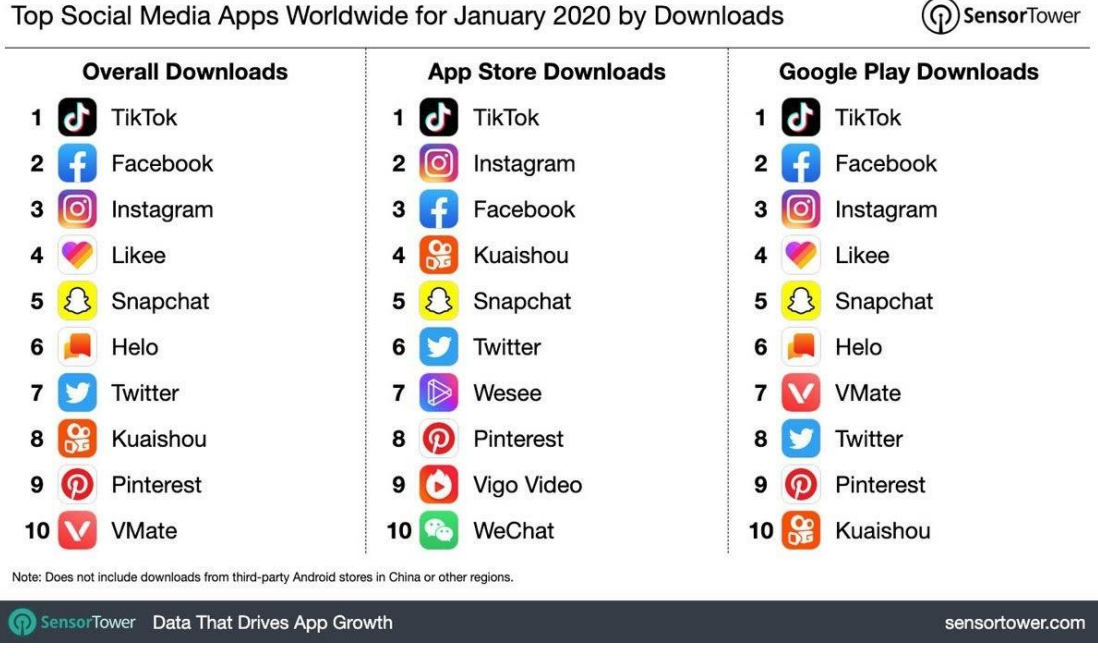

Top Social Media Apps Worldwide for January 2020 by Downloads

ภาพที่ 66 สถิติการดาวน์โหลดแอปพลิเคชันจากแพลตฟอร์มต่าง ๆ

(Williams, 2020)

ึกล่าวมาถึงตอนนี้ แน่นอนว่า TikTok กำลังจะกลายเป็นขุมทรัพย์แห่งใหม่ของวงการ การตลาดดิจิทัล (Digital Marketing) และคงอยากรู้จักแอปพลิเคชัน TikTok กันแล้ว

#### **ท าความรู้จักแอปพลิเคชัน TikTok**

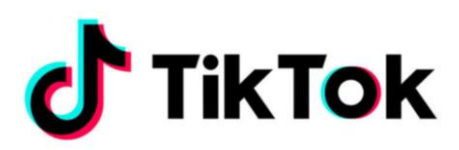

อย่างที่ทราบกัน TikTok เป็นสื่อสังคมออนไลน์ที่มีรูปแบบเป็นวิดีโอสั้น ๆ ประมาณ 15 และ 60 วินาที ที่สามารถใช้งานได้ทั้งแพลตฟอร์ม IOS และ Android ซึ่งหลังจากดาวน์โหลดมาติดตั้งไว้ บนสมาร์ทโฟนแล้ว จะมีวิธีการใช้งานและเครื่องมือในการสร้างวิดีโอ ดังต่อไปนี้

#### **การสร้างวิดีโอจาก TikTok**

- 1. เข้าสู่แอปพลิเคชัน จะเห็น 5 ฟังก์ชันหลัก ประกอบด้วย
	- $\sim$  หน้าหลัก (Home) เมนูที่ใช้กลับไปสู่หน้าแรก ซึ่งจะมีวิดีโอของคนอื่น ๆ กำลัง

แสดงอยู่

 $\,\circ\,$ ค้นหา (Discover) เมนูที่ใช้ค้นหาวิดีโอจากคำค้นที่สนใจ

 $\sim$  สร้างวิดีโอ (สัญลักษณ์  $\overline{(\pm)}$  ) เมนูที่เริ่มสร้างวิดีโอใหม่

๐ กล่องขาเข้า (Inbox) เมนูที่ใช้ดูกิจกรรมต่าง ๆ ที่เกิดขึ้น เช่น มีข้อความส่งมา มี การติดตาม (Following) มีการกดชื่นชอบ (Liked)

๐ ฉัน (Me) เมนูที ่ใช้ดูข้อมูลตนเอง ซึ ่งจะท าให้ทราบสถานการณ์ติดตามผู้อื่น ิสถานะผู้อื่นมาติดตาม และจำนวนการกดชื่นชอบ รวมไปถึงวิดีโอที่ได้มีการสร้างขึ้นมาทั้งหมด แสดง ในลักษระตาราง (Grid)

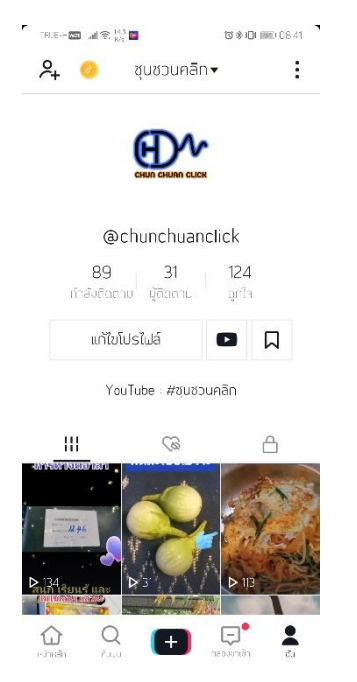

ภาพที่ 67 หน้าจอเมื่อเลือกเมนูฉัน (Me)

2. เริ่มสร้างวิดีโอ ให้เลือกไปที่เมนูที่เป็นสัญลักษณ์ (<del>+)</del> แอปพลิเคชันจะเรียกใช้งาน กล้องของสมาร์ทโฟน และจะมีเมนูต่าง ๆ ให้เลือกใช้งาน ประกอบด้วย

ตัวเลือกทางขวาของจอ

๐ พลิก (Flip) ใช้ส าหรับสลับกล้องหน้า และกล้องหลัง

๐ ความเร็ว (Speed) ใช้ส าหรับปรับความเร็วในการถ่ายวิดีโอ ซึ่งสามารถเลือกได้ ความเร็วจากช้าไปเร็ว ได้ตั้งแต่ 0.3x, 0.5x, 1x, 2x และ 3x

๐ ฟิลเตอร์(Filters) ใช้ส าหรับเลือกฟิลเตอร์ของภาพตามความต้องการ โดยผล ลัทธ์ที่ได้จะท าให้เกิดภาพที่มีความแตกต่างกันตามรูปแบบฟิลเตอร์ที่เลือกใช้

๐ แต ่งสวย (Beautify) เป็นการใช้ฟังก์ชัน AI ส าหรับการปรับแต ่งผิวเนียน (Smooth) โครงหน้า (Shape) ตา (Eye) ความเปรียบต่าง (Contrast) การรองพื้น (Foundation) ความสดใสของนัยน์ตา (Brighten eyes) โหนกแก้ม (Cheekbone) จมูก (Nose) ปาก (Mouth) หน้าผาก (Forehead) สีริมฝีปาก (Lipstick) หน้าแดง (Blush) สีเปลือกตา (Shadow) แสงเงา (Contour) ฟัน (Teeth) ใต้ตา (Undereye) และสันจมูก (Degree)

 $\,\circ\,$ ตัวจับเวลา (Timer) เป็นการกำหนดระยะเวลาในการถ่ายวิดีโอให้หยุดตามเวลา ที่ก าหนด ซึ่งมี 2 ระยะ คือ 3 วินาที และ 10 วินาที เมื่อครบระยะกล้องจะหยุดถ่าย และเมื่อกดถ่าย ้อีกครั้งกล้องจะทำงานต่อเนื่องทันที

๐ แฟลช (Flash) เป็นการก าให้กล้องเปิดหรือปิดแฟลช เพื่อเพิ่มแสงสว่างให้กับ ภาพ โดยจะเห็นตัวเลือกนี้เมื่อใช้แอปพลิเคชันในสมาร์ทโฟนที่กล้องหลังมีแฟลชด้วยเท่านั้น

ตัวเลือกด้านล่างของจอ

๐ 60 วินาที (60s) ส าหรับสร้างวิดีโอที่มีความยาว 60 วินาที

๐ 15 วินาที (15s) ส าหรับสร้างวิดีโอที่มีความยาว 15 วินาที

๐ MV (Template) เป็นต้นแบบวิดีโอที่ช่วยให้การสร้างไฟล์วิดีโอท าได้ง่ายขึ้น

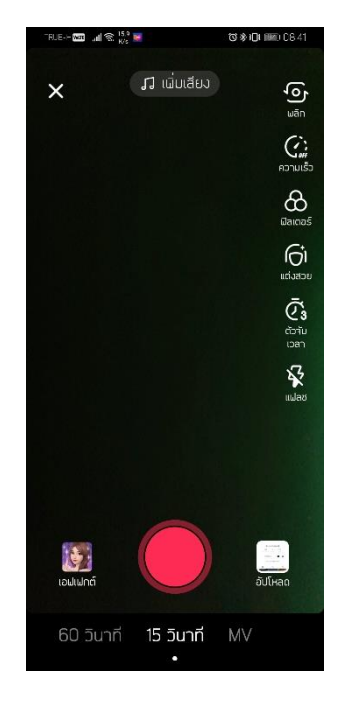

ภาพที่ 68 หน้าจอเมื่อเลือกเมนูสัญลักษณ์

3. กรณีที่มีวิดีโอ หรือภาพถ่าย ที่เตรียมไว้แล้ว สามารถเลือกที่อัปโหลด เพื่อทำการ เลือกวิดีโอ หรือภาพถ่ายที่มีอยู่ในสมาร์ทโฟน

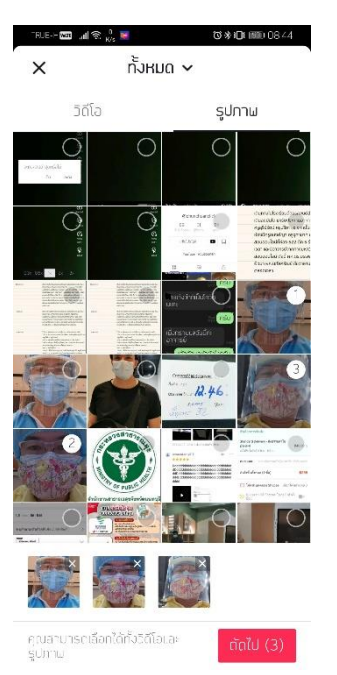

ภาพที่ 69 หน้าจอเมื่อเลือกอัปโหลด

- 4. เลือกวิดีโอหรือภาพถ่ายที่ต้องการ แล้วเลือก ถัดไป (Next)
- 5. ปรับแต่งคลิปตามต้องการ โดยมีตัวเลือกให้ปรับแต่ง ได้แก่

ตัวเลือกทางขวาของจอ

๐ ฟิลเตอร์ (Filters) เป็นการใส ่ลูกเล ่นที ่เป็นฉากหน้าให้กับวิดีโอหรือภาพถ ่าย ต้นฉบับ หากเลือกใช้ได้อย่างเหมาะสมจะท าให้วิดีโอมีความน่าสนใจมากขึ้น

๐ เอ็ฟเฟ็กต์เสียง (Voice Effects) เป็นการปรับแต ่งเสียงให้มีโทนของเสียงใน ลักษณะต่าง ๆ เช่น เสียงชิปมังก์ เสียงผู้ชาย เสียงไมค์ เสียงเครื่องขยายเสียง เสียงหุ่นยนต์ เสียงสั่น เสียงอิเล็กทรอนิกส์ เสียงซินธิไซเซอร์ เสียงฮีเรียม และเสียงยักษ์ แต่ตัวเลือกนี้จะสามารถทำงานได้ก็ ต่อเมื่อมีการพากษ์เสียงลงไปในวิดีโอเสียก่อน

๐ การพากษ์เสียง (Voiceover) เป็นการใส่เสียงลงไปในวิดีโอ เหมาะส าหรับผู้ที่มี อุปกรณ์การถ่ายวิดีโอที่ไม่สมบูรณ์ หรือมีเสียงแทรกในวิดีโอ สามารถใช้การพากษ์เสียงเข้าไปภายหลัง

ตัวเลือกด้านล่างของจอ

๐ เสียง (Sounds) เป็นการเลือกใช้เสียงเพลงประกอบ แทรกเข้าไปในวิดีโอ และยัง สามารถปรับระดับความดังของเสียงทั้งจากเสียงต้นฉบับ และเสียงที่เพิ่มในภายหลังได้ด้วย

๐ เอฟเฟกต์ (Effects) เป็นการใส่ฉากหน้าให้กับวิดีโอเพื่อท าให้เกิดความน่าสนใจ เพิ่มมากขึ้น โดยมีตัวเลือกย่อย 4 ลักษณะ ได้แก่

- Visual เป็นลูกเล่นที่มีลักษณะคล้ายกับฟิลเตอร์สามารถใส่ฉากหน้าที่เป็น ภาพเคลื่อนไหวลักษณะต่าง ๆ ท าให้เกิดวิดีโอที่มีมุมมองแตกต่างไปจากทั่วไป

- Sticker เป็นลูกเล่นที่ใช้ปรับแต่งบริเวณใบหน้าของภาพหลักด้วยลักษณะต่าง ๆ ที่เป็นภาพเคลื่อนไหว

- Transition เป็นลูกเล่นที่ใช้ปรับแต่งวิดีโอหรือภาพถ่ายทั่วไป ให้มีลักษณะ คล้ายกับการเปลี่ยนผ่านระหว่างวิดีโอหรือภาพถ่าย

- Split เป็นลูกเล่นที่ใช้แบ่งวิดีโอหรือภาพถ่ายให้เป็นตาราง (Grid) สามารถ แบ่งได้ 2 ช่อง, 3 ช่อง, 4 ช่อง, 6 ช่อง, 9 ช่อง, แบ่งภาพถ่ายมาเป็นแบล็กกราวด์ขาวดำ (Mix) และแแบ่งภาพถ่ายมาเป็นแบล็กกราวด์เบลอ (Fuzzy)

๐ ข้อความ (Text) ใช้ส าหรับเพิ่มเติมข้อความที่เกี่ยวข้องกับวิดีโอ บางครั้งถูกใช้ เพื่อสรุปเนื้อหาของวีดีโอ สามารถเคลื่อนย้ายนำไปวางตำแหน่งต่าง ๆ ได้ตามต้องการ

๐ สติกเกอร์ (Stickers) ใช้ส าหรับเพิ ่มภาพเคลื ่อนไหวขนาดเล็ก เพื ่อเพิ ่มความ น่าสนใจให้กับวิดีโอ สามารถเคลื่อนย้ายนำไปวางตำแหน่งต่าง ๆ ได้ตามต้องการ

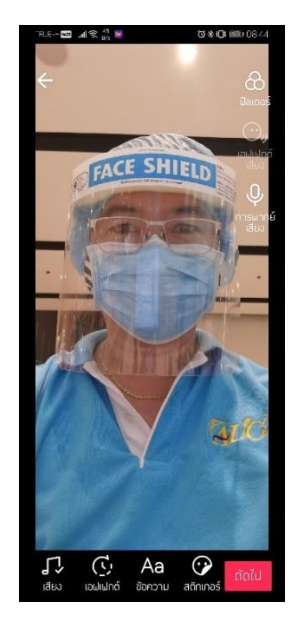

## ภาพที่ 70 หน้าจอเมื่อเลือกวิดีโอและภาพถ่าย

6. หลังจากตกแต่งด้วยทางเลือกต่าง ๆ เรียบร้อยแล้ว เลือก ถัดไป ขั้นตอนนี้ต้องใส่ ค าอธิบายวิดีโอ โดยสามารถใส่ข้อความทั่วไป แฮชแท็ก (#) และเพื่อน (@) ที่ต้องการให้เห็นวิดีโอนี้ และกำหนดค่าต่าง ๆ ประกอบด้วย

๐ ใครสามารถดูวิดีโอนี้ได้บ้าง เป็นการก าหนดค่าการมองเห็น โดยสามารถก าหนด ได้ 3 ลักษณะ คือ ทุกคน เพื่อน และเฉพาะฉัน

๐ อนุญาตให้แสดงความคิดเห็น เป็นการก าหนดค่าจะให้คนที่พบเห็นสามารถแสง ความคิดเห็นที่มีต่อวิดีโอหรือไม่

๐ อนุญาตให้มีการดูเอ็ทได้เป็นการก าหนดค่าจะให้คนที่พบเห็นสามารถน าวิดีโอ ไปท าวิดีโอลักษณะดูเอ็ทหรือไม่

<u>่</u> ๐ อนุญาตสติตซ์ เป็นการกำหนดค่าจะให้คนที่พบเห็นวิดีโอของเรา สามารถนำไปใช้ สร้างวิดีโอใหม่หรือไม่

๐ บันทึกไปยังอุปกรณ์เป็นการก าหนดค่าจะให้มีการดาวน์โหลดวิดีโอลงมาไว้ใน สมาร์ทโฟน หรือไม่

๐ แชร์อัตโนมัติไปยัง เป็นการก าหนดค่าให้มีการแชร์ไปยังสื่อสังคมออนไลน์อื่น ๆ หรือไม่ และยังสามารถเลือกได้ว่าจะให้มีการแชร์ไปยังสื่อสังคมออนไลน์ใดบ้าง

ทั้งนี้ การโพสต์สามารถท าได้สองรูปแบบ คือ เลือก "แบบร่าง" เพื่อสร้างวิดีโอ แต่ยังไม่ เผยแพร่ไปสู่สาธารณะ แต่หากเลือก "โพสต์" วีดีโอจะถูกสร้างและเผยแพร่สู่สาธารณะทันที

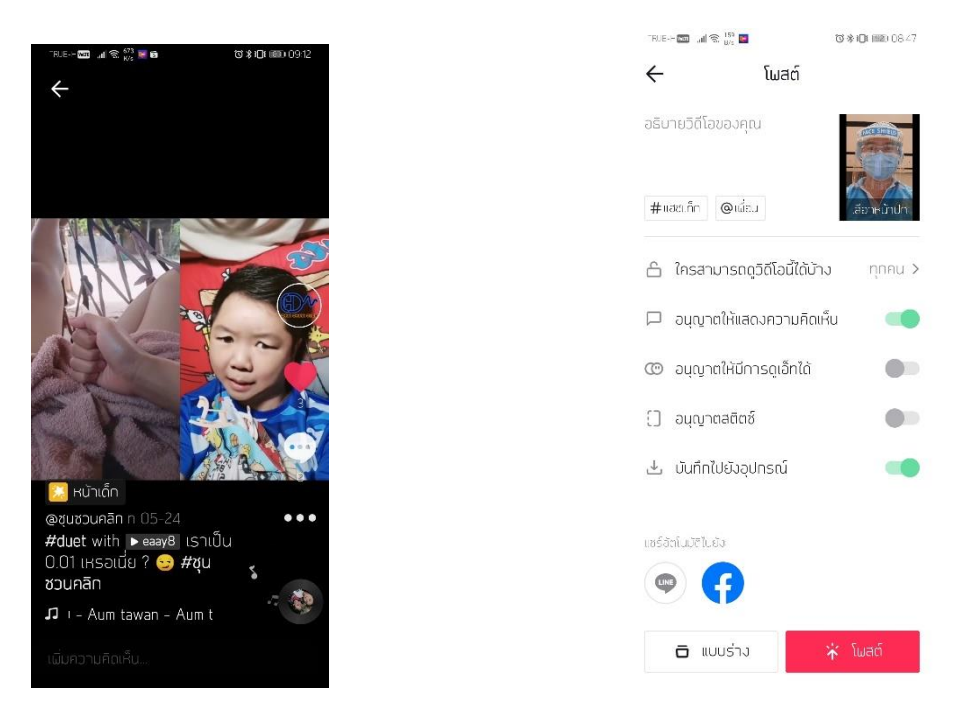

ภาพที่ 71 หน้าจอแสดงวิดีโอแบบดูเอ็ท ภาพที่ 72 หน้าจอกำหนดค่าก่อนโพสต์

7. หากต้องการยกเลิกการสร้างคลิปนั้น ๆ จะต้องทำการเลือกย้อนกลับ (  $\leftarrow$  ) ไปจนถึง หน้าจอแรก เมื่อขึ้นหน้าจอที่แสดงข้อความว่า "ละทิ้งคลิปล่าสุดหรือไม่" เลือก ละทิ้ง

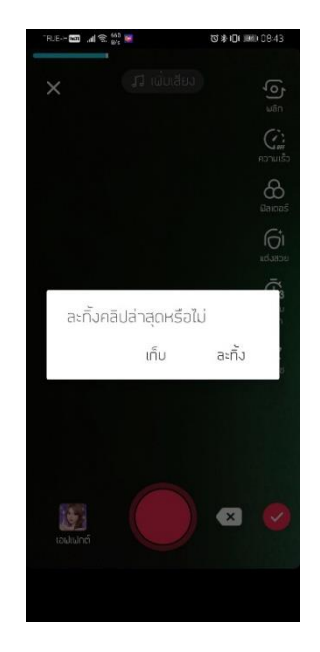

ภาพที่ 73 หน้าจอละทิ้งคลิปกรณีต้องการยกเลิกวิดีโอ

#### **การใช้งานแอปพลิเคชัน**

TikTok เป็นแอปพลิเคชันที่มีการนำ AI เข้ามาใช้ในการวิเคราะห์การใช้งานของผู้ใช้แต่ ้ละคน และมีการนำกระบวนการทางธุรกิจเข้ามาเป็นส่วนหนึ่งของการใช้งานด้วย ซึ่งรายละเอียด ้ปลีกย่อยยังมีอีกมากมาย แต่ในที่นี้จะขออธิบายเกี่ยวกับการใช้งานแอปพลิเคชันในฐานะผู้ใช้งาน เท่านั้น

1. เมื่อเข้าสู่แอปพลิเคชัน หน้าจอจะแสดงวิดีโอต่าง ๆ ของคนอื่น ผู้ใช้งานสามารถ ้เลือกดูหรือไม่ดูได้โดยการสไลด์หน้าจอขึ้นและลง ในระหว่างที่ดูแอปพลิเคชันจะมีการบันทึก ้ ระยะเวลาที่ใช้งานไว้ด้วย ซึ่งเป็นการสะสมแต้มที่สามารถนำไปแลกเป็นเงินได้อีกด้วย

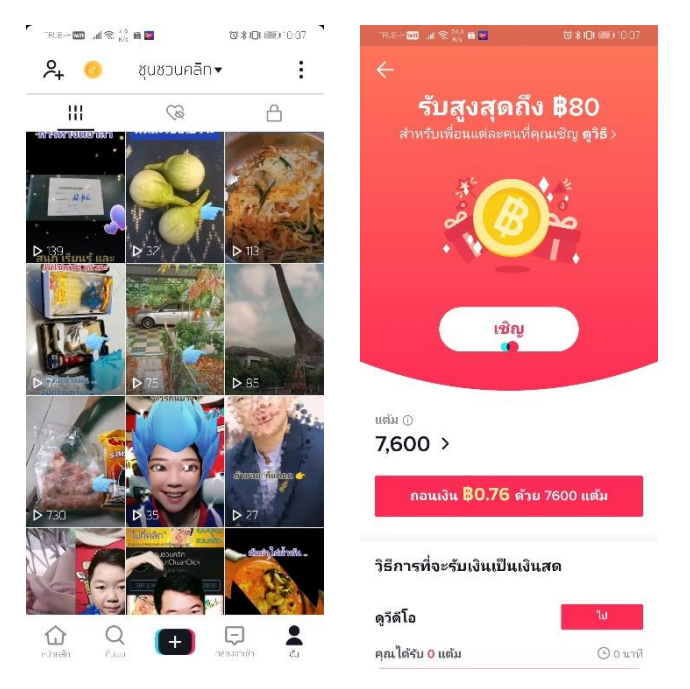

ภาพที่ 74 หน้าจอแสดงการสะสมแต้ม

2. ผู้ใช้สามารถมีส่วนร่วมกับวิดีโอต่าง ๆ ได้หลากหลายรูปแบบ ซึ่งล้วนแต่มีผลทำ ให้ระบบ AI ของแอปพลิเคชัน นำไปเป็นส่วนหนึ่งของการวิเคราะห์การมีส่วนร่วมในแอปพลิเคชัน (Engagement) อีกทั้งยังเป็นส่วนหนึ่งของการกำหนดค่าการมองเห็นให้กับวิดีโอของเรา ไปยังผู้ชมคน อื่น ๆ ได้เห็นอย่างกว้างขวางและบ่อยมากขึ้นด้วย การมีส่วนร่วมในวิดีโอสามารถท าได้ 3 ลักษณะ คือ

๐ การกดชื่นชอบ สัญลักษณ์ ๐ การแสดงความคิดเห็น สัญลักษณ์ ๐ การแชร์สัญลักษณ์

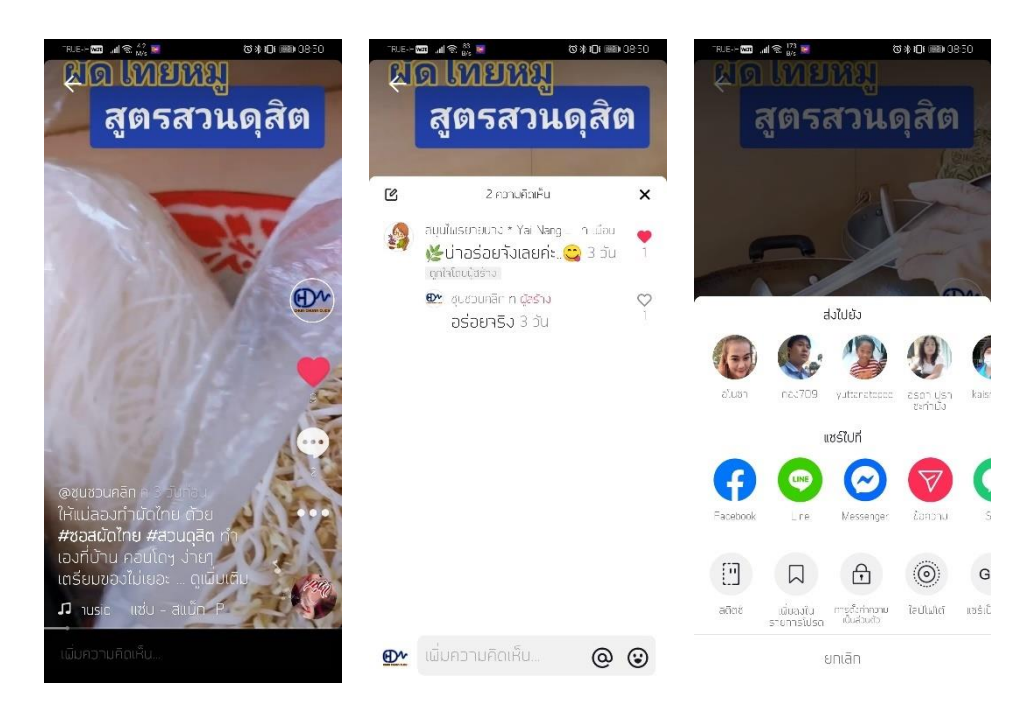

ภาพที่ 75 หน้าจอแสดงการมีส่วนร่วมในวิดีโอรูปแบบต่าง ๆ

3. หากผู้ใช้มีความสนใจเสียงประกอบวิดีโอ และต้องการนำไปใช้ในการสร้างวิดีโอ สามารถ เลือกที่ภาพจานเสียง (ด้านล่างซ้ายของจอภาพ)

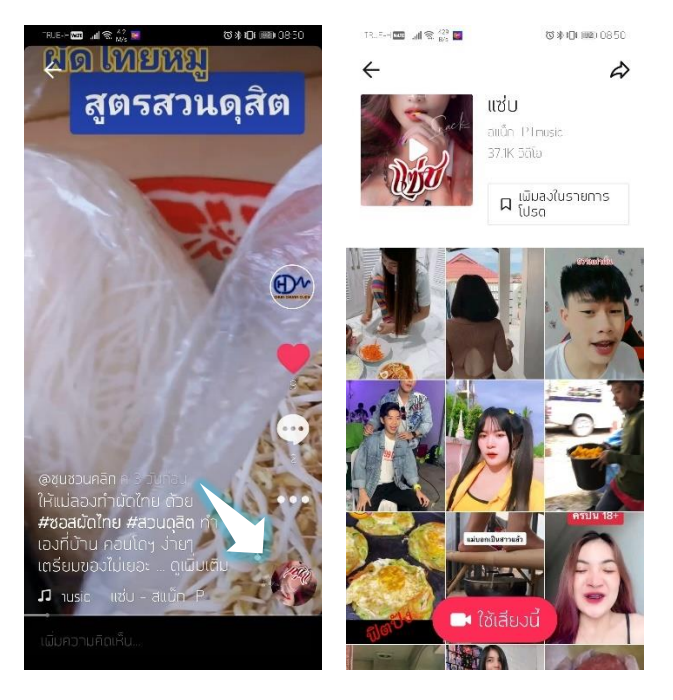

ภาพที่ 76 หน้าจอแสดงตำแหน่งการเลือกใช้เสียง

อย ่างไรก็ตาม การใช้แอปพลิเคชัน TikTok ในการสร้างวิดีโอนั้น จะสามารถท าได้ใน ้ ระยะเวลาสั้น ๆ เท่านั้น และต้องทำให้เสร็จสิ้นภายในระยะเวลา 15 และ 60 วินาที ซึ่งอาจเป็นการ ยากต่อการสร้างวิดีโอแต่ละครั้ง ดังนั้นการสร้างวิดีโอ อาจใช้แอปพลิเคชันอื่น ๆ ช่วยในการสร้างสรรค์ ขึ้นมาก่อน แล้วจึงค่อยนำมาแต่งเติมใน TikTok ก็ได้

## **ท าความรู้จักแอปพลิเคชัน CapCut**

CapCut เป็นแอปพลิเคชันที ่เปลี ่ยนชื ่อมาจาก Viamaker ซึ ่งเป็นโปรแกรมตัดต ่อวิดีโอ ส าหรับแอนดรอยด์ที่สามารถตัดต่อผลงานภาพและเสียงได้อย่างง่ายดาย โดยแอปพลิเคชันนี้สามารถ เพิ่มคลิป ตัดคลิป เพิ่มเพลง และสติกเกอร์เข้าไปได้

การท าวิดีโอต่าง ๆ ด้วย CapCut ขึ้นอยู่กับการแก้ไขไทม์ไลน์ และสามารถเพิ่มส่วนประกอบ ต่าง ๆ ในลักษณะเลเยอร์และยังสามารถเลือกส่วนใดของวิดีโอมาตัดต่อตามความต้องการ นอกจากนี้ CapCut ยังมีไลบรารี่เพลงและเสียงที่ใหญ่มากที่สามารถเพิ่มเข้าไปในวิดีโอ เช่นเดียวกับสติกเกอร์ และฟอนต์เพื่อเพิ่มความน่าสนใจให้กับวิดีโอ เมื่อตัดต่อเสร็จเรียบร้อยแล้ว สามารถส่งออกเพื่อแชร์ วิดีโอไปยังสื่อสังคมออนไลน์อย่างเช่น TikTok ได้ทันที(Nelson de Benito, 2564)

#### **การสร้างวิดีโอจาก CapCut**

1. เข้าสู่แอปพลิเคชั่น CapCut จะเห็น 4 ฟังก์ชันหลัก ประกอบด้วย

๐ New Project ใช้ส าหรับการสร้างวิดีโอใหม่ โดยการเพิ่มวิดีโอ ภาพถ่าย ภายใน สมาร์ทโฟนของเรา ยังมีคลังวิดีโอที่มีอยู่ในแอปพลิเคชันให้เลือกใช้งานด้วย

๐ Template เป็นแหล่งรวบรวมแม่แบบวิดีโอที่สามารถเลือกไปใช้ได้ทันที เพียง เพิ่มภาพถ่ายเข้าไปแล้วด าเนินการตามขั้นตอน ก็สามารถสร้างวิดีโอได้ทันที

๐ Inbox เป็นส่วนของการแจ้งข้อมูล แต่ฟังก์ชันนี้จะใช้ได้ก็ต่อเมื่อผู้ใช้งานท าการ ลงทะเบียนผ่านทางเฟชบุ๊กเป็นที่เรียบร้อยแล้ว

๐ Me เป็นส่วนการแสดงข้อมูลของผู้ใช้งาน ซึ่งจะท าให้ทราบว่ามีการติดตามผู้อื่น หรือมีผู้อื่นติดตามจำนวนเท่าใด

2. หากต้องการสร้างวิดีโอ ให้เลือก Edit - New Project แล้วเลือกวิดีโอ หรือภาพถ่าย ที่ต้องการนำมาตัดต่อใหม่ แล้วเลือก add

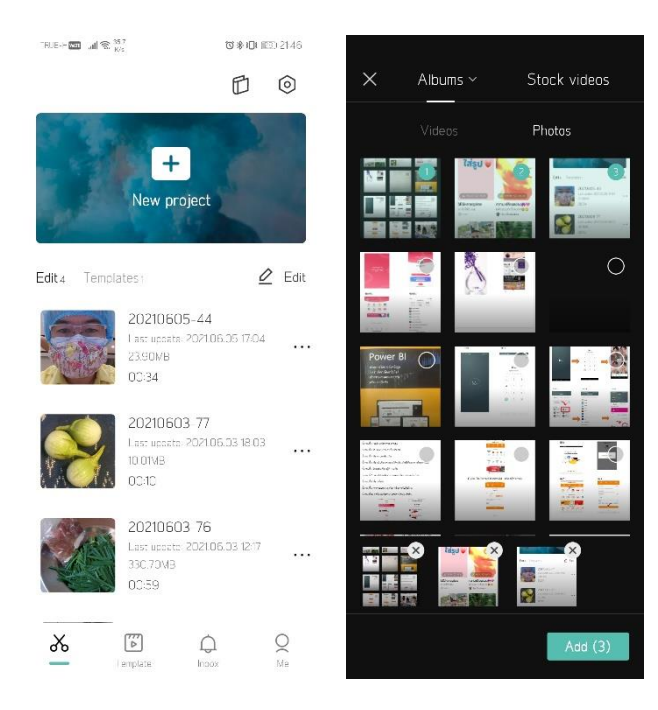

ภาพที่ 77 หน้าจอเริ่มต้น และการเลือกภาพถ่าย

3. เข้าสู่การตัดต่อวิดีโอ ขั้นตอนนี้จะมีเครื่องมือให้ใช้ในการตัดต่อวิดีโอที่หลากหลาย ดังต่อไปนี้

๐ Edit เป็นเครื่องมือที่ใช้ในการตัดต่อวิดีโอ ที่สามารถท าการแยกไฟล์วีดีโอ เร่ง ความเร็ววีดีโอ ใส่เสียง ใส่แอนิเมชั่น ลบวิดีโอ ลบพื้นหลัง การครอปภาพ การปรับแต่งภาพ และการ ใช้โหมดบิวตี้

๐ Audio เป็นเครื่องมือที่ใช้เพิ่งเสียงประกอบ เสียงเอฟเฟ็กต์ หรือการพากษ์เสียง

๐ Text เป็นเครื่องมือที่ใช้เพิ่มข้อความในวิดีโอ สามารถใช้เป็นข้อความธรรมดา หรือใช้เทมเพลทที่มีอยู่แล้ว เพียงแค่ใส่ข้อความที่ต้องการเข้าไป

๐ Stickers เป็นเครื่องมือที่ใช้เพิ่มภาพเคลื่อนไหวขนาดเล็ก มักใช้ในการตกแต่ง วิดีโอให้มีลูกเล่นที่น่าสนใจมากขึ้น

๐ Overlay เป็นเครื่องมือที่ใช้ในการเพิ่มวิดีโอ หรือภาพถ่าย ให้แสดงผลซ้อนกัน เป็นชั้น (Layer) เหมาะสำหรับงานที่ใช้การเปลี่ยนพื้นหลังด้วยเทคนิคบลูสกรีน (Blue Screen)

๐ Effects เป็นเครื่องมือที่ใช้ส าหรับเพิ่มเอฟเฟ็กต์ให้ภาพ มีลักษณะการใช้งาน คล้าย Stickers แต่ต่างกันตรงที่เอฟเฟ็กต์จะปรากฏเต็มพื้นที่ของวิดีโอ

๐ Filters เป็นเครื่องมือที่ใช้เปลี่ยนโทนสีและลักษณะของวิดีโอ โดยแอปพลิเคชันมี ฟิลเตอร์ให้เลือกใช้มากมาย

 $\,\circ\,$  Format เป็นเครื่องมือที่ใช้กำหนดรูปแบบการแสดงผล เช่น กำหนดแนวตั้ง หรือ แนวนอน กำหนดสัดส่วนของภาพให้เหมาะแก่การนำวิดีโอไปใช้ในสื่อต่าง ๆ

๐ Canvas เป็นเครื่องมือที่ใช้เปลี่ยนสีพื้นหลังได้ตามความต้องการ ไม่ว่าจะเป็นสี พื้นทั่วไป หรือเลือกภาพถ่ายได้ตามต้องการ ซึ่งเหมาะกับการใช้งานร่วมกับ Overlay เพื่อสร้างวิดีโอที่ ท าให้ดูเหมือนว่าไปอยู่ในที่ต่าง ๆ ได้เสมือนจริง

๐ Adjust เป็นเครื่องมือที่ใช้ปรับแต่งคุณสมบัติต่าง ๆ ของวิดีโอ เช่น ความสว่าง คอนทราสต์ ความเข้มสี ความคมชัด แสงเงา แสงตกกระทบ อุณหภูมิสี เป็นต้น

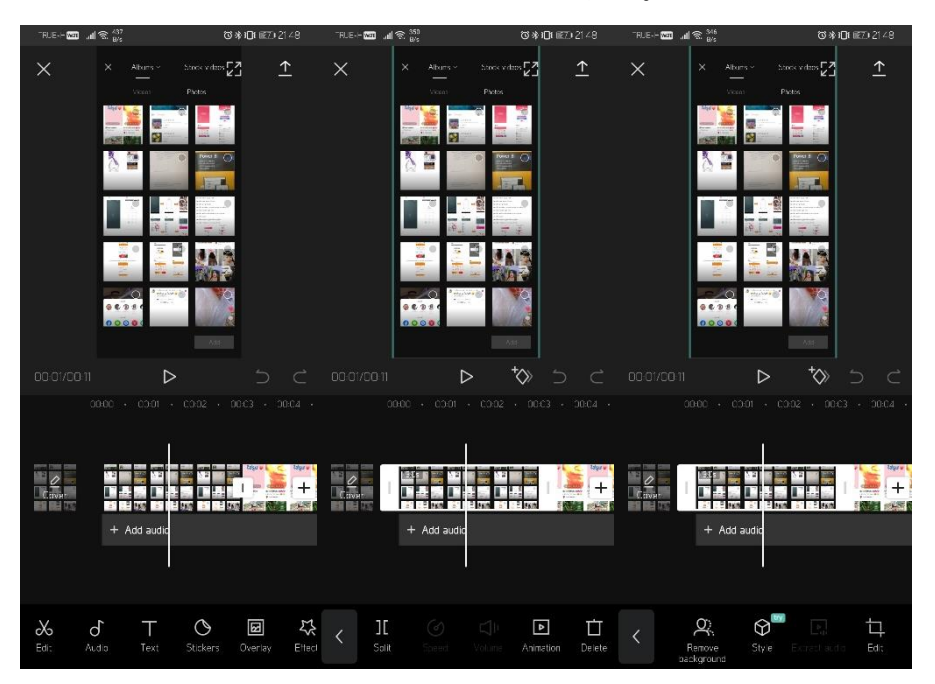

ภาพที่ 78 หน้าจอแสดงเครื่องมือต่าง ๆ ที่ใช้ในการตัดต่อวิดีโอ

4. หลักจากตัดต่อและตกแต่งวิดีโอเสร็จสิ้นตามความพึงพอใจแล้ว ให้เลือก ± (มุมบน ี ขวาของจอ) เพื่อทำการเอ็กซ์พอร์ตเป็นวิดีโอที่สามารถนำไปใช้ในที่ต่าง ๆ ได้จริง ขั้นตอนนี้ผ้ใช้งาน สามารถก าหนดความละเอียด (Resolution) และอัตราต ่อเฟรม (Frame Rate) ได้ตามความ ี เหมาะสมที่จะนำไปใช้ในสถานการณ์ต่าง ๆ

้อย่างไรก็ตาม การสร้างวิดีโอใน CapCut นี้มีการใช้งานที่ง่าย และที่สำคัญคือ สามารถใช้งาน ได้ฟรี มีเครื่องคลังเครื่องมือให้ใช้มากมาย นอกจากนั้นวิดีโอที่สร้างขึ้นมาจากแอปพลิเคชันนี้ สามารถ ้ นำไปใช้ในสื่อสังคมออนไลน์ต่าง ๆ ได้โดยไม่มีข้อจำกัดใด ๆ แต่การจะสร้างวิดีโอให้ออกมาตรงตาม เป้าหมายของงานหรือไม่นั้น ขึ้นอยู่กับทักษะการเล่าเรื่อง มุมมองการถ่ายภาพ ความคิดสร้างสรรค์ และจินตนาการของผู้ใช้งานแต่ละคนเป็นปัจจัยที่ส าคัญอีกอย่างหนึ่ง

## **สรุป**

การสื่อสารทางการตลาด นอกเหนือจากการมีแนวคิดแปลกใหม่ การรู้จักผู้บริโภค การเข้าใจ ี่ สินค้าที่ต้องการทำการตลาดแล้ว ในความเป็นจริงไม่สามารถดำเนินการทั้งหมดได้ด้วยคนเพียงคน เดียว หากแต่ต้องมีทีมงานที่มีทักษะหลากหลายที่ส่งเสริมการทำงานร่วมกัน ทว่าในการเริ่มต้นทำ กิจการอย่างใดอย่างหนึ่ง ซึ่งมีข้อจำกัดในเรื่องทีมงาน งบประมาณ และเครื่องมืออุปกรณ์ต่าง ๆ จึง จ าเป็นที่จะต้องเรียนรู้ และฝึกฝนให้มีทักษะการสร้างชิ้นงานเพื่อสื่อสารทางการตลาด ที่ช่วยควบคุม ให้มีต้นทุนที่น้อยที่สุดเท่าที่จะทำได้ แอปพลิเคชัน TikTok และ CapCut เป็นทางเลือกหนึ่งที่ไม่ควร มองข้าม

### **แบบฝึกหัด**

1. ให้นักศึกษาสร้างสรรค์ผลงานเพื่อสื่อสารทางการตลาดของผลิตภัณฑ์อย่างใดอย่างหนึ่ง โดยใช้แอป พลิเคชันบนสมาร์ทโฟน

### **เอกสารอ้างอิง**

Williams, K. (2020, Febuary 21). *Top Social Media Apps Worldwide for January 2020 by Downloads*. Retrieved June 7, 2021, from https://sensortower.com/blog/top-social-media-apps-worldwide-january-2020 *การสื่อสารการตลาดส าหรับ SMEs*. (2559). เรียกใช้เมื่อ 7 มิถุนายน 2564 จาก

https://bsc.dip.go.th/th/category/2017-10-27-07-51-56/2017-11-13-09-53-59

## **แผนการสอนประจ าสัปดาห์ที่ 15**

**หัวข้อเรื่อง** การนำเสนอและวิจารย์ผลงานวิดีโอ

**จ านวนชั่วโมงที่สอน** 4 ชั่วโมง

## **กิจกรรมการเรียนการสอน**

1. ผู้เรียนนำเสนอวิดีโอที่ได้สร้างขึ้นมาให้เพื่อนร่วมชั้นเรียนรับชม

2. เพื่อนร่วมชั้นเรียนร่วมแสดงความคิดเห็นเกี่ยวกับเนื้อหาและเทคนิคการนำเสนอ พร้อม แลกเปลี่ยนเรียนรู้

3. ผู้สอนวิจารณ์และให้คำแนะนำเพื่อเป็นแนวทางในการพัฒนา

## **สื่อการสอน**

- 1. ห้องปฏิบัติการคอมพิวเตอร์
- 2. แบบทดสอบโดยใช้ PowerPoint

## **แผนการประเมินผลการเรียนรู้**

- 1. ผลการเรียนรู้
	- 1.1 การเข้าชั้นเรียน และแต่งกายถูกระเบียบ (M)
	- 1.2 การประยุกต์ใช้ความรู้ในการสร้างสรรค์ผลงาน (C)
	- 1.3 ทักษะการนำเสนอเนอ และการเลือกใช้เทคโนโลยีสารสนเทศ (N)
- 2. วิธีการการวัดและการประเมินผลการเรียนรู้
	- 2.1 อาจารย์พิจารณาการเข้าชั้นเรียน และแต่งกายถูกระเบียบ
	- 2.2 อาจารย์สังเกตความสนใจ การตอบคำถาม และการซักถาม
	- 2.3 อาจารย์พิจารณาผลงานจากการนำเสนอวิดีโอ

## 3. สัดส่วนของการประเมิน

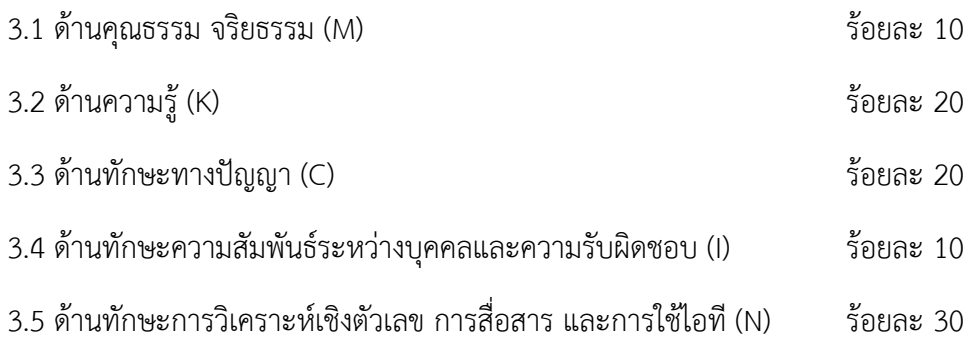

#### **บรรณานุกรม**

- Designil. (10 เมษายน 2564). *Infographic คืออะไร + แนะน าเครื่องมือฟรีท าอินโฟกราฟฟิกเองได้ ง่าย ๆ*. เรียกใช้เมื่อ 6 มิถุนายน 2564 จาก https://www.designil.com/infographic-คือ อะไร.html
- Geng. (4 กรกฎาคม 2560). *7 องค์ประกอบ ที่ท าให้ infographic น่าสนใจ และสื่อได้อย่างตรงจุด*. เรียกใช้เมื่อ 6 มิถุนายน 2564 จาก https://graphicbuffet.co.th/7-องค์ประกอบ/
- Nelson de Benito. (2564). *CapCut 3.4.2*. เรียกใช้เมื่อ 8 มิถุนายน 2564 จาก https://viamaker.th.uptodown.com/android
- Scott Kelby. (2556). *The Adobe photoshop cs6 book.* (รัชตา ซึ้งสุนทร, ผู้แปล) กรุงเทพฯ: ซี เอ็ดยูเคชั่น.
- Tomboc, K. (2018, October 4). *Infographic Design Basics: The Simple Infographic Structure*. Retrieved June 6, 2021, from https://www.easel.ly/blog/the-simpleinfographic-structure/
- *Use the new Google Forms*. (2016). Retrieved July 3, 2016, from https://support.google.com/docs/answer/6281888?hl=en
- WhatIs.com. (2016, June 14). *Computer glossary, computer term*. Retrieved from http://whatis.techtarget.com/search/query?q=application
- Williams, K. (2020, Febuary 21). *Top Social Media Apps Worldwide for January 2020 by Downloads*. Retrieved June 7, 2021, from

https://sensortower.com/blog/top-social-media-apps-worldwide-january-2020

- เกียรติพงษ์ บุญจิตร. (2563). *PHOTOSHOP CC 2020 PROFESSIONAL GUIDE (คู่มือฉบับ สมบูรณ์).* กรุงเทพฯ: Infopress.
- กังวาน อัศวไชยวศิน และ อรพิน ประวัติบริสุทธิ์. (2556). *คู่มือสร้างเว็บไซต์ด้วย HTML5 CSS2 & JavaScript.* กรุงเทพฯ: โปรวิชั่น.

*การสื่อสารการตลาดส าหรับ SMEs*. (2559). เรียกใช้เมื่อ 7 มิถุนายน 2564 จาก

- https://bsc.dip.go.th/th/category/2017-10-27-07-51-56/2017-11-13-09-53-59 คณัฐช์อนงค์ อัศวสุนทรางกูร. (2551). *คู่มือการใช้งาน Microsoft PowerPoint 2007.* กรุงเทพฯ: สวัสดี ไอที.
- ดวงพร เกี๋ยงค า. (2554). *รวมสูตร & ฟังก์ชั่น และ Macro & VBA Excel 2010.* กรุงเทพฯ: โปรวิชั่น.

ดวงพร เกี๋ยงค า. (2556). *คู่มือสร้าง Web Site ฉบับสมบูรณ์.* นนทบุรี: ไอดีซีฯ.

ดวงพร เกี๋ยงค า. (2561). *คู่มือ Office 2016 ฉบับใช้งานจริง* (พิมพ์ครั้งที่ 2). นนทบุรี: ไอดีซีฯ.

ดวงพร เกี๋ยวค า. (2549). *คู่มือสร้างเว็บไซท์ด้วยตนเอง.* กรุงเทพฯ: โปรวิชั่น.

ดวงพร เกี๋ยวค า. (2563). *Insight Excel 2019 / Excel 365: เจาะลึกเทคนิคการใช้งาน ตอบโจทย์ได้ อย่างชาญฉลาดกว่า.* กรุงเทพฯ: ไอดีซี พรีเมียร์.

ธัชชัย จ าลอง. (2554). *Microsoft office ฉบับสมบูรณ์ 2010.* กรุงเทพฯ: ซีเอ็ดยูเคชั่น.

นัตติมา กวนพา. (2553). *ครบเครื่องเรื่องงานออฟฟิศ ด้วย 3 โปรแกรมดัง Top Microsoft Office <Excel-PowerPoint-Access>.* กรุงเทพฯ: ซีเอ็ดยูเคชั่น.

นันทนี แขวงโสภา. (2556). *คู่มือ Access 2010 ฉบับสมบูรณ์.* กรุงเทพฯ: โปรวิชั่น.

- นันธนา จ าลอง. (2555). *สร้างกราฟด้วย Excel - Word - PowerPoint 2010 ด้วยตนเอง.* กรุงเทพฯ: ซีเอ็ดยูเคชั่น.
- พันจันทร์ ธนวัฒนเสถียร และ ปิยะ นากสงค์. (2551). *ออกแบบ และสร้างเว็บไซต์ ฉบับสมบูรณ์.* กรุงเทพฯ: ซัคเซส มีเดีย.
- รุจเรขา อัศวิษณุ. (18 กรกฎาคม 2559). *เทคนิคการสืบค้น Google อย่างมืออาชีพ.* เข้าถึงได้จาก http://www.coop.ku.ac.th/\_docs/GoogleSearchTechnic.pps
- วงศ์ประชา จันทร์สมวงศ์ และ มานิตา เจริญปรุ. (2545). *คัมภีร์ Photoshop7 & ImageReady7.* กรุงเทพฯ: โปรวิชั่น.
- วรเกษมสันต์ สิริศุภัชต์. (2556). *เรียนรู้กระบวนการออกแบบและผลิตงานสื่อสิ่งพิมพ์.* กรุงเทพฯ: ซี เอ็ดยูเคชั่น.
- วรรณา วัฒนมะระ. (2548). *ปัจจัยที่มีผลต่อการเลือกใช้ระบบสารสนเทศทางการบัญชีและโปรแกรม ส าเร็จรูปทางการบัญชีของธุรกิจ กรณีศึกษา: บริษัท ทวีกิจอีเล็คตริก จ ากัด.* เรียกใช้เมื่อ 22 มิถุนายน 2559 จาก http://www.spu.ac.th/account/files/2012/07/วรรณา-วัฒนมะ ระ.pdf
- วรวิทย์ นิเทศศิลป์. (2556). *คอมพิวเตอร์และเทคโนโลยีสารสนเทศเบื้องต้น = Introduction to computer and information technology.* เชียงใหม่: มหาวิทยาลัยมหาจุฬาลงกรณราช วิทยาลัย วิทยาเขตเชียงใหม่.
- วิเชียร เปรมชัยสวัสดิ์. (2555). *ระบบฐานข้อมูล* (พิมพ์ครั้งที่ 18). กรุงเทพฯ: สมาคมส่งเสริม เทคโนโลยี (ไทย-ญี่ปุ่น).
- สัมพันธุ์ จันทร์ดี. (2551). *ซอฟต์แวร์พัฒนาระบบฐานข้อมูล = Database system development software.* กรุงเทพฯ: ทริปเพิ้ล กรุ๊ป.

สุพีชา ถิรจิตตกุล. (2554). *คู่มือเรียนรู้และใช้งาน Excel 2010 ฉบับสมบูรณ์*(พิมพ์ครั้งที่ 1). นนทบุรี: ไอดีซีฯ.